# ISDN-Ergänzungshandbuch für die Modems der 2864I-Serie

Autorisierte deutsche Ausgabe 1 basierend auf Dokument Nr.: 8406, Rev. 2.0

ZyXEL COMMUNICATIONS CORPORATION

<span id="page-1-0"></span>**Hinweis:** ZyXEL Communications Corporation übernimmt keine Verantwortung für Folgen der Verwendung Ihrer Produkte oder der hier beschriebenen Software. Eine Übertragung einer Lizenz zur Benutzung ihrer Patentrechte oder die Patentrechte anderer schließt ZyXEL Communications Corporation aus. Außerdem behält sie sich das Recht vor, die hier beschriebenen Produkte ohne weitere Benachrichtigung zu verändern. Auch diese Dokumentation kann ohne Benachrichtigung verändert werden.

#### Veröffentlicht durch:

ZyXEL Communications Corporation 6, Innovation Rd II Science-Based Industrial Park Hsinchu, Taiwan 30077 R.O.C.

### Ins Deutsche übertragen und Ergänzungen von:

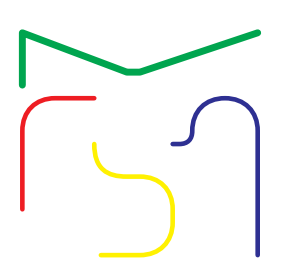

Computer Software Manuals Christian Schmitz-Moormann Wölfelstraße 4 95444 Bayreuth Bundesrepublik Deutschland

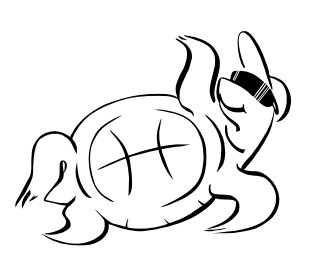

Turtle-Soft EDV-Beratung D. Katzschke Hufelandstraße 5 30453 Hannover Bundesrepublik Deutschland

**1995 by ZyXEL Communications Corporation &**

Alle Rechte vorbehalten.

Diese Dokumentation darf ohne schriftliche Zustimmung von ZyXEL, Taiwan, nicht, auch nicht ausschnittweise, in irgendeiner Form reproduziert, übertragen oder übersetzt werden.

### Firmenzeichen und Warenzeichen

U-Modem<sup>™</sup>, ZFAX<sup>™</sup> und ZyXEL<sup>™</sup> sind Warenzeichen der ZyXEL Communications Corporation.

Smartmodem<sup>®</sup> ist ein eingetragenes Warenzeichen von Hayes Microcomputer Products, Inc.

 $\text{MNP}^{\circledR}$  ist ein eingetragenes Warenzeichen von Microcom, Inc.

IBM PC, XT, AT und OS/2 sind Warenzeichen von International Business Machine Corporation.

Touch-Tone<sup>™</sup> ist ein Warenzeichen der American Telephone and Telegraph Corporation.

WINDOWS<sup>®</sup> ist ein Warenzeichen von Microsoft Corporation.

ATARI, ST, STE, MEGA STE, TT und Falcon030 sind Warenzeichen oder eingetragene Warenzeichen der Atari Corporation.

Apple<sup>®</sup>, Macintosh<sup>®</sup>, Lisa<sup>®</sup> sind eingetragene Warenzeichen der Apple Computer Inc.

NeXT, NeXT Cube, NeXT Station sind eingetragene Warenzeichen der NeXT, Inc.

Amiga<sup>®</sup> ist ein eingetragenes Warenzeichen der Commodore Business Machines.

Die Verwendung eines hier nicht aufgeführten Waren- oder Firmenzeichens ist kein Hinweis auf die freie Verwendbarkeit desselben.

### Betrieb der 2864I-Modem-Serie in der Bundesrepublik **Deutschland**

Dieses Modem darf nur in Verbindungen mit VDE-geprüften Geräten eingesetzt werden.

Zur Drucklegung dieses Handbuchs haben nicht alle Modems der 2864-Serie eine Zulassung durch das BZT.

Der Betrieb nicht zugelassener Modems am Telefonnetz der TELEKOM AG ist strafbar. ZyXEL Communications Corporation strebt eine Zulassung weiterer Modems an. Änderungen und Folgen daraus werden in zukünftigen Auflagen dieser Dokumentation berücksichtigt.

# <span id="page-3-0"></span>Konformitätserklärung

### entsprechend ISO/IEC Guide 22 und EN 45014

Wir, SES Datensysteme Handels Ges.m.b.H. Ottakringer Str. 190-192/Top 72 A-1160 Wien

erklären, daß diese Produkte

ZyXEL Elite 2864I, ZyXEL Elite 2864ID

hergestellt von

 ZyXEL Communications Corporation 6, Innovation Rd II, Science-Based Industrial Park Hsinchu, Taiwan 30077 R.O.C.

den folgenden Produktspezifikationen entspricht:

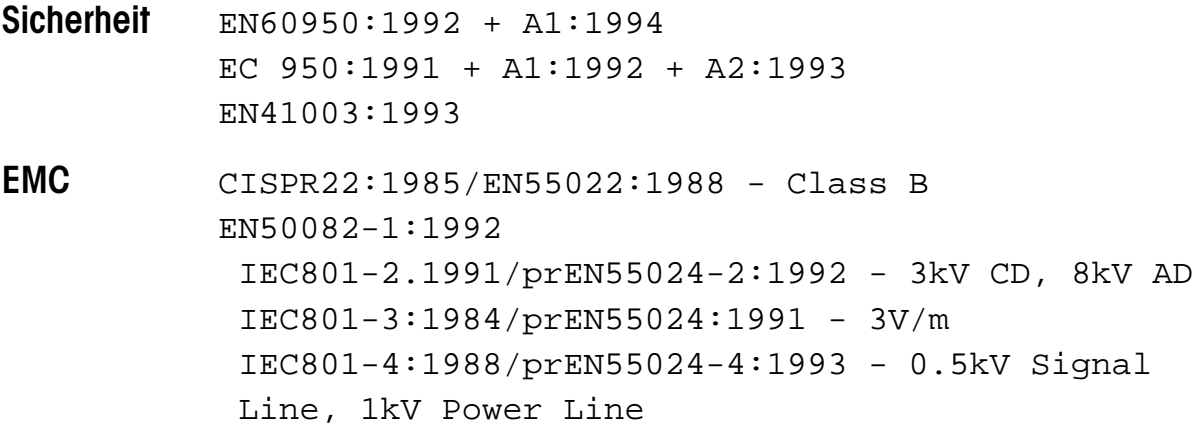

Common Technical Regulations (CTR) für Telekommunikationsendeinrichtungen, in Übereinstimmung mit 91/263/EEC

 $I-CTR-3$ 

National Technical Regulations (NTR) für Telekommunikationsendeinrichtungen

BAPT 223ZV6 BAPT 223ZV7

Zusätzliche Informationen: Diese Produkte entsprechen den Anforderungen der Low Voltage Directive 72/23/EU und der EMC Directive 89/336/EU. Dieses Produkt wurde in einer typischen Konfiguration getestet.

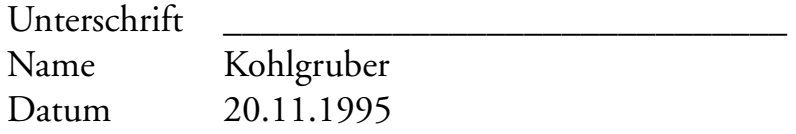

# **[Inhalt](#page-1-0)**

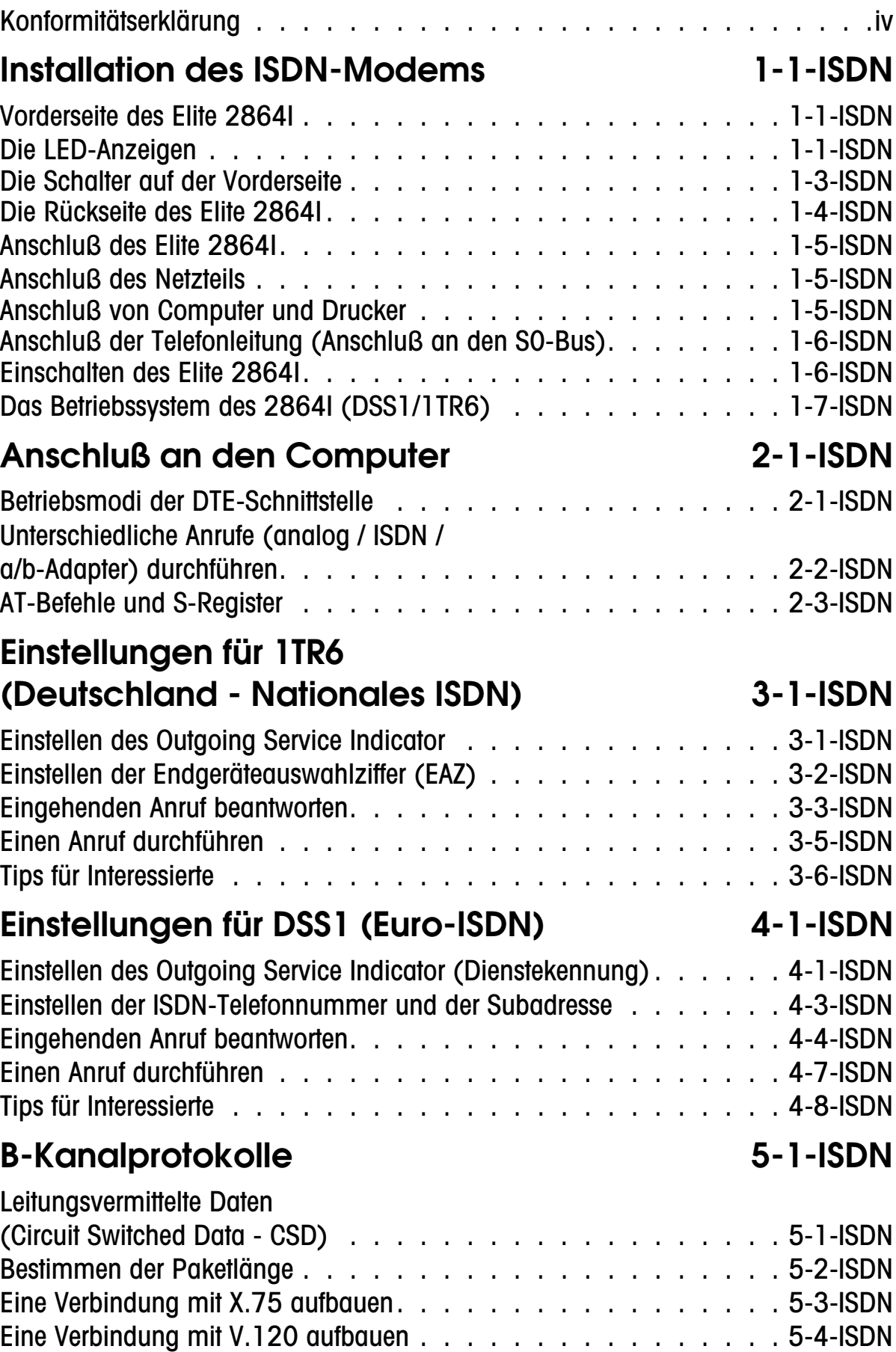

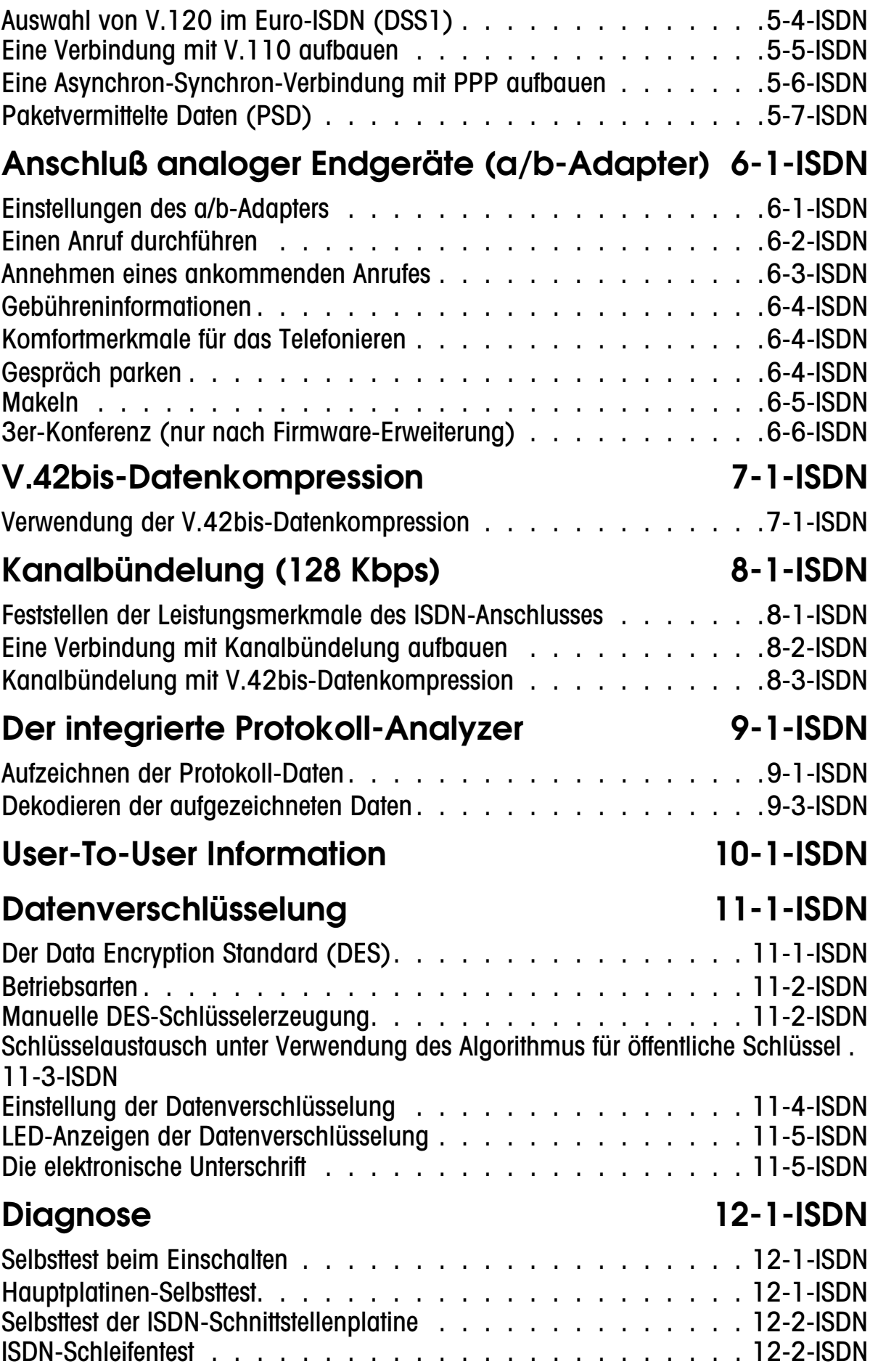

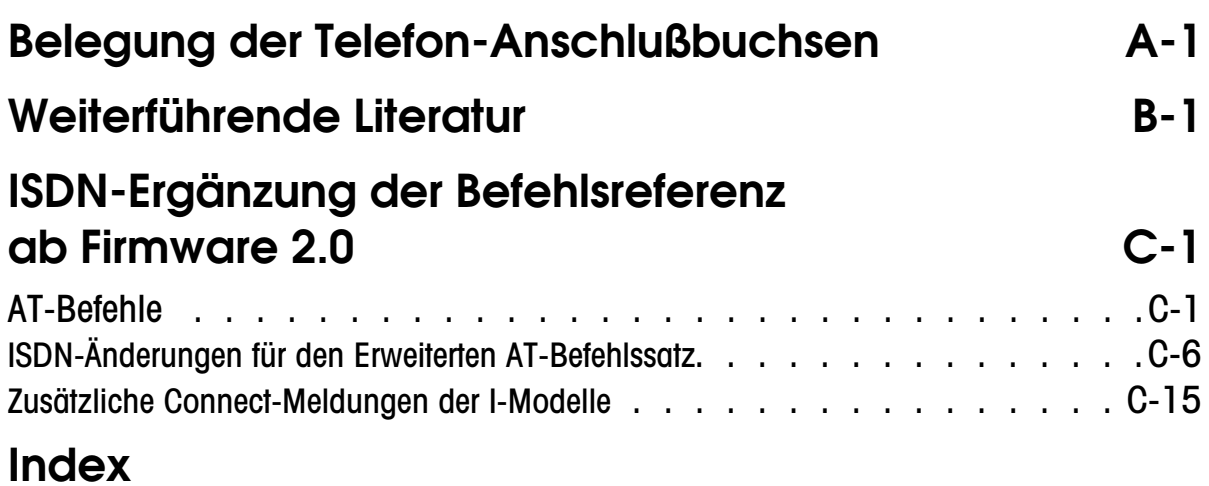

# Kapitel 1

# <span id="page-8-0"></span>Installation des ISDN-Modems

Dieses Kapitel beschreibt die Funktionen des Bedienfeldes und dient als Installationshilfe für das 2864I ISDN-Modem.

# Vorderseite des Elite 2864I

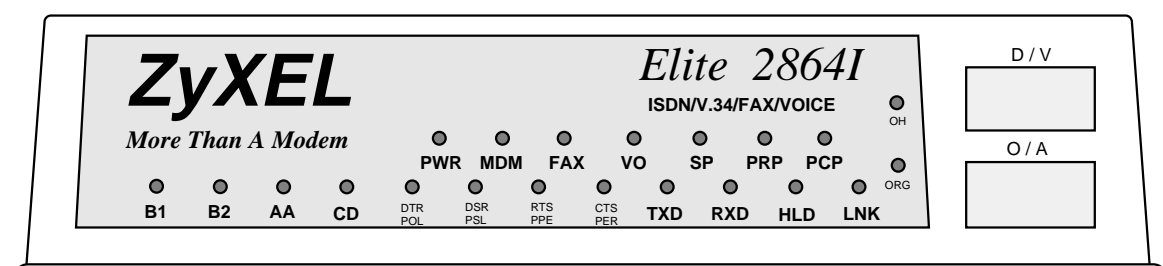

Abb. 1.1: Die Vorderseite des Elite 2864I.

### Die LED-Anzeigen

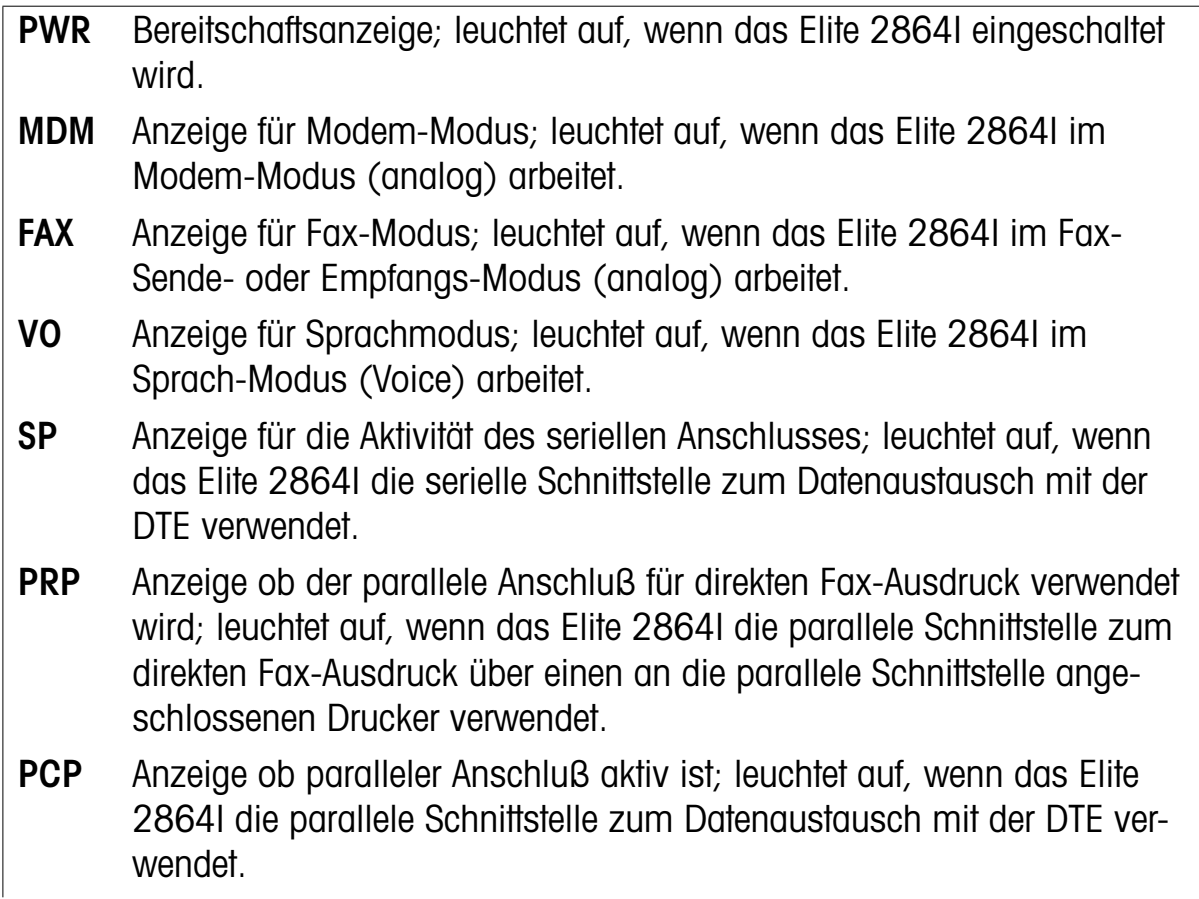

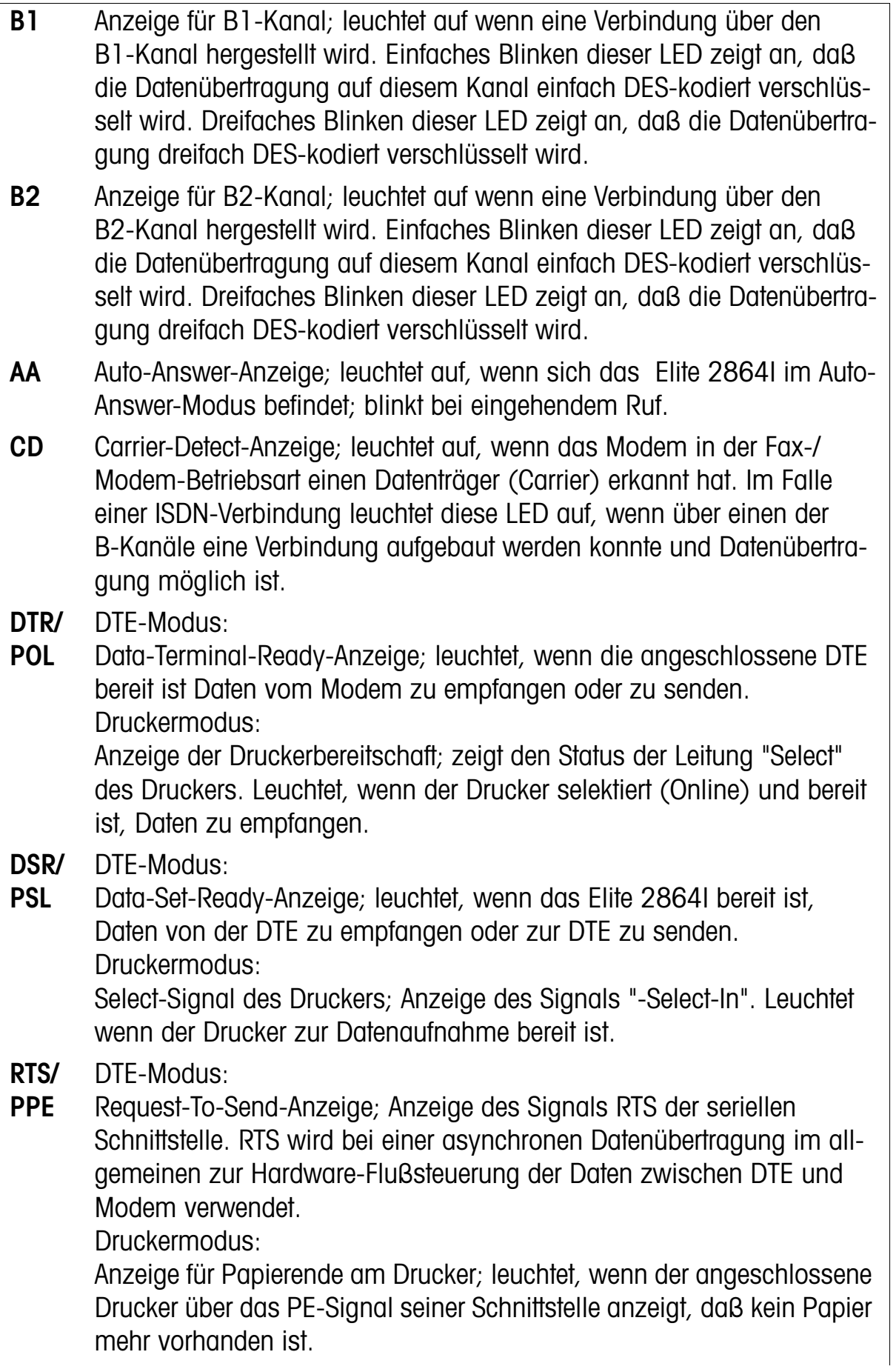

<span id="page-10-0"></span>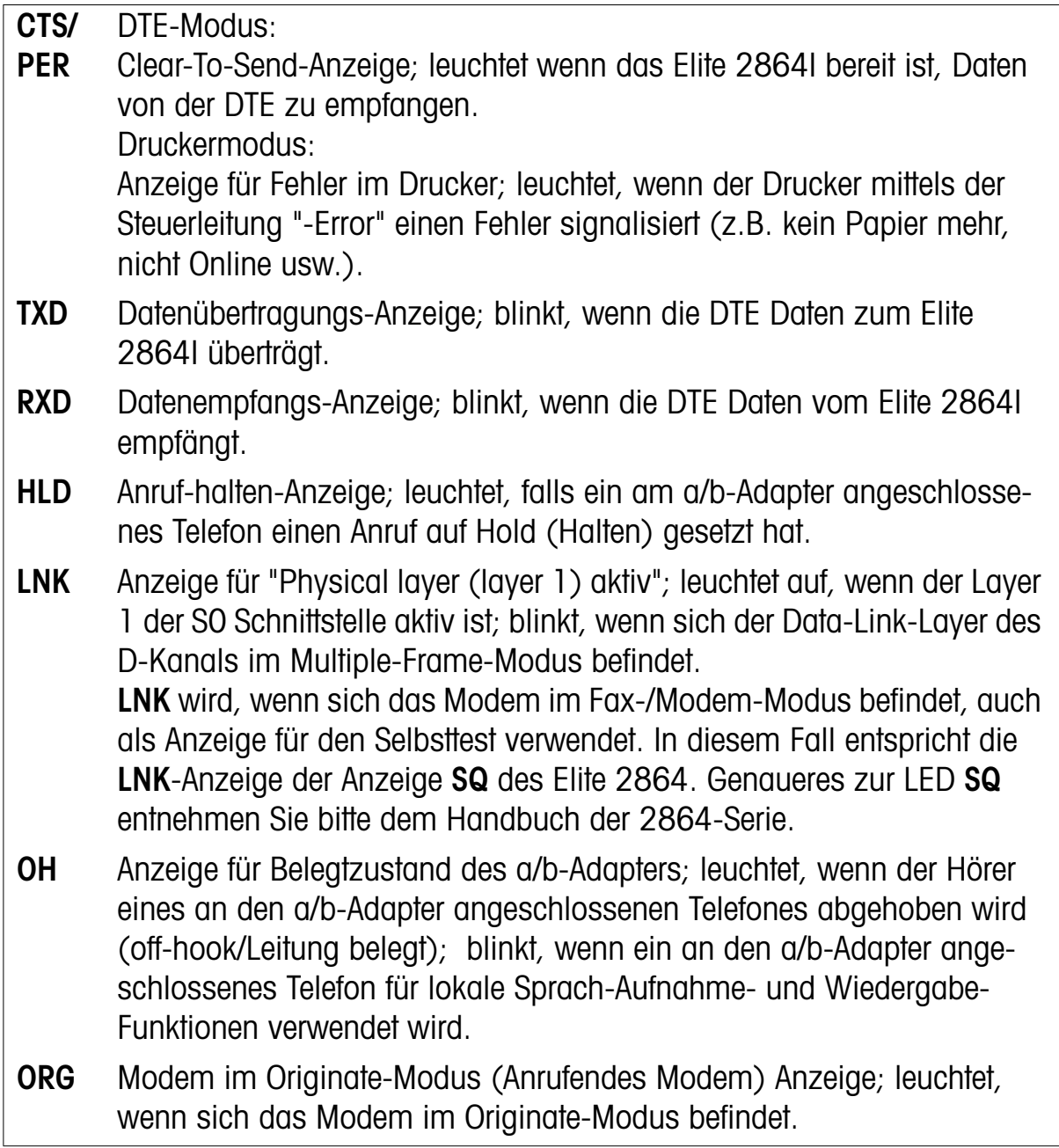

### Die Schalter auf der Vorderseite

Auf der Vorderseite des Modems befinden sich zwei Schalter. Der eine Schalter ist mit D/V bezeichnet, der andere Schalter mit O/A. Die Schalter sind je nach Betriebszustand des Modems mit unterschiedlichen Funktionen belegt.

- **•** D/V hat folgende Funktionen:
- 1) Wenn die LED OH leuchtet: Umschalten des B-Kanals vom a/b-Adapter auf das interne Fax/Modem. Das Fax/Modem belegt die Leitung und beginnt mit dem Verbindungsaufbau gemäß dem Status der LED ORG, danach erlischt die LED OH.
- <span id="page-11-0"></span>2) Wenn die LED OH nicht leuchtet und eine der LEDs MDM oder FAX leuchtet, wird die Fax-/Modem-Leitung freigeben (aufgelegt).
- 3) Die LED´s OH, MDM, und FAX leuchten alle nicht, wird der a/b-Adapter in den lokalen Sprachmodus umgeschaltet, um über das an den a/b-Adapter angeschlossene Telefon Sprachaufnahme- oder -wiedergabefunktionen durchzuführen. Währenddessen blinkt die LED OH.
- 4) Wenn die LED OH blinkt, wird der a/b-Adapter vom lokalen Sprachmodus in den normalen Telefonmodus umgeschaltet. Danach erlischt die LED OH.
- **•** O/A ist ein Umschalter der festgelegt, ob sich das interne Fax/Modem nach Belegen der Leitung per D/V-Taste im Originate- oder im Answer-Modus befindet. Der aktuelle Status der Taste wird von der LED ORG angezeigt.

# Die Rückseite des Elite 2864I

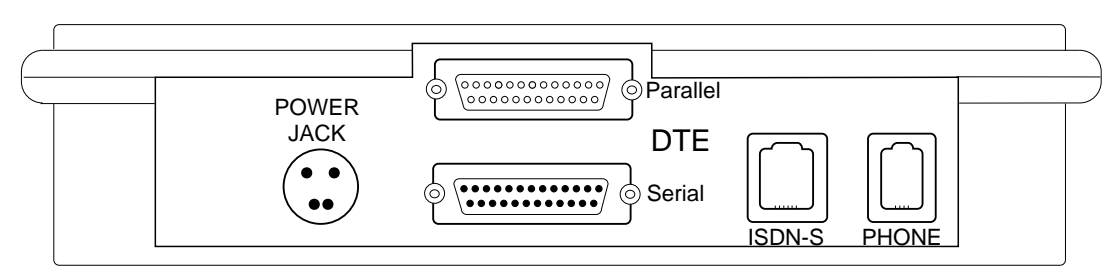

1.2: Die Rückseite des Elite 2864I

*Abb. 1.2: auf Seite 1-4* zeigt die Rückseite des Elite 2864I. Hier finden Sie folgende Anschlüsse:

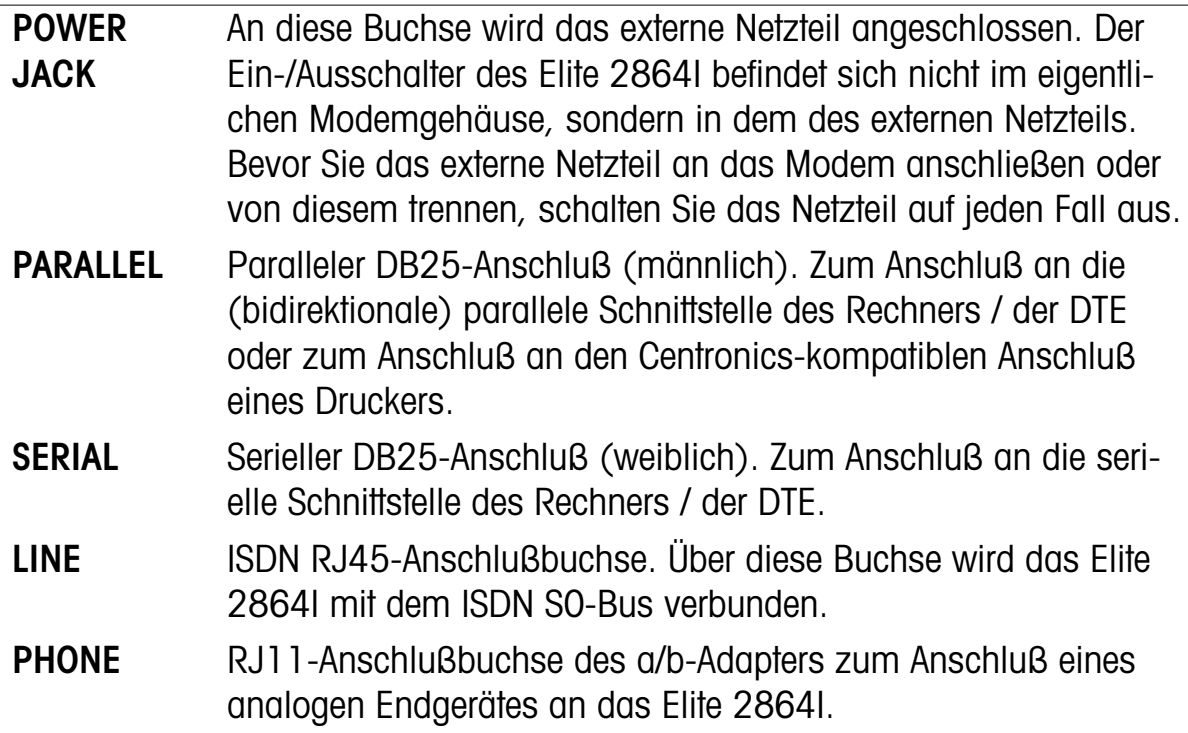

<span id="page-12-0"></span>Die Signalbelegung der RJ45- und der RJ11-Buchse entnehmen Sie bitte Anhang A.

# Anschluß des Elite 2864I

Schließen Sie das ISDN-Modem entsprechend den Beschriftungen der Buchsen auf der Rückseite an die entsprechenden Ein-/Ausgänge des Rechners, der DTE bzw. des Netzteils an. Achten Sie dabei besonders darauf, daß das externe Netzteil sowie der Computer ausgeschaltet sind, sowie auf eine korrekte Verbindung des parallelen Anschlusses.

## Anschluß des Netzteils

Verbinden Sie das ausgeschaltete Netzteil mit der entsprechenden Buchse auf der Rückseite des Modems. Verwenden Sie keinesfalls ein anderes als das mitgelieferte Netzteil, da es sonst zur Zerstörung des Modems und zum Verlust des Garantieanspruches kommen kann. Das Netzteil schließen Sie mittels des mitgelieferten Netzkabels an eine normale Steckdose an.

**Hinweis:** Bitte achten Sie auf jeden Fall darauf, das Netzteil des Modems abzuschalten, bevor Sie es mit dem Modem verbinden oder vom Modem trennen, da es sonst zur Zerstörung des Modems kommen kann.

## Anschluß von Computer und Drucker

Das Modem besitzt sowohl einen seriellen als auch einen parallelen Anschluß. Sie können den seriellen Anschluß mit dem Computer und den parallelen Anschluß mit dem Drucker, oder aber beide Anschlüsse mit dem Rechner verbinden. Wenn Sie das Modem im Modus für automatischen Faxempfang und -ausdruck betreiben, müssen Sie nur einen (Laser-) Drucker an die parallele Schnittstelle des Modems angeschlossen haben. Auch wenn das Modem sowohl eine serielle als auch eine parallele Schnittstelle besitzt, kann jeweils nur eine der beiden Schnittstellen aktiv betrieben werden. Wenn Sie den parallelen Anschluß verwenden, befindet sich dieser entweder im Kommunikationsmodus (PCP) oder aber im Druckmodus (PRP).

<span id="page-13-0"></span>**Hinweis:** Schließen Sie niemals den parallelen Anschluß des Modems an den seriellen Anschluß des Computers an (entsprechend auch nicht den seriellen Anschluß des Modems an den parallelen des Rechners). Beide Schnittstellen verwenden unterschiedliche Spannungen, weshalb ein solcher Versuch zu Beschädigungen an Modem und Rechner führen würde. Schließen Sie das Modem nur an einen Computer oder Drucker an, wenn alle Geräte ausgeschaltet sind.

Zum Anschluß des Modems an die serielle Schnittstelle des Rechners können sie ein normales 25-poliges (geschirmtes) RS232-Kabel verwenden (mänlich/weiblich). Wenn Sie eine 9-polige serielle Schnittstelle (AT-Typ) verwenden wollen, brauchen Sie ein entsprechendes Adapterkabel von 25-polig (männlich) auf 9-polig (weiblich). Solche Kabel (wie auch andere für Computersysteme wie z.B. Apple Macintosh Mini-Din 8) sind im gut sortierten Fachhandel erhältlich.

Ein 25-poliges Kabel (männlich/weiblich) können Sie natürlich nicht nur für den seriellen Anschluß sondern auch für den parallelen Anschluß verwenden. Hierzu müssen Sie das Kabel nur umdrehen.

Ein Druckerkabel für den Anschluß an eine 36-polige Centronics D-Shell-Buchse, besitzt normalerweise einen (männlichen) 25-poligen DB25-Anschluß. Um das Modem über ein solches Kabel an einen Drucker anzuschließen, benötigen Sie zusätzlich noch einen sogenannten Gender-Changer (weiblich/weiblich) und ein normales 25-pol. Anschlußkabel (männlich/weiblich).

## Anschluß der Telefonleitung (Anschluß an den S0-Bus)

Benutzen Sie zum Anschluß an den ISDN S0-Bus das mitgelieferte RJ45-Kabel. An die Phone-Buchse (RJ11) an der Rückseite des Modems können Sie zusätzlich ein analoges Endgerät, z.B. ein normales Telefon, anschließen. Über dieses Telefon können Sie dann auch die lokalen Sprachaufnahme-/-wiedergabefunktionen durchführen, oder einfach telefonieren. Für den eigentlichen Modembetrieb (Datenübertragung, FAX, Sprachnachrichten) ist es allerdings nicht notwendig, ein zusätzliches Telefon an die Phone-Buchse anzuschließen.

**Hinweis:** Beim der S/T-Schnittstelle kann eine falsche Terminierung zu Fehlfunktionen des ISDN-Modems führen. Grundsätzlich sollten sowohl am NT (Netzwerk-Terminator) als auch am TE (Terminal Equipment = Endgerät) mit dem längsten Kabel Abschlußwiderstände montiert sein. Für das 2864I ist die Voreinstellung für die internen Terminatoren DISCONNECTED, was meistens korrekt ist.

<span id="page-14-0"></span>**Hinweis:** U.U. müssen die Terminatoren aber die Einstellung CONNECTED haben. Ein Hinweis darauf, aber kein ausschließlicher ist das Auftreten von Fehlern in der Testsequenz 2 der ISDN-Platine im Einschaltselbsttest. Um die Terminatoren zu aktivieren, muß das Modem geöffnet werden. Entfernen Sie die ISDN-Platine. In der Nähe der RJ45-Buchse befinden Sie zwei Steckbrücken (JMP1 und JMP2). Beide Steckbrücken sollten für eine korrekte Terminierung geschlossen werden.

## Einschalten des Elite 2864I

Nachdem Sie das Modem am Netzschalter des externen Netzteils eingeschaltet haben, führt es eine Reihe von Selbstests durch, die durch das Blinken der LEDs B1, B2 und AA angezeigt werden. Genaueres dazu entnehmen Sie bitte dem *[Kapitel 12 \(Diagnose\)](#page-68-0)* dieses Erweiterungshandbuches.

Wenn die Selbstests ohne Fehler beendet wurden, ist das Elite 2864I einsatzbereit.

# Das Betriebssystem des 2864I (DSS1/1TR6)

Nachdem Sie nun sicher sein können, daß das 2864I elektrisch funktionsfähig ist, müssen Sie es noch entsprechend Ihrem ISDN-Anschluß (1TR6 oder Euro-ISDN) konfigurieren. Standardmäßig wird das Elite 2864I mit dem Betriebssystem für Euro-ISDN ausgeliefert. Wenn sie das Modem an einem Euro-ISDN-Anschluß betreiben, können sie den Rest dieses Abschnittes überlesen. Soll es aber an einem Anschluß mit dem nationalen ISDN (1TR6) betrieben werden, müssen Sie zuerst einmal das dafür notwendige Betriebssystem in das Modem "flashen". Auf der mitgelieferten Diskette sollten sie zwei Betriebssystemdateien E2864IX.NNN finden. Das X steht dabei für E (=Euro-ISDN) bzw. G (=1TR6). NNN entspricht der Versionsnummer, also z.B. 200 für die Version 2.00. Laden Sie die entsprechende, für Ihren ISDN-Anschluß notwendige Datei wie in Kapitel 4 des 2864-Benutzerhandbuches beschrieben in das 2864I. Danach sollte das Elite 2864I an ihrem ISDN-Anschluß funktionieren.

Neue Versionen des Betriebssystems (Firmware) können über verschiedene Quellen online bezogen werden. So werden sie beispielsweise in CompuServe (GO ZYXEL, Library 13), über das Fidonet und auf verschiedenen Servern im Internet (z.B.: ftp.ping.at/pub/users/zyxel/firmware/2864/Elite/) als kostenlos abrufbare, komprimierte Dateien bereitgestellt. In der Regel haben die Dateien ähnliche Namen wie jene für die analoge Firmware:

E2864Iax.byy

- **a** ist der ISDN-Typ (**A**: AT&T, NT1, 5ESS; **E**: DSS1 (Euro); **G**: 1TR6; **J**: DSS1 (Japan); **T**: Taiwan).
- **x** ist die Hauptnummer der Version.
- **b** ist das Kompressionsverfahren (**A**: ARC; **L**: LZH/LHA; **R**: RAR; **O**: ZOO; **Z**: PKZIP) für die Auslieferungsdatei.
- **y** ist die Unternummer der Version.

**Hinweis:** Vor dem Laden einer neuen Version des Betriebssystems in das Modem sollten Sie alle Profile auslesen und sichern, ebenso die Passworte.

**Hinweis:** Nach der Installation einer neuen Version des Betriebssystems sollte das Modem vollständig zurückgesetzt werden. Halten Sie dazu beim Einschalten die Tast D/V etwa vier bis fünf Sekunden gedrückt. Wenn Sie die Taste loslassen, sollte das Modem ein Testmuster mit 115200bps an die DTE senden. Anschließend schalten Sie das Modem aus und wieder ein. Bei dieser Prozedur werden alle Tabellen und Register neu initialisiert. Unter anderem werden so alle Passworte, Telefonnummern, CDPN/CDSA sowie CGPN/CGSA gelöscht.

# Kapitel 2

# <span id="page-16-0"></span>Anschluß an den Computer

Um den immer weiter steigenden Anforderungen der Bandbreite (Geschwindigkeit) der Übertragung zwischen Rechner (DTE - Data Terminal Equipment) und Modem (DCE - Data Communication Equipment) gerecht zu werden, bietet das ZyXEL ISDN-Modem mehrere Möglichkeiten des DTE Anschlusses:

- **•** RS-232 mit einer rGeschwindigkeit bis zu 460.8 Kbps. (Auto-Baud-Erkennung für asynchrone Übertragungen)
- **•** ZyXEL Parallel Port Interface (ZyPPI). Hierbei handelt es sich um eine spezielle parallele Schnittstelle für den Rechners. ZyXEL selbst hat bisher zwei Treiberprogramme für ZyPPI entwickelt:
	- 1) Einen Fossil-Treiber unter DOS.
	- 2) Einen Schnittstellentreiber für Windows, der serielle Schnittstellen emuliert.
- **•** Integrierter Serieller Port. Dieser wird nur in den Steckkartenmodellen für PC´s angeboten. In diesen Karten ist ein spezieller UART-Emulator eingebaut, der vom Rechner wie ein erweiterter 16550 serieller Portbaustein behandelt wird. Auf dieser Schnittstelle gehen keine Daten verloren, egal mit welcher Geschwindigkeit der Rechner diese Schnittstelle bedient.

Genaueres dazu entnehmen Sie bitte dem 2864-Benutzerhandbuch Kapitel 4.

## Betriebsmodi der DTE-Schnittstelle

Generell unterscheidet die DTE-Schnittstelle zwei Modi:

- **•** Der Simplex-Modus wird für normale Funktionen verwendet, die mit AT-Kommandos gesteuert werden.
- **•** Der Multiplex-Modus dient als interne Schnittstelle für ZyXELs CAPI-Treiber.

Im Simplex-Modus, kann das ISDN-Modem wie ein ganz normales Modem benutzt werden. Das DTE-Interface befindet sich dabei entweder im Kommandooder im Daten-Modus. Dabei ist jeweils nur eine einzelne Datenübertragung (im Sinne von einer Verbindung) möglich. Die verschiedenen Funktionen des 2864I werden ganz normal über AT-Kommandos gesteuert. Um zwischen den verschiedenen Modi (Fax/Modem, ISDN-Verbindung oder a/b-Adapter) zu wechseln, geben

<span id="page-17-0"></span>Sie einfach die entsprechenden AT-Befehle ein. Der Simplex-Modus wurde für die Anwendung der AT-Befehle konzipiert und (falls nicht explizit anders angegeben) beziehen sich alle weiteren Beschreibungen von Funktionen bzw. Kommandos dieses Modems auf eben diesen Modus. Auch nach dem Einschalten befindet sich das Modem standardmäßig im Simplex-Modus.

Der Multiplex-Modus wurde in erster Linie für die interne Verwendung durch die ZyXEL-eigenen CAPI-Treiber entwickelt. Software-Entwickler können diesen Modus aber auch für eigene Programme und Treiber verwenden, egal auf welcher Rechner-Plattform das Programm oder der Treiber eingesetzt wird.

Prinzipiell unterscheidet das Modem vier verschiedene DTE-Kanäle:

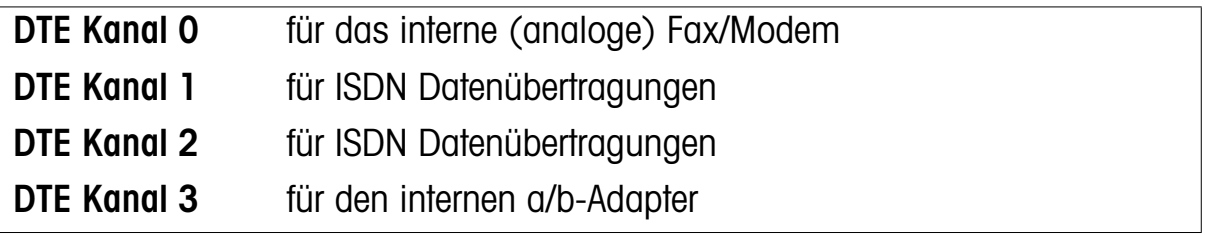

Die Kommandos und Daten werden als Pakete gehandhabt, jedes Paket hat eine eigene Empfängeradresse (den jeweiligen DTE-Kanal) wodurch prinzipiell alle vier DTE-Kanäle gleichzeitig verwendet werden können (multiplex). Da die hierfür benötigten Informationen für die meisten der Anwender nicht von Interesse sein dürften, werden die Spezifikationen und Dokumentationen des Multiplex-Modus nur in elektronischer Form (als Text-Datei) und auch nur auf Anfrage zur Verfügung gerstellt.

# Unterschiedliche Anrufe (analog / ISDN / a/b-Adapter) durchführen

Die verschiedenen Funktionen des Elite 2864I können mittels AT-Befehlen und S-Registern konfiguriert bzw. durchgeführt werden. So gibt es drei verschiedene Wählbefehle, die verschiedene Anrufmöglichkeiten zur Verfügung stellen:

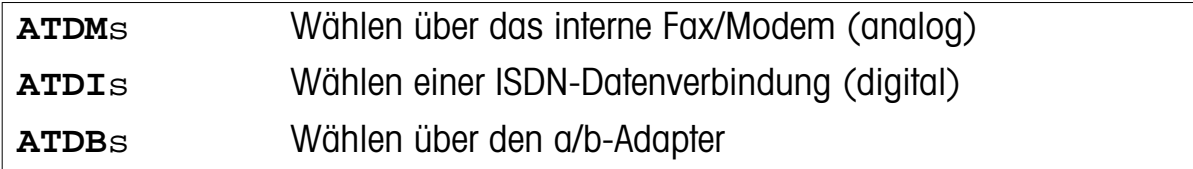

wobei s die zu wählende Telefonnummer darstellt.

Die von vielen Kommunikationsprogrammen verwendeten Wählbefehle **ATD**, **ATDT** und **ATDP** können mit Hilfe des Kommandos **AT&O** automatisch in einen <span id="page-18-0"></span>der neuen Wählbefehle übersetzt werden. Die Übersetzung geschieht dabei wie folgt:

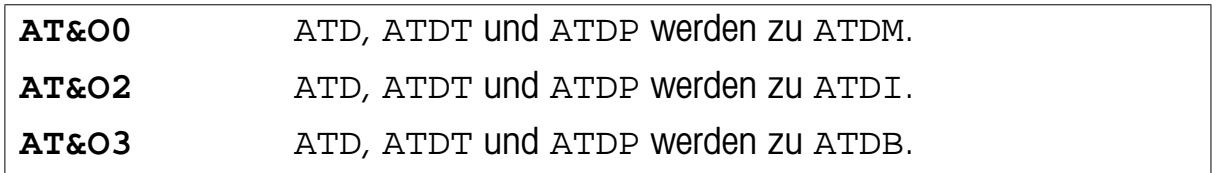

Die Werksvorgabe ist **AT&O0**.

Bei einem eingehenden Anruf kann durch den Typ der Dienstekennung (bearer service) automatisch festgestellt werden, um welche Art von Anruf es sich handelt, so daß das Modem im entsprechenden Modus antworten kann.

# AT-Befehle und S-Register

Die AT-Befehle und S-Register des Elite 2864I sind im Anhang *[C](#page-76-0)* zusammengefaßt. Eine kompakte Online-Übersicht der Befehle und S-Register erhalten Sie mit dem AT-Befehl **AT\$**.

Es handelt sich hierbei um Ergänzungen der AT-Befehle und S-Register der ZyXEL-Modems.

Näheres über die Einstellung der vier Benutzerprofile sowie deren Standardvorgaben entnehmen Sie bitte Kapitel 7 des Elite 2864-Benutzerhandbuches.

# Kapitel 3

<span id="page-20-0"></span>Einstellungen für 1TR6 (Deutschland - Nationales ISDN)

Der ISDN-Standard 1TR6 wurde Mitte der 80er Jahre von der TELEKOM AG (damals noch Deutsche Bundespost) - als eines der ersten ISDN-Netze in Europa in Deutschland eingeführt. Aufgrund des doch recht frühen Einführungstermins und der damals noch fehlenden europaweiten Standardisierung, weist der 1TR6- Standard einige Besonderheiten gegenüber dem heute weiter verbreiteten Standard DSS1 (Euro-ISDN) auf, da es sich bei 1TR6 um den älteren der beiden Standards handelt. Selbstverständlich kann ein Teilnehmer mit DSS1-Anschluß problemlos mit einem Teilnehmer mit ISDN-Anschluß nach 1TR6 eine Verbindung aufbauen und umgekehrt.

Wesentliche Bestandteile um eine ISDN-Verbindung im 1TR6-Standard aufzubauen, sind die Informationselemente Service Indicator (Dienstekennung) und Destination Address (Zieladresse = gerufene Telefonnummer). Der Service Indicator legt fest, welche Art von bearer services (Dienstekennung) gewünscht wird. Die Destination Address beinhaltet die nötigen Informationen, damit die Vermittlungsstelle die Verbindung zur gewünschten Gegenstelle (Teilnehmer) herstellen kann.

# Einstellen des Outgoing Service Indicator

Der Outgoing Service Indicator (OSI) wird beim Einstellen des B-Kanal-Protokolls mit Hilfe des Kommandos **ATB**nn festgelegt (näheres in Kapitel *[5](#page-34-0)*).

Da es mehrere Möglichkeiten der (analogen) Sprach- oder Datenübertragung des Fax/Modems oder des a/b-Adapters gibt, ist es wünschenswert, wenn der Anwender den Outgoing Service Indicator je nach Bedarf für seine jeweilige Anwendung festlegen kann. Nachstehende Tabelle gibt eine Übersicht, um die S-Register S104/

<span id="page-21-0"></span>S107 (Service Indicator) und S108/S111 (Additional Information Octet) dem gewünschten Modus entsprechend einzustellen:

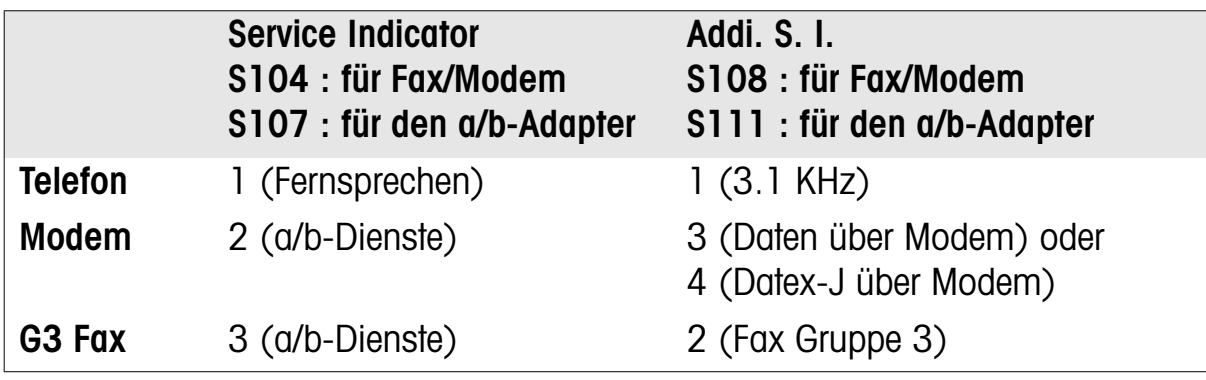

# Einstellen der Endgeräteauswahlziffer (EAZ)

Die EAZ (Endgeräteauswahlziffer) entspricht der letzten zu wählenden Ziffer einer ISDN-Telefonnummer im 1TR6-Standard. Die EAZ 0 entspricht dabei dem sogenannten Global Call, d.h. jedes Endgerät am S0-Bus, das service-kompatibel zum eingehenden Ruf ist, kann diesen Ruf annehmen. Andere Werte der EAZ (1, 2, ..., 8, 9) bieten die Möglichkeit, einem einzigen ISDN-Anschluß (Basisanschluß) mehrere ISDN-Nummern zuzuordnen und somit einzelne oder mehrere Endgeräte dieses ISDN-Anschlusses gezielt anzuwählen. Da es sich beim Elite 2864I um ein hochintegriertes Multifunktions-ISDN-Modem handelt, mag man es sich als "Black Box" vorstellen, die mehrere einzelne Endgeräte enthält. Jedem dieser internen Pseudogeräte kann eine eigene EAZ zugeordnet werden. Dies geschieht mit einem der folgenden AT-Befehle:

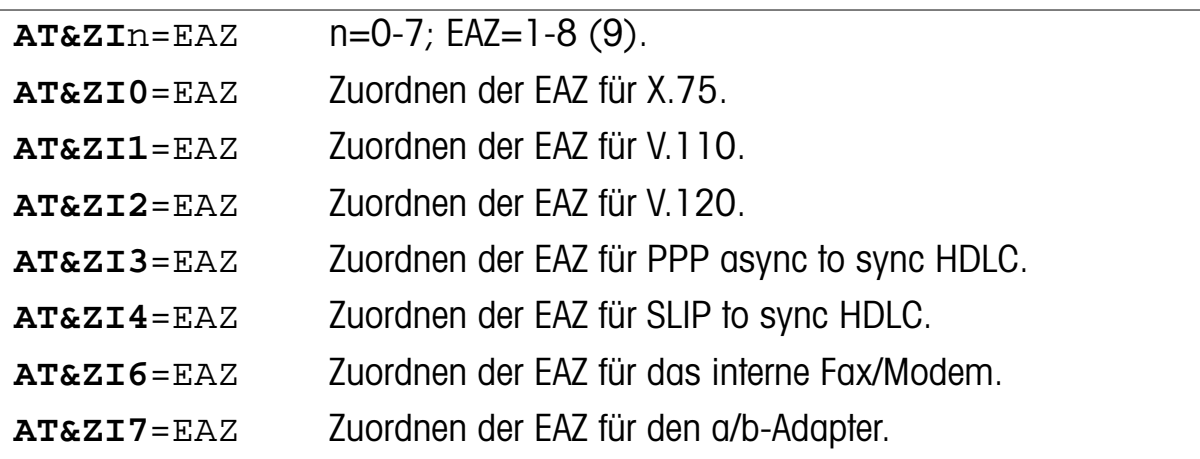

Mit dem Kommando **AT&ZI?** können Sie sich die EAZ-Nummern, die Sie mit dem Kommando **AT&ZI**n=EAZ zugeordnet haben, anzeigen lassen.

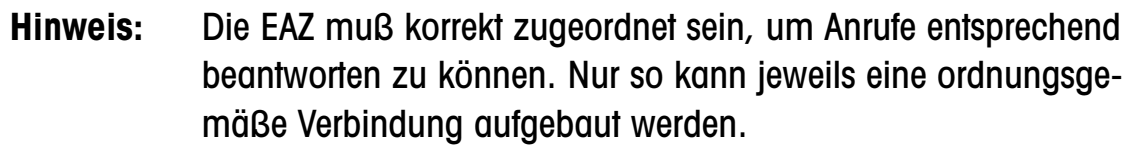

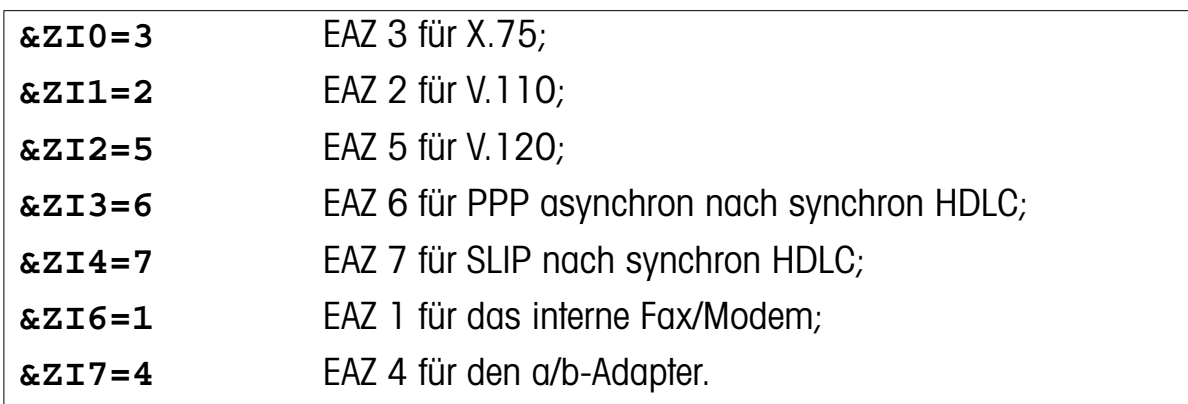

<span id="page-22-0"></span>Standardmäßig ist den Protokollen folgende EAZ zugeteilt:

Die letzte Ziffer einer gewählten ISDN-Telefonnummer wird als Ziel-EAZ (im Origination Address W-Element) in der abgeschickten SETUP-Nachricht verwendet. Wenn diese zusätzliche Ziffer nicht angegeben wird, setzt die Vermittlungsstelle automatisch die EAZ 0 ein.

# Eingehenden Anruf beantworten

Ein eingehender Anruf wird zunächst daraufhin überprüft, ob es sich um einen ISDN-, oder einen analogen Anruf (Sprache oder Daten/Fax) handelt. ISDN-Datenanrufe werden an den Teil des Elite 2864I übergeben, der für die digitale Signalverarbeitung (Datenübertragung) zuständig ist. Analoge (Sprach- oder Daten-) Anrufe werden dem internen Fax/Modem oder dem a/b-Adapter übergeben.

Falls eine ankommende SETUP-Nachricht mit Adressinformationen verfügbar ist (z.B. das destination Adress W-Element), wird dieses Element mit den, den einzelnen Protokollen mit **AT&ZI=**s zugeordneten EAZ verglichen. Falls die Daten dieses Anrufes mit einer der zugeordneten EAZs und deren Service-Indicator übereinstimmen, wird der Anruf unter Verwendung des der EAZ zugeordneten Protokolls entgegengenomen.

Im Falle eines analogen Sprach-/Datenanrufes - vorausgesetzt die Zieladresse (EAZ) stimmt mit der des Fax/Modems oder des a/b-Adapters überein, wird der Anruf entsprechend beantwortet. In diesem Zusammenhang kann es aber zu Problemen kommen. Denn was passiert, wenn keine oder die globale EAZ (0) angegeben sind? Jetzt ist unbestimmt, ob der entsprechende Anruf vom internen Fax/Modem (analoger Datenanruf) oder aber vom a/b-Adapter (analoger Sprachanruf) angenommen werden soll. Für einem solchen Fall können Sie mit dem AT-Befehl **AT&L**n (n=0-1) vorgeben, welches der beiden "Endgeräte" den Vorrang erhält:

**AT&L0** Bei analogen Sprach-/Datenanrufen erhält der a/b-Adapter Vorrang bei der Beantwortung. Ist der a/b-Adapter bereits besetzt, wird der Anruf vom Fax/Modem beantwortet.

**AT&L1** Bei analogen Sprach-/Datenanrufen erhält das interne Fax/Modem Vorrang bei der Beantwortung. Ist das Fax/Modem bereits besetzt, wird der Anruf an den a/b-Adapter weitergeleitet.

Eingehende ISDN-Datenanrufe werden, falls das Elite 2864I durch die Informationen der SETUP-Nachricht eindeutig bestimmen kann (z.B. durch den Service-Indicator und das Additional Information W-Element), welcher ISDN-Datendienst gewünscht ist, unter Verwendung des entsprechenden Protokolls beantwortet. Falls auf diese Weise keine eindeutige Zuordnung möglich ist, wird die Zieladresse (EAZ) mit denen der ISDN-B-Kanalprotokolle verglichen. Wird eine Übereinstimmung gefunden, wird das entsprechende Protokoll verwendet. Falls auch jetzt noch keine eindeutige Zuordnung stattfinden kann, wird ein Standardprotokoll verwendet. Dieses Protokoll zum Beantworten von ISDN-Datenanrufen ist das Service-Protokoll, das durch das zuletzt eingegebene **ATB**nn-Kommando definiert wurde. (Nähere Informationen dazu entnehmen Sie bitte Kapitel *[5](#page-34-0)*).

Datenanrufe, egal ob digital oder analog, werden in der selben Art und Weise wie bei einem normalen Modem beantwortet. Bei einem eingehenden Ruf meldet das 2864I diesen mit der Nachricht RING in der folgenden Form an die DTE:

```
RING<CR><LF>
[FM:[Prefix]Origination-Address] [TO:Destination-
Address]<CR><LF>
RING<CR><LF>
RING<CR><LF>
...
Beispiel:
RING
FM: 012345678 TO: 1
RING
RING
```
Origination Adress steht für eine eventuell übermittelte Teilnehmernummer des Anrufers (falls die Übermittlung vom Anrufer freigegeben ist), Destination Adress steht für die angewählte EAZ. Die Anzeige dieser zusätzlichen Teilnehmerdaten zwischen der ersten und zweiten RING-Meldung kann durch das AT-Kommando **ATS84.4=1** abgeschaltet werden. Der Eintrag [Prefix] ist eine vordefinierbare Ziffernfolge, die vor der Teilnehmernummer eingefügt wird, bevor diese an die DTE gemeldet wird. Dies ist z.B. besonders sinnvoll für Systeme, die einen auto<span id="page-24-0"></span>matischen Rückruf unterstützen bzw. durchführen. Diese Ziffernfolge kann wie folgt festgelegt werden:

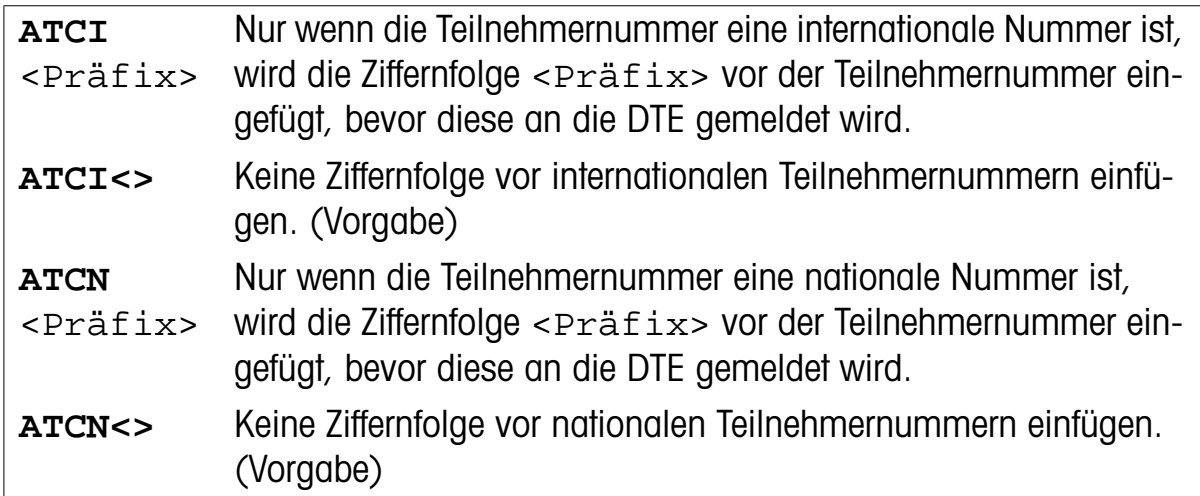

# Einen Anruf durchführen

Um einen Anruf durchzuführen, reicht im allgemeinen ein einfaches

**ATD**x<Telefonnummer>

wobei x=**M** für Anrufe analoger Gegenstellen, **I** für ISDN-Gegenstellen und **B** bei Anrufen über den a/b-Adapter und Telefonnummer für eben diese der Gegenstelle steht.

Vergessen sie aber nicht zuerst den gewünschten Bearer Service oder das gewünschte Protokoll mit dem AT-Kommando:

**AT&N**n oder **AT+FCLASS=**n für das interne Fax/Modem (analog) oder aber **ATB**nn für einen ISDN-Datenanruf festzulegen.

Bitte beachten sie Kapitel *[5](#page-34-0)* für die Beschreibung der möglichen Einstellungen des **ATB**nn-Kommandos.

Der komplette Aufbau des eigentlichen Wählbefehles **ATD**x sieht wie folgt aus:

**ATD**x[**Y**n][**N**n]destination\_address wobei x den Anruftyp angibt: x=**M** (internes Fax/Modem), **I** (ISDN Daten), oder **B** (über a/b Adapter)

#### Yn gibt den Adresstyp an:

Y0 unbekannt (Vorgabe, wenn **Y**n nicht angegeben wird) Y1 internationale Nummer

<span id="page-25-0"></span>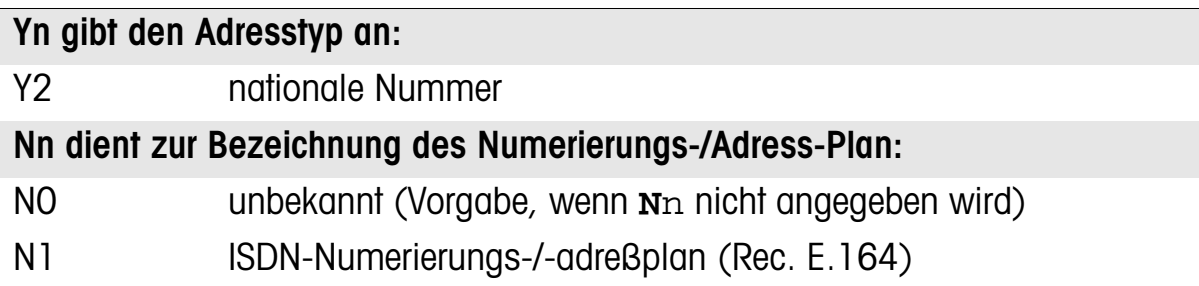

Die Zieladressee (destination\_address) ist die ISDN-Rufnummer des gerufenen Teilnehmers. Die letzte Ziffer dieser Nummer entspricht der EAZ. Um die zuletzt gewählte ISDN-Telefonnummer erneut zu wählen (Wahlwiederholung), verwenden sie das AT-Kommando **ATDL**.

# Tips für Interessierte

Falls Sie sich näher mit der ISDN-Datenübertragung oder dem Elite 2864I vertraut machen wollen, empfehlen wir ihnen, ein wenig mit den Möglichkeiten des einge-bauten Protokoll-Analyzers zu "spielen" (siehe auch Kapitel [9](#page-56-0)). Er gibt ihnen einen umfassenden Einblick in die internen Datenabläufe einer ISDN-Verbindung, zeigt aber auch die Ergebnisse Ihres Umgangs mit dem Elite 2864I.

# Kapitel 4

# <span id="page-26-0"></span>Einstellungen für DSS1 (Euro-ISDN)

Anfang der 90er Jahre kam man innerhalb der Europäischen Gemeinschaft überein, einen länderübergreifenden Netzstandard für die digitale Übertragung im ISDN-Netz (bekannt als DSS1 oder einfach Euro-ISDN) zu schaffen. Zwar war zu diesem Zeitpunkt in Deutschland bereits der 1TR6-Standard eingeführt, doch wurde dieser nicht von den anderen Ländern übernommen. So ging man inzwischen auch in Deutschland dazu über, wenn möglich nur noch Euro-ISDN zu installieren. Für den Anwender ändert sich dabei recht wenig, da durch 1TR6 und DSS1 in erster Linie nur unterschiedliche Protokolle zwischen dem Teilnehmer und der ISDN-Vermittlungsstelle definiert sind. So kann ein Teilnehmer mit DSS1-Anschluß natürlich problemlos mit einem Teilnehmer mit ISDN-Anschluß nach 1TR6 eine Verbindung aufbauen und umgekehrt.

Die Bearer-Capability (BC; Dienstkennung) sowie das Informationselement Called-Party-Number (CDPN) sind wesenliche Bestandteile zum Aufbau einer ISDN-Verbindung im DSS1-Standard. Das Informationselement Bearer Capability Indicator legt fest, welche Art von Bearer Services gewünscht wird. Die Called Party Number beinhaltet die nötigen Informationen, damit die Vermittlungsstelle die Verbindung zur gewünschten Gegenstelle (Teilnehmer) herstellen kann. Andere, für den Verbindungsaufbau wichtige, zusätzliche Informationselemente sind High-Layer-Compatibility (HLC), Low-Layer-Compatibility (LLC), Called-Party-Subaddress (CDSA), Calling-Party-Number (CGPN), und die Calling-Party-Subaddress (CGSA).

# Einstellen des Outgoing Service Indicator (Dienstekennung)

Die eigentliche Aufgabe des Informationelements Bearer-Capability ist, anzuzeigen ob der angeforderderte bearer service vom ISDN Netz unterstützt wird. Es kann zusätzlich zur Kompatibilitätsprüfung mit der Gegenstelle verwendet werden.

Die Aufgabe des Informationselemente High-Layer-Compatibility sowie des Informationselementes Low-Layer-Compatibility besteht im wesentlichen darin, die Kompatibilitätsprüfung mit der Gegenstelle durchführen zu können. (Kann der

angerufene Teilnehmer denn überhaupt auf den Dienst antworten, mit dem er angerufen wird?). Beide Elemente werden im ISDN-Netz transparent zwischen Absender und Empfänger (in diesem Fall also rufender und angerufener Teilnehmer durchgereicht).

Der Wert der eigenen High-Layer-Compatibility (HLC) kann durch Setzen des S-Registers  $S108+n$  (n = 0, 2, 3) vorgegeben werden.

Die Werte für n ergeben sich dabei wie folgt: n = 0 (S108 für das interne Fax/ Modem), 2 (S110 für ISDN-Datenverbindungen), oder 3 (S111 für den a/b-Adapter). Die S-Register S108-S111 können dabei folgende Werte annehmen:

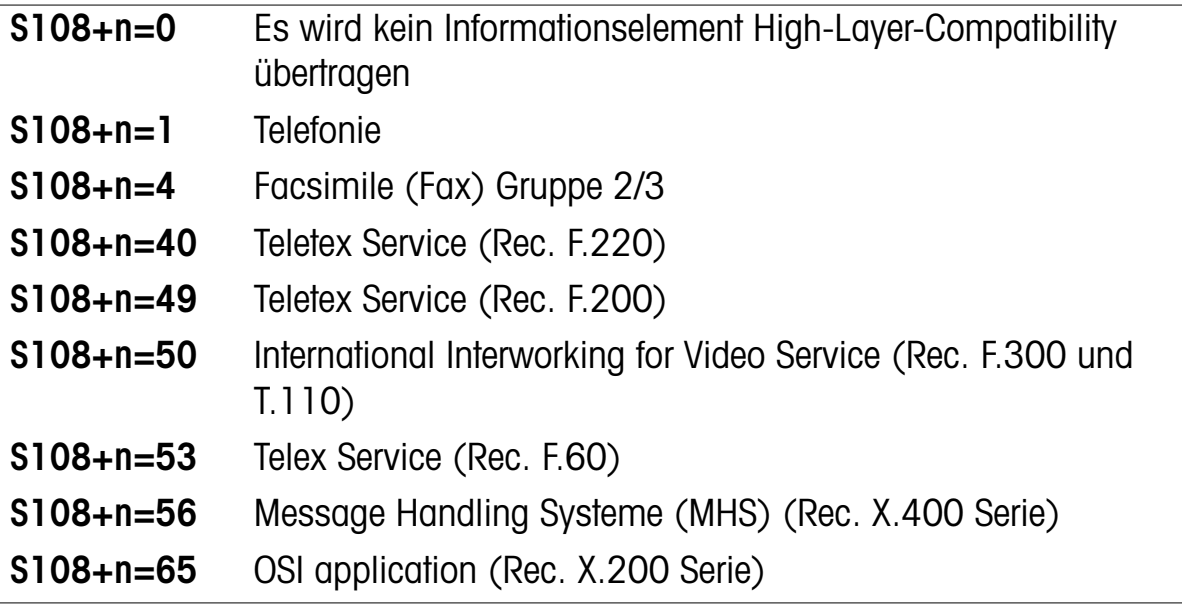

Die Standardvorgabe der S-Register S108-S111 ist 0.

Die Informationselemente Bearer-Capability und Low-Layer-Compatibility werden durch die Konfiguration des jeweiligen B-Kanals mit dem AT-Befehl **ATB**nn festgelegt (näheres dazu entnehmen Sie bitte Kapitel *[5](#page-34-0)*). Die Übertragung des eigenen Low-Layer-Compatibility Informationselementes kann wie folgt festgelegt werden:

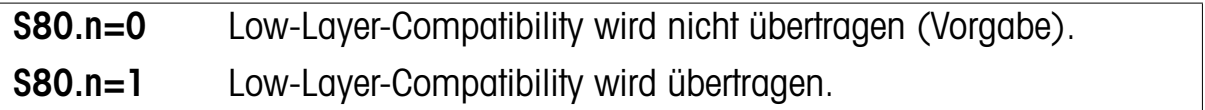

Im einzelnen sind folgende Bits n im S-Register S80 definiert:

 n = 4 (S80.4 für das interne Fax/Modem), 6 (S80.6 für ISDN-Datenverbindungen), oder 7 (S80.7 für den a/b-Adapter).

## <span id="page-28-0"></span>Einstellen der ISDN-Telefonnummer und der Subadresse

Mit dem Informationselement Calling-Party-Number wird der Anrufende (Absender), mit dem Informationselement Called-Party-Number der gerufene Teilnehmer (Empfänger) identifiziert.

Das Informationselement Calling-Party-Subaddress dient zur Identifizierung einzelner Subadressen des Anrufers (Absenders). Das Informationselement Called-Party-Subaddress dient dagegen der Identifikation einzelner Subadressen des angerufenen Teilnehmers (Empfänger).

Jede Art von abgehenden Rufen (analog/digital) des 2864I kann mit dem AT-Kommando:

#### **AT&ZO**x=s

eine zusätzliche Subaddress Information erhalten, wobei x = **M** (für das interne Fax/ Modem), **I** (für ISDN Datenanrufe), oder **B** (für den a/b-Adapter) zu setzen ist. Die Nummern-Subaddress-Zeichenfolge s ist dabei wie folgt definiert:

```
s=[[Yn][Nn]eigene-Nummer oder A][/[[Zn]eigene-Sub-
addresse]/]
```
wobei **Y**n den Typ der Nummer angibt:

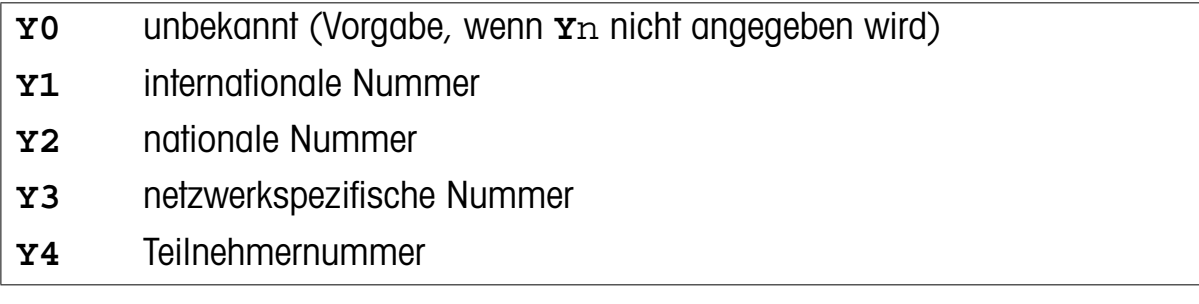

**N**n dient zur Bezeichnung des Numerierungsplan:

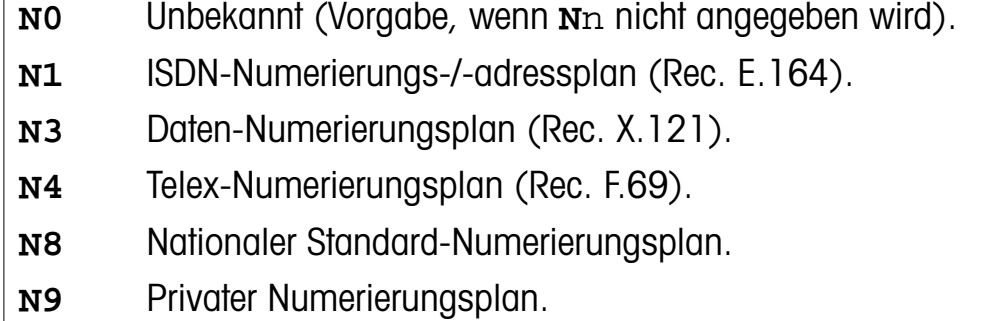

<span id="page-29-0"></span>**Z**n gibt den Typ der Subadresse an:

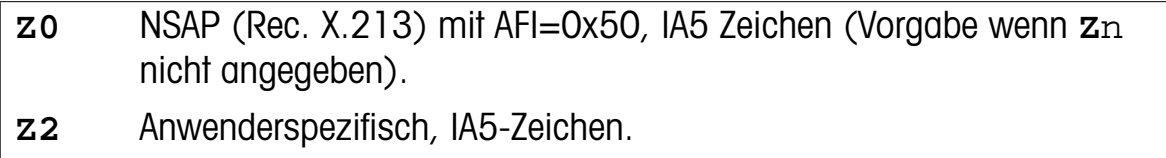

Mit dem Modifier **A** kann die Zuordnung der eigenen Nummer gelöscht werden.

**AT&ZO**x=// löscht die Zuordnung einer Subadresse.

Nummern und Subadressen-Informationen die mit dem AT-Kommando **AT&ZOx=**s zugeordnet wurden, werden bei der Anwahl eines Teilnehmers als Informationselemente Calling-Party-Number und Calling-Party-Subaddress verwendet. Die Standardvorgabe für alle Anrufarten (analog/digital) für die eigene Nummer sowie die Subadress Information sind UNASSIGNED (nicht zugeordnet). D.h. eine vom Elite 2864I verschickte SETUP-Nachricht enthält weder Calling-Party-Number noch Calling-Party-Subaddress information Elemente.

Mit dem Befehl **AT&ZO?** können Sie sich die aktuellen Einstellungen der eigenen zugeordneten Nummern sowie der Subadressen anzeigen lassen.

# Eingehenden Anruf beantworten

Ein eingehender Anruf wird zunächst daraufhin überprüft, ob es sich um einen ISDN-, oder einen analogen Anruf (Sprache oder Daten/Fax) handelt. ISDN-Datenanrufe werden an den Teil des Elite 2864I übergeben, der für die digitale Signalverarbeitung (Datenübertragung) zuständig ist. Analoge (Sprach- oder Daten-) Anrufe werden dem internen Fax/Modem oder dem a/b-Adapter übergeben.

Die Multiple Subscriber Number (MSN) - ein optionaler Dienst - bietet die Möglichkeit einem einzigen ISDN-Anschluß (Mehrgeräteanschluß) mehrere ISDN-Nummern zuzuordnen und somit einzelne oder mehrere Endgeräte dieses ISDN-Anschlusses gezielt anzuwählen. Da es sich beim Elite 2864I um ein hochintegriertes Multifunktions-ISDN-Modem handelt, mag man es sich als "Black Box" vorstellen, die mehrere einzelne Endgeräte enthält. Jedem dieser Pseudogeräte kann eine eigene ISDN-Telefonnummer (MSN) zugeordnet werden. Dies geschieht mit einem der folgenden AT-Kommandos:

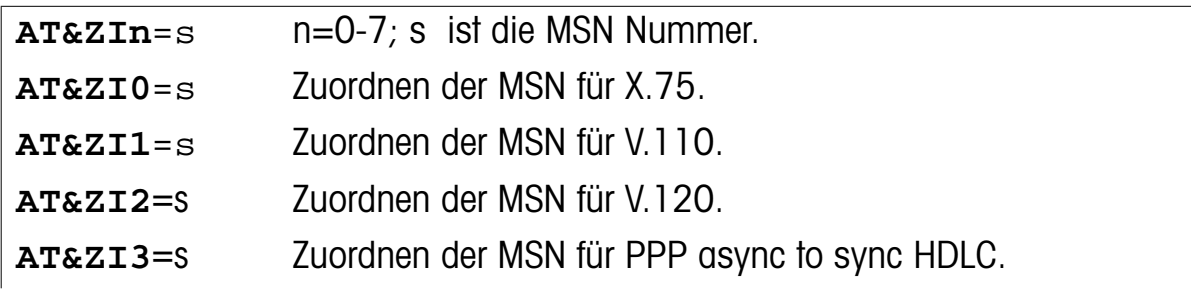

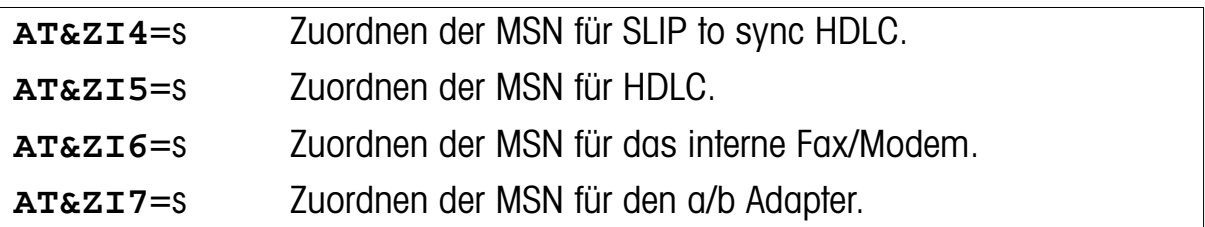

Mit dem Kommando **AT&ZI?** können Sie sich die MSN-Nummern, die Sie mit dem Kommando **AT&ZI**n=s zugeordnet haben, anzeigen lassen. Die Standardvorgabe für all diese Nummern ist - im Gegensatz zur 1TR6 Version - UNASSIGNED (nicht zugeordnet).

Wenn eine ankommende SETUP-Nachricht mit Adressinformationen vorliegt (z.B. der Teil der die gerufene ISDN-Nummer eindeutig bestimmt), werden diese Informationen mit den MSN-Nummern, die mit dem AT-Befehl **AT&ZI**n=s zugeordnet wurden, verglichen. Im Falle einer Übereinstimmung (eingetragene MSN und gerufene Telefonnummer sind identisch) wird der Anruf mit dem dieser MSN zugeordneten Protokoll beantwortet.

### **Hinweis:** Zwei Telefonnummern werden dann als gleich angenommen, wenn sie in den letzten n Stellen als identisch erkannt wurden. Normalerweise genügt bereits die letzte Ziffer (also n=1) um die einzelnen Protokolle eindeutig zu unterscheiden.

Subaddress-Informationen des Anrufers in der ankommenden SETUP-Nachricht werden vom Elite 2864I nicht für eine Protokollunterscheidung verwendet. Eine etwaige Subadressen-Information wird nur an die DTE weitergegeben.

Im Falle eines analogen Sprach-/Datenanrufes - vorausgesetzt die Zieladresse (MSN) stimmt mit der des Fax/Modems oder des a/b-Adapters überein, wird der Anruf entsprechend beantwortet. In diesem Zusammenhang kann es aber zu Problemen kommen. Denn was passiert, wenn für die einzelnen Protokolle keine MSN angegeben, oder keine Übereinstimmung gefunden wurde? Oder aber die Adressinformation in der ankommenden SETUP-Nachricht fehlt völlig (sogenannter Global Call)? Jetzt ist unbestimmt, ob der entsprechende Anruf vom internen Fax/ Modem (analoger Datenanruf) oder aber vom a/b-Adapter (analoger Sprachanruf) angenomen werden soll. Für einem solchen Fall können sie mit dem AT-Kommando **AT&L**n (n=0-1) vorgeben, welches der beiden Endgeräte den Vorrang erhält:

**AT&L0** Bei analogen Sprach-/Datenanrufen erhält der a/b-Adapter Vorrang bei der Beantwortung. Ist der a/b-Adapter bereits besetzt, wird der Anruf vom Fax/Modem beantwortet. Siehe auch S118.6 und S118.7 in der Kurzübersicht in Anhang *[C](#page-76-0)*.

**AT&L1** Bei analogen Sprach-/Datenanrufen erhält das interne Fax/Modem Vorrang bei der Beantwortung. Ist das Fax/Modem bereits besetzt, wird der Anruf an den a/b-Adapter weitergeleitet.

Bei einem ISDN-Datenanruf kann das 2864I das gewünschte Protokoll prinzipiell schon aus den Daten der SETUP-Nachricht bestimmen (z.B. die Informationselemente Bearer-Capability, Low-Layer-Compatibility, oder High-Layer-Compatibility ). Falls diese Informationen nicht verfügbar sind, wird die gerufene Telefonnummer (die Zieladresse) mit den zugeordneten MSNs der verschiedenen B-Kanalprotokolle verglichen. Findet sich dort eine Übereinstimmung, wird der Anruf mit dem sich daraus ergebenden Protokoll beantwortet. Falls auch jetzt noch keine eindeutige Zuordnung stattfinden kann, wird ein Standardprotokoll verwendet. Dieses Protokoll zum Beantworten von ISDN-Datenanrufen, ist das Service-Protokoll, das durch den zuletzt eingegebene Befehl **ATB**nn definiert wurde (nähere Informationen dazu entnehmen sie bitte Kapitel *[5](#page-34-0)*).

Datenanrufe, egal ob digital oder analog, werden in der selben Art und Weise wie bei einem normalen Modem beantwortet. Bei einem eingehenden Ruf meldet das 2864I diesen mit der Nachricht RING in der folgenden Form an die DTE:

```
RING <CR><LF> 
[FM:[[Präfix]CGPN][/CGSA/]]
[TO:[CDPN][/CDSA/]] <CR><LF>
RING <CR><LF> 
RING <CR><LF> 
...
Beispiel:
RING
FM: 012345678 TO: 0987654
RING
RING
```
Die Anzeige der zusätzlichen Teilnehmerdaten zwischen der ersten und zweiten RING-Meldung kann durch das AT-Kommando **ATS84.4=1** abgeschaltet werden. Der Wert [Präfix] ist eine vordefinierbare Ziffernfolge, die vor der Teilnehmernummer eingefügt wird, bevor diese an die DTE gemeldet wird. Dies ist

<span id="page-32-0"></span>z.B. besonders sinnvoll für Systeme, die einen automatischen Rückruf unterstützen bzw. durchführen. Diese Ziffernfolge kann wie folgt festgelegt werden:

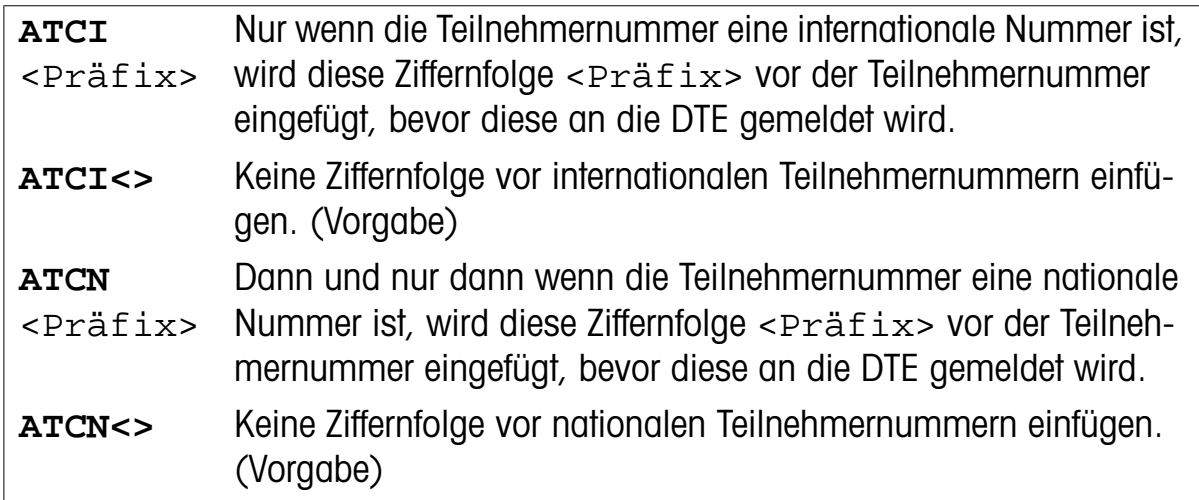

# Einen Anruf durchführen

Um einen Anruf durchzuführen, reicht im allgemeinen ein einfaches

**ATD**x Telefonnummer

(wobei x=**M** für Anrufe analoger Gegenstellen, **I** für ISDN Gegenstellen und **B** bei Anrufen über den a/b Adapter und Telefonnummer für eben diese der Gegenstelle steht)

Vergessen sie aber nicht zuerst den gewünschten bearer service (Dienstekennung) oder das gewünschte Protokoll mit dem AT-Kommando:

**AT&N**n oder **AT+FCLASS**=n für das interne Fax/Modem (analog)

oder aber mit **ATB**nn für einen ISDN-Datenanruf festzulegen.

Bitte beachten sie Kapitel *[5](#page-34-0)* für die Beschreibung der möglichen Einstellungen des Befehles **ATB**nn.

Der komplette Aufbau des eigentlichen Wählbefehles **ATD**x sieht wie folgt aus:

**ATD**x[**Y**n][**N**n]called\_party\_number[/ [**Z**n]called\_party\_subaddress/] wobei x den Anruftyp angibt:

x=**M** (internes Fax/Modem), **I** (ISDN Daten), oder **B** (über a/b Adapter)

**Y**n gibt den Adresstyp an:

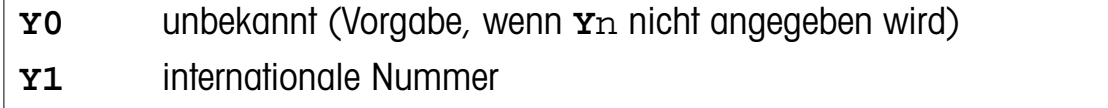

<span id="page-33-0"></span>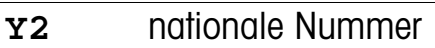

- **Y3** netzwerkspezifische Nummer
- **Y4** Teilnehmernummer

**N**n dient zur Bezeichnung des Nummerierungsplan:

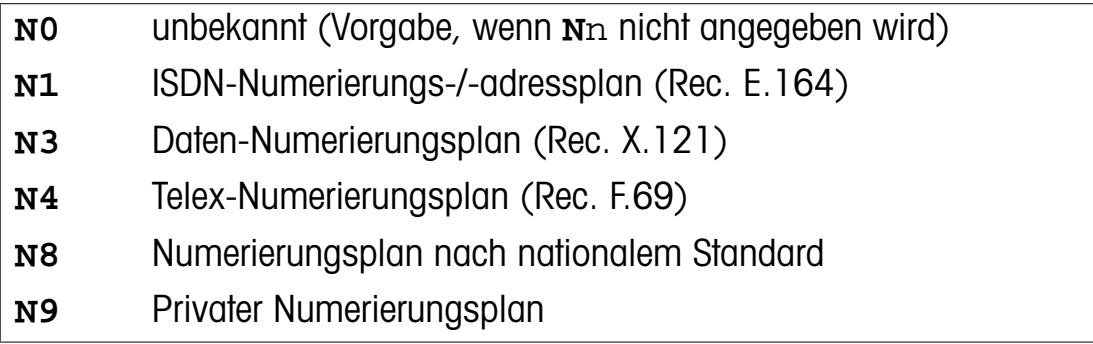

und **Z**n gibt den Typ der Subaddresse an:

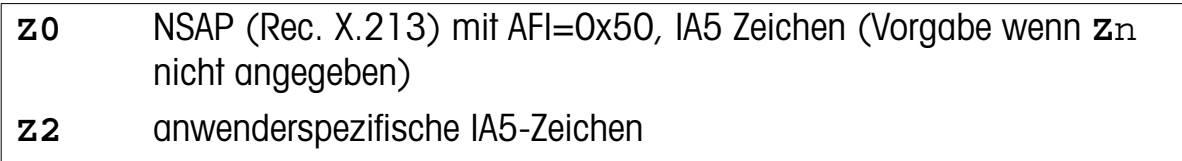

Die called\_party\_number oder zumindest der benötigte Anteil davon, wird zum Empfänger übertragen. Die called\_party\_subaddress wird innerhalb des ISDN-Netzes transparent zum Empfänger durchgereicht.

Um die zuletzt gewählte ISDN-Rufnummer (und/oder Subadresse) erneut zu wählen (Wahlwiederholung), verwenden Sie das AT-Kommando **ATDL**.

# Tips für Interessierte

Falls Sie sich näher mit der ISDN-Datenübertragung oder dem Elite 2864I vertraut machen wollen, empfehlen wir Ihnen, ein wenig mit den Möglichkeiten des eingebauten Protokoll Analyzers zu "spielen" (siehe auch Kapitel 12). Er gibt Ihnen einen umfassenden Einblick in die internen Datenabläufe einer ISDN-Verbindung, zeigt aber auch die Ergebnisse Ihres Umgangs mit dem Elite 2864I.

# <span id="page-34-0"></span>Kapitel 5

# B-Kanalprotokolle

Die über die ISDN-B-Kanäle übertragenen Informationen können grob in drei große Kategorien aufgeteilt werden:

- **•** Sprache: Telefon, digitalisierte Sprache
- **•** analoge Daten: Fax, Modem
- **•** Digitale Daten

Die Kategorie - Digitale Daten - kann wiederum in zwei Untergruppen aufgeteilt werden: die leitungsvermittelten Daten (CSD) und die paketvermittelten Daten (PSD).

Die Einstellungen für die analoge Telefonie entnehmen sie bitte Kapitel *[6](#page-42-0)*. Die digitalen Sprachfunktionen sowie die Fax-/Modem-Einstellungen entnehmen Sie bitte dem Elite 2864 Handbuch, da das Elite 2864I (was diese Funktionen betrifft) abwärtskompatibel zum Elite 2864 ist.

# Leitungsvermittelte Daten (Circuit Switched Data - CSD)

Die von dem Elite 2864I unterstützten CSD-Protokolle sind V.110, V.120 und X.75. Dabei wird V.110 in Europa und Japan verwendet, wogegen V.120 hauptsächlich in Nordamerika verwendet wird. Beide Protokolle - V.110 und auch V.120 - sind Protokolle, um DTEs mit einem V.-Norm-konformen (z.B. V.24-) Anschluß auch über die ISDN-B-Kanäle betreiben zu können.

X.75 wurde ursprünglich für die Datenübertragungen der paketvermittelten Datenübertragungssysteme im öffentlichen Telefonnetz entwickelt. Es wird allerdings auch als eine Verbindungsebene (link layer) für den Telematic Service (definiert in T.90) im ISDN-Netz verwendet, sowohl für leitungsvermittelte ISDN-Daten (DTE-DTE Kommunikation) als auch paketvermittelte ISDN-Daten (DTE-DCE Kommunikation).

Einige Internet-Anbieter bieten darüberhinaus via ISDN ein synchrones Punkt-zu-Punkt Protokoll (PPP) als Zugangsmöglichkeit an. Auch die bei PPP verwendete

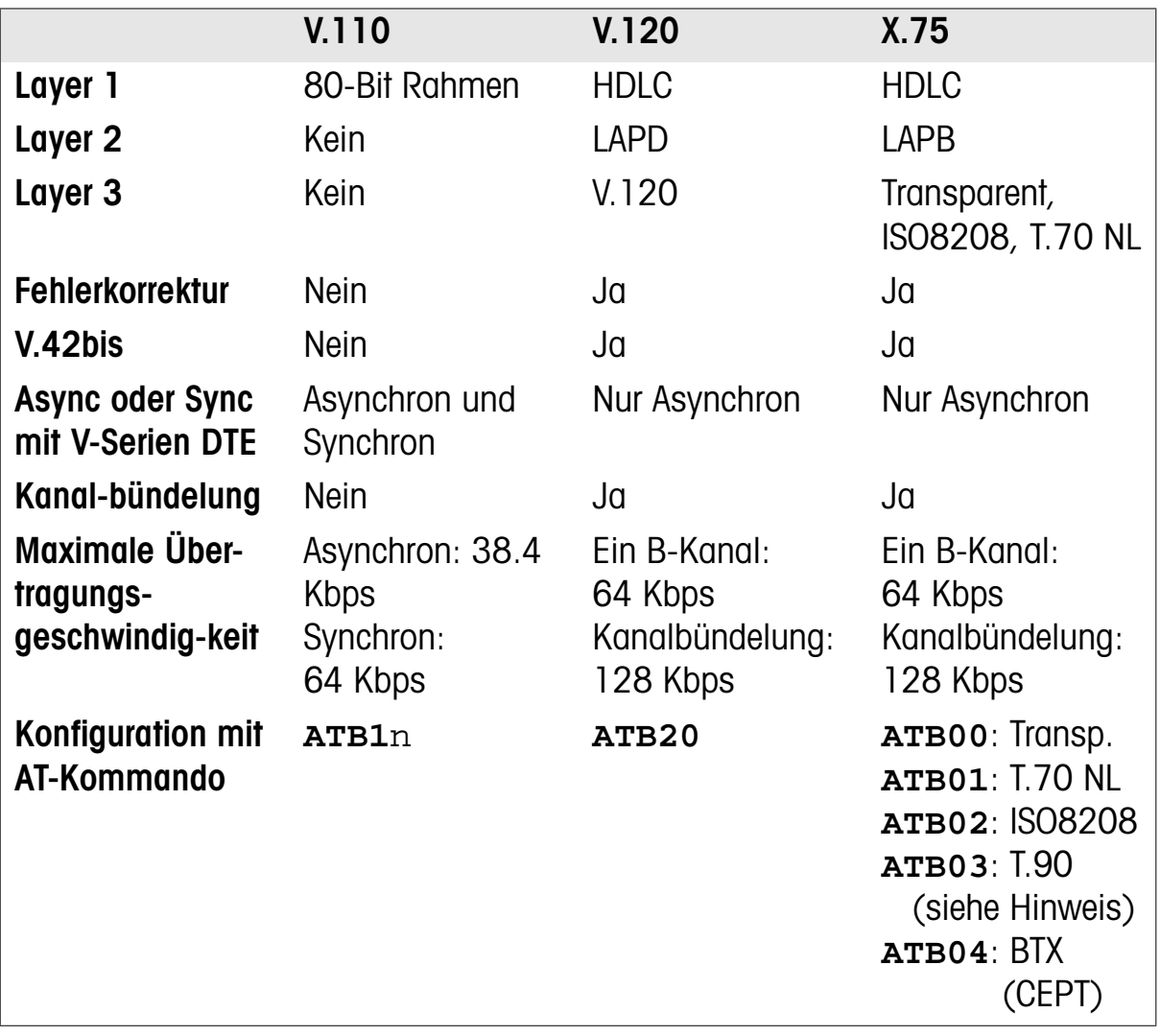

<span id="page-35-0"></span>Art der Übertragung (asynchron auf synchron) wird vom Elite 2864I unterstützt, was ihnen auch den Zugang zu solchen Systemen ermöglicht.

**Hinweis:** T.90 spezifiziert ISO 8208 als sein Layer-3-Protokoll aber optional kann auch T.70 NL verwendet werden.

# Bestimmen der Paketlänge

Innerhalb der Protokolle X.75 und V.120 werden die eigentlichen Nutzdaten (im weiteren Verlauf dieses Absatzes sind - wenn nicht explizit anders beschrieben - mit der Bezeichnung Daten immer die Nutzdaten gemeint), in Form sogenannter Frames (Rahmen) transportiert, d.h. die Daten werden paketweise übertragen. Aus diesem Grunde sollte die maximale (Daten-) Paketlänge von beiden Verbindungsteilnehmern konstant gehalten werden. Zwar ist es möglich, derlei Parametervereinbarungen automatisch durch das Austauschen von entsprechenden XID-Frames während des Verbindungsaufbaus festzulegen, doch wird diese Möglichkeit bisher (wenn überhaupt) nur von sehr wenigen Herstellern genutzt.
Falls eine der beiden Seiten ein Datenpaket empfängt, das zu groß für die korrekte Bearbeitung ist, wird sie dieses Datenpaket ignorieren und den Empfang dieses Paketes mit einem Frame Reject Frame (FRMR) quittieren, um der Gegenstelle anzuzeigen, daß das Informationsfeld zu lang (zu groß) war. Daraufhin setzen beide Seiten ihre Link Layer zurück und schicken das Paket erneut. Normalerweise wiederholt sich dieses Vorgehen beider Seiten nunmehr immer und immer wieder, bis die Verbindung von einer von beiden (oder beiden) Seiten abgebrochen wird.

Benutzen sie den AT-Befehl **ATCL**=n, n=1... 2048, um die Paketlänge einstellen (Einheiten in Oktets!!!) und den AT-Befehl **ATCL?**, um die aktuell eingestellte Paketlänge zu überprüfen.

Die Standardvorgabe der Paketlänge (nach dem Einschalten des Modems) ist 2048 Oktets. Diese muß im Normalfall nicht geändert werden

**Hinweis:** Mit dem AT-Kommando **ATB**nn legen sie das gewünschte B-Kanalprotokoll für eine ISDN-Datenverbindung fest. Um eine Verwechslung mit den im analogen Modembetrieb verwendbaren AT-Kommandos **ATB0** und **ATB1** zu vermeiden, mussen beim ISDN-Befehl **ATB**nn immer zwei Ziffern angegeben werden (also z.B. **ATB00**) selbst wenn die einzugebende Ziffer ´0´ ist.

### Eine Verbindung mit X.75 aufbauen

Zur Zeit gibt es zwei unterschiedliche CAPI-Versionen.

CAPI 1.1a spezifiziert X.75 mit T.70 NL als Standardwert.

CAPI 2.0 spezifiziert X.75 mit einem transparenten Layer 3 als Standardwert.

Das Standard-Datenprotokoll des 2864I ist **ATB00**, also X.75 mit einem transparanten Layer 3. Andere Layer-3-Protokolle können mit den folgenden AT-Kommandos ausgewählt werden:

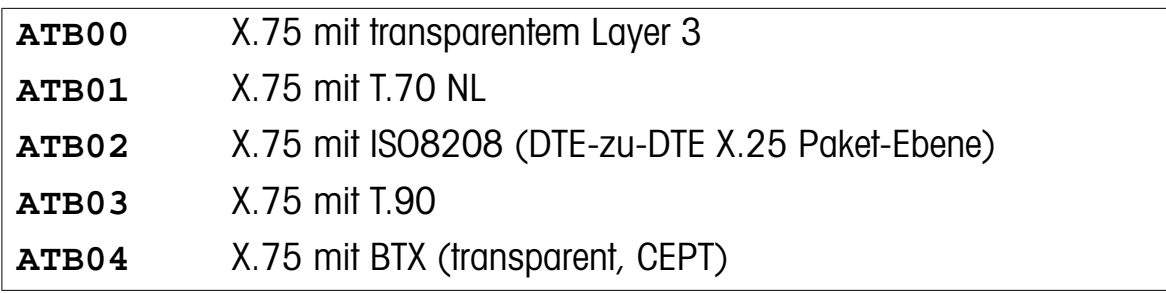

Das **ATB0**x-Kommando spezifiziert nicht nur das Ausgangspotokoll, sondern auch das Stanardprotokoll des Layer 3 eines ankommenden X.75 Anrufes ohne Layer-3- Informationen. Falls beide Seiten einer X.75-Verbindung Layer-3-Informationen

nicht über eine SETUP-Nachricht austauschen können, muß bei beiden dasselbe Layer-3-Protokoll voreingestellt sein.

Im Euro-ISDN (DSS1), kann mit Hilfe des Low-Layer-Compatibility (LLC) Informationselementes in der SETUP-Nachricht das Layer-3-Protokoll angegeben werden. Da diese Angabe aber optional ist, wird diese LLC-Information nicht von allen Vermittlungsstellen an den angerufenen Teilnehmer übertragen. Im ISDN-Standard 1TR6 ist keine Möglichkeit zur Spezifizierung des Layer-3-Protokolls einer X.75 Verbindung vorgesehen.

### Eine Verbindung mit V.120 aufbauen

**•** In Amerika wird bei leitungsvermittelten Verbindungen (also z.B. normalen ISDN-Datenanrufen) standardmäßig das V.120-Protokoll verwendet. Außerhalb der USA ist der Aufbau einer V.120-Verbindung allerdings nicht ganz so einfach.

#### Auswahl von V.120 im Euro-ISDN (DSS1)

Im Euro-ISDN wird die Auswahl von V.120 im Informationselement Bearer Capability (BC) nicht unterstützt. Trotzdem kann V.120 im Informationselement Low-Layer- Compatibility (LLC) angegeben werden. Wie allerdings schon beschrieben, wird dieses LLC-Informationselement nicht immer und überall übertragen. So kann es vorkommen, daß das LLC-Element zwar übertragen wird, die Auswahl von V.120 aber quasi während der Übermittlung "unter den Teppich gekehrt" wird (da es in Europa ja nicht gebräuchlich ist).

Falls der angerufene TA in der eingehenden SETUP-Nachricht keine B-Kanalprotokollinformationen erhält, wird normalerweise (per Vorgabe) das X.75 Protokoll verwendet. Wenn sie dem V.120-Protokoll mit dem AT-Befehl **AT&ZI2=**<MSN> eine MSN zugeordnet haben und diese MSN mit der gerufenen MSN übereinstimmt, wird der Anruf unter Verwendung des V.120-Protokolls beantwortet.

**•** Auswahl von V.120 im deutschen (nationalen) ISDN (1TR6)

In 1TR6 können V.120-Datenverbindungen durch das Setzen des Service Indicator auf 7 (Datenübertragung 64 kbps) und des Additional Information Oktet zur Auswahl des B-Kanalprotokolls errreicht werden. Da es aber für den Modus "V.120 asynchron" keine gültige Kodierung gibt, auch wenn dieser Modus vom 2864I unterstützt wird, setzt das 2864I stattdessen die Kodierung für synchron V.120 in das Additional Information Oktet ein. Sollte dies nicht einwandrei funktionieren, wird ZyXEL (zu einem späteren Zeitpunkt) andere reservierte Kodierungen verwenden. Zum Zeitpunkt der Drucklegung dieses Handbuches ist ZyXEL um eine

Lösung bemüht, die das 2864I in diesem Fall so weit als möglich kompatibel zu den ISDN-Terminaladaptern (TAs) anderer Hersteller macht.

## Eine Verbindung mit V.110 aufbauen

**•** Eine asynchrone V.110-Verbindung aufbauen

Zum Aufbau einer V.110-Verbindung stellen sie sicher, daß sich das 2864I im asynchronen Modus (**AT&M0**) befindet und benutzen dann einen der folgenden AT-Befehle zur Konfiguration von V.110:

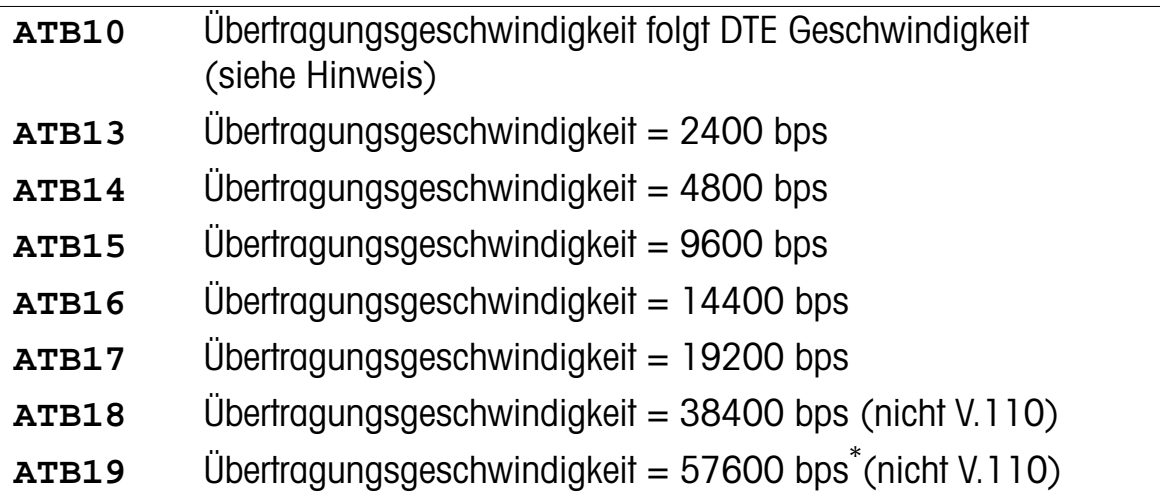

\* nur in der japanischen Version

**Hinweis:** Die maximale asynchrone V.110-Übertragungsgeschwindigkeit ist 19200bps (in Europa nur bei Gegenstelle mit gleicher Implementierung auch 38400bps; in Japan 57600 bps). Wenn die Übertragungsgeschwindigkeit zwischen DTE und Modem größer ist, wird die maximale Übertragungsgeschwindigkeit verwendet.

Die X-Bits im 80-Bit-Frame werden für die Flußkontrolle der Gegenstelle genutzt.

**•** Eine synchrone V.110 Verbindung aufbauen

Mit einem der folgenden AT-Befehle können Sie den synchronen V.110-Modus konfigurieren:

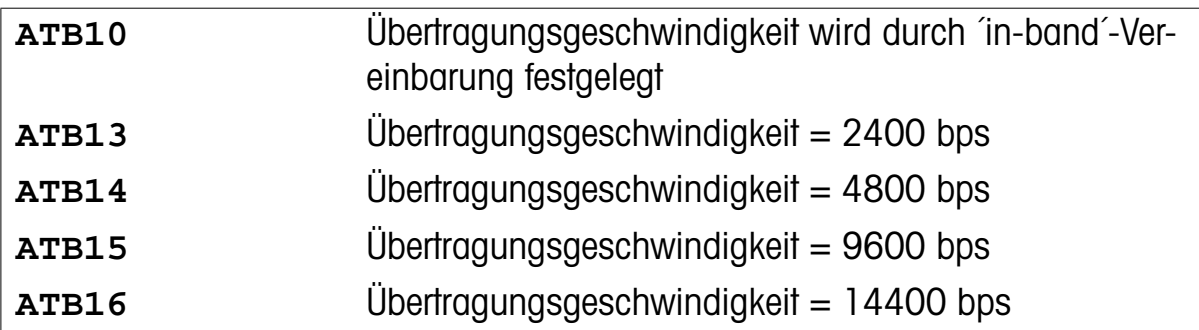

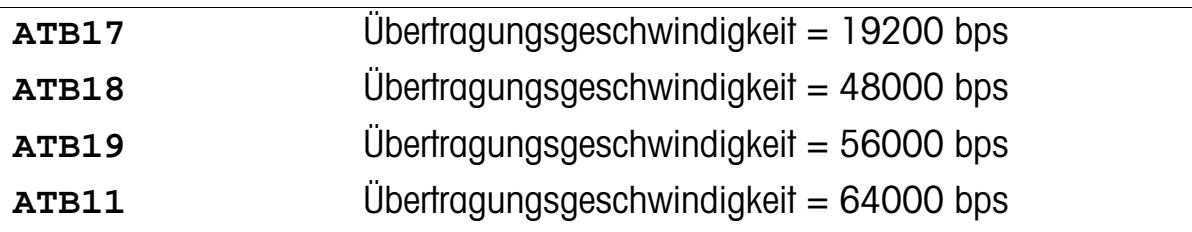

**Hinweis:** Das 2864I unterstützt keine netzunabhängige Taktkompensation. Mit anderen Worten, die synchrone Taktquelle der DTE muß vom 2864I erzeugt werden. Die Takterzeugung des 2864I wiederum ist phasenstarr zum synchronen Takt des ISDN-Netzes.

Das interne PC-Steckkartenmodell unterstützt den synchronen Modus nicht.

Es gibt zwei Modi der synchronen V.110-Betriebsart:

1) Asynchrone Befehle, synchrone Daten (**AT&M1**).

In diesem Modus akzeptiert das Elite 2864I AT-Kommandos nur asynchron. Nachdem die Verbindung aufgebaut wurde, wechselt es für die eigentliche Datenübertragung in den synchronen Modus. S-Register S25 legt dabei die Verzögerung (in Sekunden) fest, bevor nach einem Verbindungsaufbau das DTR-Signal wieder beachtet wird. Die so eingestellte verzögerte DTR-Kontrolle erlaubt nach dem Verbindungsaufbau die Umschaltung vom asynchronen auf einen synchronen Anschluß (oder einfach das Umschalten der Modi in der DTE), ohne durch die Flanke des DTR-Signals die Verbindung zu beenden.

2) Synchroner Modus (**AT&M3**).

In diesem Modus akzeptiert das Elite 2864I synchrone Kommandos (V.25 bis) und tauscht synchron Daten mit dem TA der Gegenstelle aus. Diese synchrone Datenübertragung wird bzw. wurde üblicherweise nur von Mainframe-Computern in der mittleren und großen Datentechnik verwendet (z.B. die AS400).

#### Eine Asynchron-Synchron-Verbindung mit PPP aufbauen

Dieses B-Kanalprotokoll (z.B. für den Zugang zum Internet oder LAN-zu-LAN-Verbindungen) kann wie folgt ausgewählt werden:

**ATB4** oder **ATB40** erlauben die Umsetzung der asynchronen PPP-Einkapselung von HDLC auf synchrone HDLC, **ATB41** die Umsetzung von Serial Line Internet Protocol (SLIP) auf synchrone HDLC.

Das AT-Kommando **ATB41** ermöglicht es, über "Transmission Control Protocol/ Internet Protocol" (TCP/IP) Anwendungen mit SLIP-Treibern für die serielle Schnittstelle der DTE eine Verbindung zu TCP/IP-Netzwerken mit einer Datenübertragungsgeschwindigkeit von bis zu 64000bps aufzubauen. Die Steuerzeichen (END und SLIP ESC) für den SLIP-Schnittstellentreiber werden unterdrückt (entfernt) und die Internet Protocol (IP) Datenpakete können mittels HDLC verpackt werden, um sie zu anderen ISDN-Adaptern oder Routern, die ebenfalls TCP/IP auf ISDN-Leitungen und mit ISDN-Übertragungsgeschwindigkeiten unterstützen, zu übertragen.

Wie in RFC 1618 ("PPP via ISDN") festgelegt, behandelt PPP die ISDN-Kanäle wie bit- oder oktettbasierende synchrone Verbindungen ohne vorherige Konfiguration. Die jeweilige Implementierung **muß** zuerst ein bitsynchrones HDLC-Format für den eigentlichen Verbindungsaufbau verwenden. Dort wird ebenfalls empfohlen, den modernen Standards wie PPP zur Frame-Umsetzung den Vorzug vor V.120 zu geben. Trotzdem **kann** V.120 im Rahmen früherer Konfigurationen weiter verwendet werden, (z.B. wenn sich beide Seiten vorab über die Verwendung von V.120 einig sind). Durch das AT-Kommando **ATB4**n wird das 2864I zu einem Umsetzer von asynchron nach synchron - wie in RFC 1662 ("PPP in HDLC-like Framing") vorgesehen. Die PPP-Pakete, die von der eigentlichen Applikation an den DTE-Anschluß geschickt werden, besitzen ein asynchrones oktettbasierendes HDLC-Framing. Das 2864I löst diese Pakete auf und schickt sie als bitbasierende synchrone HDLC-Frames zur Gegenstelle und umgekehrt.

## Paketvermittelte Daten (PSD)

Die X.25-Paketdaten mit internem PAD (X.3, X.28 und X.29) werden eventuell von ZyXEL unterstützt werden (im Rahmen eines späteren Firmware-Upgrades). Der Zeitpunkt sowie die Frage der generellen Verfügbarkeit sind derzeit allerdings völlig unbestimmt.

## Anschluß analoger Endgeräte (a/b-Adapter)

Der a/b-Adapter ermöglicht Ihnen den Anschluß eines analogen Endgerätes (z.B. Telefon, Fax, PBX, oder Modem) an den normalen ISDN-Basisanschluß. Jedes gebräuchliche analoge Endgerät kann an der RJ11-Buchse angeschlossen und betrieben werden, sofern es das Tonwahlverfahren (MFV - Mehrfrequenz-Wahlverfahren) und/oder das Pulswahlverfahren (IWV- Impuls-Wählverfahren) unterstützt.

## Einstellungen des a/b-Adapters

Der Anschluß an den a/b-Adapter geschieht über die RJ11-Buchse an der Rückseite des Elite 2864I. Die Signalbelegung dieser Buchse entnehmen sie bitte Anhang A.

**Hinweis:** Betrieb in der Bundesrepublik Deutschland: Die inneren beiden Pins (Anschlüsse) der RJ11-Buchse werden für den Anschluß des analogen Endgerätes verwendet. Die dort bereitgestellten Leitungen sind mit "Tip" und "Ring" (im Telekom-Sprachgebrauch auch "a-" und "b- Ader") gekennzeichnet. Bei den allermeisten Endgeräten ist die Verwendung der beiden inneren Anschlüsse eines vieradrigen Kabels für die a- und b-Ader verbreitet. Da in Deutschland zum Anschluß an eine analoge Telefonleitung Stecker vom Typ TAE6 und nicht RJ11 verwendet werden, ist die Beschaltung der Telefonschnur nicht bei allen Herstellern gleich, da nur die Belegung des TAE6-Steckers standardisiert ist.

**Hinweis:** Wenn Sie ein analoges Endgerät per RJ11-Kabel am a/b-Adapter betreiben wollen, so kann es durchaus vorkommen, daß Ihr (BZTkonformes) Telefon eben nicht die beiden inneren Adern des RJ11- Kabels für die Signale a und b verwendet. Das führt dazu, daß Ihr Telefon erst einmal nicht funktioniert. In einem solchen Fall müssen Sie sich entweder ein passendes Adapterkabel besorgen (das dafür sorgt, das die Adern a und b auf die beiden inneren Pins des RJ11- Steckers geführt werden, oder aber Sie verwenden den beigelegten RJ11-auf-TAE6-Adapter. Diesen Adapter stecken Sie in die RJ11- Buchse des Elite 2864I. In die TAE6-Buchse des Adapters stecken Sie nun einfach den TAE6 Stecker Ihrer normalen Telefonschnur. In dieser Konfiguration sollte Ihr Telefon auf jeden Fall ´ein Lebenszeichen´ am a/b-Adapter von sich geben.

Die aktuellen Einstellungen des a/b-Adapters können sie sich mit dem AT-Kommando **AT&V6** anzeigen lassen.

#### Einen Anruf durchführen

Mit einem an den a/b-Adapter angeschlossenen analogen Telefon können Sie wie gewohnt telefonieren. Wenn der a/b-Adapter feststellt, daß der Hörer des Telefons abgehoben wurde (einfach gesagt, die Leitung wurde belegt), schickt er eine SETUP-Nachricht an die ISDN-Vermittlungsstelle, um eine Verbindung anzufordern. Dieser Verbindung wird, falls verfügbar, einer der beiden B-Kanäle zugeordnet, woraufhin die Vermittlungsstelle auf die Eingabe der Rufnummer wartet, um eine Verbindung zu einem anderen Teilnehmeranschluß aufzubauen. Währenddessen hören Sie im Telefonhörer den gewohnten Wählton - das 2864I wartet also auf die Eingabe der Telefonnummer.

Prinzipiell können Sie am a/b-Adapter sowohl per Pulswahl (IWV) als auch per Tonwahl (MFV) wählen. Wenn einer der beiden B-Kanäle allerdings schon vom internen Fax/Modem belegt ist (d.h., bereits eine analoge Verbindung zu einem Teilnehmer aufgebaut ist), können Sie nur das Pulswahlverfahren (IWV) zum Wählen per Telefon benutzen. MFV-Wahl wird in einem solchen Fall nicht unterstützt. Dies liegt im internen Aufbau des Elite 2864I begründet, da nur einer der digitalen Signalprozessoren sowohl für die Berechnung der Hüllkurve des internen Fax/Modem Verwendung als auch die Dekodierung der MFV-Töne findet und dieser bereits beschäftigt ist. Somit steht er nicht mehr für die Auswertung der MFV-Töne zur Verfügung. Nur in diesem Fall können sie per Telefon also ausschließlich im Pulswahlverfahren (IWV) anwählen. Eine Möglichkeit, diese Einschränkung zu

umgehen, ist das Anwählen per Modembefehl von der DTE. Diese (wenngleich etwas umständlichere) Methode funktioniert wie folgt:

- 1) Geben Sie die Fluchtsequenz **+++** ein, um während der laufenden Verbindung in den Kommandomodus zu gelangen. Das Modem sollte mit OK antworten.
- 2) Geben Sie nun den Befehl **ATDB**s ein (s steht dabei für die zu wählende Telefonnummer), um einen Anruf über den a/b-Adapter zu initialisieren.
- 3) Nach der Meldung CONNECT können Sie den Hörer des an den a/b-Adapter angeschlossenen Telefons abnehmen und wie gewohnt telefonieren.
- 4) Schließlich kehren Sie durch die Eingabe von **ATO** wieder in den Datenübertragungsmodus der noch laufenden, ersten, analogen Verbindung zurück.

Beachten Sie dabei, daß diese Einschränkung nur dann gilt, wenn Sie einen B-Kanal durch eine analoge Fax-/Modem-Verbindung belegt haben. Sollte einer der B-Kanäle durch eine ISDN-Datenübertragung belegt sein, können Sie natürlich sowohl das IWV- als auch das MFV-Wahlverfahren an dem angeschlossenen Telefon nutzen.

Sollte kein B-Kanal verfügbar, die eingegebene Nummer nicht erreichbar oder der angerufene Teilnehmer schlicht besetzt sein, hören Sie im Telefonhörer ein normales Besetztzeichen. Legen Sie vor einem erneuten Anwahlversuch den Hörer einmal kurz auf. Wenn der Verbindungsaufbau zum gerufenen Teilnehmer funktioniert hat (es klingelt beim gerufenen Teilnehmer), hören Sie im Telefonhörer das Freizeichen.

### Annehmen eines ankommenden Anrufes

Ankommende ISDN-Gespräche werden genau dann am a/b-Adapter signalisiert,

- 1) wenn die Adressen der eingehenden SETUP-Nachricht eindeutig den a/b Adapter als Ziel angeben und der angeforderte Dienst zu den aktuellen Einstellungen des a/b Adapters kompatibel ist; oder
- 2) wenn die Adressen der eingehenden SETUP Nachricht sowohl vom internen Fax/Modem als auch vom a/b-Adapter akzeptiert werden könnten, der angeforderte Dienst ebenfalls kompatibel ist und das Ambiguity-resolution-Bit (Bit 5 von S84 zur Auflösung von Verwechslungsmöglichkeiten) auf 1 gesetzt ist (der a/b-Adapter wird bevorzugt).

Die vorgegebene (aber nicht feste) EAZ (bzw. MSN) des a/b-Adapters ist 4. Eine genauere Beschreibung zum Annehmen eines Anrufes über den a/b-Adapter entnehmen Sie bitte Kapitel *[3](#page-20-0)*.

Einen am a/b-Adapter signalisierten Anruf können Sie (wie beim normalen Telefonieren üblich) einfach durch Abnehmen des Telefonhörers annehmen.

## Gebühreninformationen

Eine (wenn beantragt) per ISDN gelieferte Gebühreninformation, wird für den a/b-Adapter in einen Gebührenimpuls umgesetzt und über den a/b-Adapter an das analoge Endgerät übertragen. Wenn Sie an Ihr analoges Endgerät einen Gebührenzähler angeschlossen haben, können sie so jederzeit die über den a/b-Adapter angefallenen Gebühren kontrollieren.

Die Erzeugung des Gebührenimpulses steuern Sie mit folgenden S-Registern :

**ATS89.6=**1 aktiviert die Erzeugung des Gebührenimpulses.

**ATS89.6=0** deaktiviert die Erzeugung des Gebührenimpulses. (Vorgabe)

Der Frequenz des Gebührenimpulses ist vom Land abhängig. So wird z.B. in der Schweiz oder Österrreich eine Frequenz von 12kHz verwendet. In den meisten Ländern (z.B. auch in Deutschland) beträgt die Frequenz dagegen 16kHz.

Das ISDN-Modem besitzt intern ebenfalls einen Gebührenzähler, der zu Beginn einer Verbindung zurückgesetzt wird (auf 0). In diesem internen Zähler werden die Gebühreninformationen der laufenden Verbindung aufsummiert. Bis zum Beginn einer neuen Verbindung können die aktuellen Gebühreninformationen (bzw. die Daten der letzten Verbindung) mit dem AT-Befehl **ATCH?** abgefragt werden. Allerdings sei an dieser Stelle nochmals darauf hingewiesen, daß (zumindest in Deutschland) die Übertragung von Gebühreninformationen an einen ISDN-Basisanschluß mit 1TR6-Norm gesondert beantragt werden muß. Bei einem DSS1-Anschluß werden die Gebühreninformationen, wenn nicht anders beantragt, erst am Ende einer Verbindung übertragen.

## Komfortmerkmale für das Telefonieren

Von der Konzeption her können per ISDN viele sehr angenehme und bequeme zusätzliche Telefonfunktionen angeboten werden. Wenn Sie Ihr analoges Telefon über den in das Modem eingebauten a/b-Adapter am ISDN-Basisanschluß betreiben, können Sie viele dieser zusätzlichen Funktionen (wie z.B. Parken, Makeln und 3er-Konferenz) auch mit Ihrem (ganz einfachen) analogen Telefon nutzen.

#### **Hinweis:** Ob alle der folgenden Funktionen verfügbar sind, hängt davon ab, ob sie von ihrer ISDN-Vermittlungsstelle auch unterstützt werden.

### Gespräch parken

Sie können ihr aktuelles Gespräch unterbrechen (Parken), um zwischendurch z.B. ein weiteres Telefonat zu führen. Nach Beendigung des zweiten Gespräches kehren Sie zum laufenden Telefongespräch zurück. Hierzu gehen Sie bitte (während des laufenden Gespräches) wie folgt vor:

- **•** Drücken Sie die Taste Flash auf Ihrem Telefon (das Telefon muß bereits im MFV-Modus wählen).
- **•** Wählen Sie die Ziffer **0**, um einen Wählton zu erhalten.
- **•** Wählen Sie die gewünschte Rufnummer und führen Sie das zweite Gespräch.

Um nach dem zweiten Gespräch zum geparkten Gespräch zurückzukehren:

Legen Sie den Hörer auf. Daraufhin klingelt das Telefon. Nehmen Sie den Hörer ab und Sie sind wieder mit Ihrem ersten Gesprächspartner verbunden.

#### **Hinweis:** Da für ein geparktes Gespräch die Verbindung aufrechterhalten wird, werden für dieses Gespräch auch während der Parkzeit die normalen Gesprächsgebühren weiter berechnet.

#### Makeln

Sie können Ihr aktuelles Gespräch parken, um ein weiteres Telefonat zu führen. Wenn die zweite Verbindung aufgebaut ist, können Sie zwischen beiden Gesprächen hin und her wechseln. Diese Funktion heißt Makeln. Hierzu gehen Sie (während des laufenden Gespräches) wie folgt vor:

**•** Drücken Sie die Taste Flash auf Ihrem Telefon.

(Das Telefon muß im MFV-Modus wählen.)

- **•** Wählen Sie die Ziffer **0** um einen Wählton zu erhalten.
- **•** Wählen Sie die gewünschte Rufnummer und warten Sie bis der Teilnehmer sich meldet.

Die Verbindung des ersten Gepräches bleibt währenddessen bestehen.

Um zwischen beiden Gesprächen hin und her zu wechseln:

**•** Drücken Sie die Taste Flash auf ihrem Telefon.

(Das Telefon muß im MFV-Modus wählen.)

**•** Wählen Sie die Ziffer **0**.

Nun sind Sie wieder mit dem anderen Teilnehmer verbunden.

Legen Sie den Hörer auf, um die aktuelle Verbindung zu beenden. Daraufhin klingelt das Telefon. Nehmen Sie den Hörer ab und Sie sind wieder mit dem anderen Teilnehmer verbunden.

#### **Hinweis:** Da für beide Gespräche die Verbindungen aufrechterhalten werden, werden auch für beide Gespräche ständig die normalen Gesprächsgebühren berechnet, egal mit welchem der beiden Teilnehmer sie gerade sprechen.

#### 3er-Konferenz (nur nach Firmware-Erweiterung)

Sie können ihr aktuelles Gespräch parken, um ein weiteres Telefonat zu führen. Wenn die zweite Verbindung aufgebaut ist, können Sie mit beiden Teilnehmern gleichzeitig sprechen. Hierzu gehen Sie bitte (während des laufenden Gespräches) wie folgt vor:

**•** Drücken Sie die Taste Flash auf Ihrem Telefon.

(Das Telefon muß im MFV-Modus wählen.)

- **•** Wählen Sie die Ziffer **0**, um einen Wählton zu erhalten.
- **•** Wählen Sie die gewünschte Rufnummer des zweiten Teilnehmers und warten Sie, bis der Teilnehmer sich meldet. Informieren Sie ihn, daß Sie eine 3er-Konferenz wünschen.
- **•** Drücken Sie die Taste Flash auf Ihrem Telefon.

(Das Telefon muß im MFV-Modus wählen.)

- **•** Wählen Sie die Ziffer **3**, um mit beiden Teilnehmern in einer 3er-Konferenz verbunden zu sein.
- **•** Um die 3er-Konferenz zu beenden, legen sie den Hörer auf.

#### **Hinweis:** Eine 3er-Konferenz kann auch mit einem eingehenden Anruf aufgebaut werde.

## V.42bis-Datenkompression

V.42bis ist ein international genormter Standard für Echtzeit-Datenkompression in der Datenübertragung. Die Kompressionsrate einer normalen Textdatei liegt dabei zwischen  $2:1$  und  $4:1$ .

ZyXELs Erfahrungen in der Implementation von Datenkompression sind mit dem Elite 2864I nun auch für ISDN-Datenübertragungen, die um ein vielfaches schneller als die analoge Datenübertragung sind, verfügbar. Für die beiden B-Kanäle des Elite 2864I wird jeweils eine völlig eigenständige (voneinander unabhängige) Echtzeit-Datenkompression unterstützt. Im Falle einer Kanalbündelung beider B-Kanäle (128Kbps) werden beide Kompressionskanäle automatisch zu einem einzigen Hochgeschwindigkeitskanal zusammengefaßt, um den Protokollaufwand (der zu einer Minderung des Datendurchsatzes führt) so gering wie möglich zu halten.

Da der V.42bis-Algorithmus eine fehlerfreie Datenübertragung zwischen dem Kompressor (Packer) und Dekompressor (Entpacker) voraussetzt, kann er nur in Verbindung mit Fehlerkorrekturverfahren in der Datenübertragung eingesetzt werden (bei der analogen Datenübertragung wird hierfür das Protokoll V.42 verwendet). Bei der digitalen Datenübertragung im ISDN-Netz kommen stattdessen die Protokolle X.75 und V.120 als Fehlerkorrektur-Protokolle zum Einsatz. Das ISDN-Protokoll V.110 kann leider nicht in Verbindung mit V.42bis genutzt werden, da es sich bei V.110 nur um ein Anpassungsprotokoll des R-Interface-Layer 1 handelt, das keine Fehlerkorrektur beinhaltet.

#### Verwendung der V.42bis-Datenkompression

Mit folgenden AT-Befehlen können Sie die Verwendung der V.42bis-Datenkompression für ISDN-Datenübertragungen ein- bzw. ausschalten:

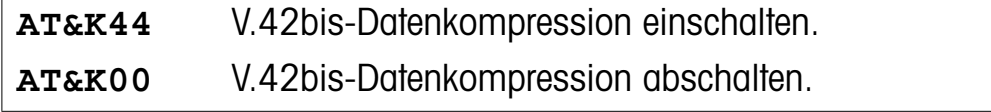

**Hinweis:** Um eine Verwechslung mit dem für den im analogen Bereich für die Fehlerkorrektur und Datenkompression verwendeten AT-Kommando **AT&K**n zu vermeiden, muß bei diesem Befehl **AT&K** die Ziffer **0** oder **4** jeweils doppelt (also als **AT&K00** bzw. **AT&K44**) angegeben werden.

Zum Zeitpunkt der Drucklegung dieses Handbuches liegt der Standardisierungs-Entwurf "Draft New Annex C for Rec. V.120 - Support of V.42bis Data Compression" zur Prüfung bei der ITU vor. In diesem Entwurf wird das Verfahren der Verwendung von XID-Frames zur Anforderung / Bestätigung von V.42bis-Datenkompression (sowie deren zusätzliche Parameterwerte) zwischen zwei ISDN-TAs unter Verwendung des V.120-Protokolls festgelegt. Da anzunehmen ist, daß dieser Entwurf in naher Zukunft als Standard verabschiedet wird, wird das in diesem Entwurf beschriebene Verfahren vom Elite 2864I zur Datenkompression unter V.120 verwendet.

Bei einer X.75-Verbindung werden zur Anforderung einer V.42bis-Datenkompression und ihrer Parameter, vor dem Aufbau des eigentlichen Link-Layer-XID-Frames (Verbindungsebene) mit der ISDN-Gegenstelle ausgetauscht. Das anrufende Modem schickt einen XID-Frame mit der V.42bis-Anforderung an die Gegenstelle. Wenn die Gegenstelle diesen XID-Frame versteht, antwortet sie auf eine der beiden folgenden Arten:

- 1) Sie schickt selbst einen XID-Frame mit einer V.42bis-Anforderung, wenn sie V.42bis unterstützt; oder
- 2) Sie ignoriert den XID-Frame oder schickt selbst einen XID-Frame mit einer V42bis-Ablehnung (bzw. einem leeren Informationsfeld ), wenn sie V.42bis nicht unterstützt.

Das rufende Modem geht davon aus, daß das gerufene Modem keine V.42bis-Datenkompression unterstützt, wenn es nach einer Weile keine Antwort auf die XID-Anfrage erhält. Daraufhin wird eine Verbindung ohne Datenkompression aufgebaut. Dieser Vorgang (bis zum eben beschriebenen Abbruch wenn keine Antwort erfolgt) dauert etwa 2 Sekunden. Wenn sie wissen, daß die Gegenstelle keine ISDN-Verbindungen mit V.42bis-Datenkompression unterstüzt, können sie durch die Angabe von **AT&K00** (keine Datenkompression verwenden) den Verbindungsaufbau entsprechend beschleunigen.

Die Kodierung dieser XID-Frames für das V.42bis Protokoll in der X.75-Norm nicht festgelegt, ZyXEL verwendet hierfür (wie auch bei V.42/V.42bis) den ISO-Standard 8885. Zusätzlich können über solche XID-Frames nicht nur die Parameter der Datenkompression, sondern z.B. auch die Fenstergröße (der einzelnen Datenpakete), die Größe der Datenpakete usw. zwischen den Modems ausge-

tauscht werden. Aus diesem Grund würde es ZyXEL begrüßen, wenn diese Art des Parameteraustausches auch von anderen Herstellern verwendet wird, würde dies doch auch zu einer größeren Kompatibilität unter X.75-Endgeräten führen.

Wenn Sie genaueres über die V.42bis-Vereinbarungsprozedur erfahren wollen, empfehlen wir Ihnen den Einsatz des eingebauten Protokoll-Analyzers. Damit können Sie die Vereinbarungsprozedur protokollieren und sich über die Verwendung der XID-Frames informieren.

## Kanalbündelung (128 Kbps)

Das Schmalband-ISDN (allgemein Basisanschluß, oder auch BRI genannt) besteht aus drei logischen Kanälen (dem D-Kanal und 2 B-Kanälen). Beide B-Kanäle können unabhängig voneinander zum Aufbau einer Verbindung genutzt werden. Dabei beträgt die Datenübertragungsgeschwindigkeit der beiden Kanäle jeweils 64K bps (im amerikanischen ISDN 56K bps).

Die beiden B-Kanäle können prinzipiell auch für eine gemeinsame Verbindung genutzt werden (dabei handelt es sich eigentlich um 2 Verbindungen mit demselben Teilnehmer), wodurch sich dann eine Übertragungsrate von zweimal 64Kbps also 128Kbps (im amerikanischen ISDN entsprechend 112Kbps) ergibt. Diese Verbindungsart wird mit dem Begriff Kanalbündelung bezeichnet. Wenn beide Seiten auch noch das Datenkompressionsverfahren V.42bis einsetzen, kann die effektive Datenübertragungsgeschwindigkeit einer normalen (ungepackten) Text-Datei durchaus 500K bps (also rund 1/2 Mbps) erreichen.

#### Feststellen der Leistungsmerkmale des ISDN-Anschlusses

Die Leistungsmerkmale des ISDN-Anschlusses werden dadurch bestimmt, welche ISDN-Dienste vom Netzbetreiber des ISDN-Anschlusses für den jeweiligen Anschluß bereitgestellt oder freigegeben sind. Um mit der Kanalbündelung arbeiten zu können, müssen beide B-Kanäle den leitungsvermittelten Modus "unrestricted 64K" unterstützen (in den USA entsprechend "unrestricted 56K").

Für die eigentliche Kanalbündelung werden direkt nacheinander zwei einzelne ISDN-Datenverbindungen zu der gleichen Gegenstelle aufgebaut. Daraufhin wird, wenn dies erfolgreich war, für diese Doppelverbindung entweder das Multiple Link Protocol (MLP) oder aber das Protokoll "cFos channel bundling" (CCB) eingesetzt, um die beiden B-Kanäle zu bündeln. Wie Sie sehen, werden also zwei einzelne Verbindungen der DTE zu quasi einer einzigen (doppelt leistungsfähigen) zusammengefaßt. Denken Sie aber bitte daran, daß für den eigentlichen Netzbetreiber, diese Verbindungsart nichts weiter als zwei einzelne Verbindungen sind. Es fallen also auch die doppelten Verbindungsgebühren gegenüber einer einer normalen Verbindung auf nur einem B-Kanal an.

**Hinweis:** Im amerikanischen ISDN wird das CCB-Verfahren derzeit noch nicht unterstützt. Im Falle von LAN-zu-LAN oder Internet-Verbindungen, wird oftmals das Verfahren PPP-über-ISDN genutzt. Die IETF-Gruppe (Internet Engineering Task Force) arbeitet derzeit an einer Standardisierung des "Dynamic Multiplel Lnk PPP", mit dem das derzeitige PPP-Verfahren in der Lage ist, Kanalzusammenfassungen zu unterstützen. ZyXEL hält sich derzeit die Möglichkeit offen, in einer späteren Firmware-Version des Elite 2864I Multiplel Lnk PPP zu unterstützen. Genaueres ist zum Zeitpunkt der Drucklegung dieses Handbuches aber weder bekannt noch geplant.

### Eine Verbindung mit Kanalbündelung aufbauen

Wenn sie eine Verbindung mit Kanalbündelung aufbauen wollen, schickt das Elite 2864I zwei direkt aufeinanderfolgende SETUP-Nachrichten an die ISDN-Vermittlungsstelle. Diese beiden SETUP-Nachrichten sind, bis auf den Wert der *Call Reference* völlig identisch.

Die Kanalbündelung kann mit dem Befehl **AT&J**n wie folgt konfiguriert werden:

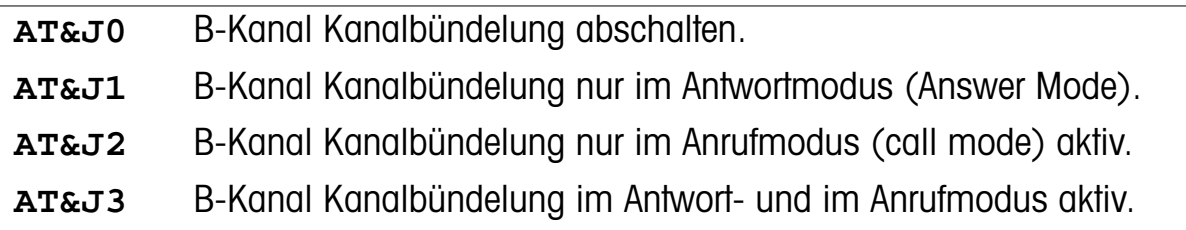

Das B-Kanalbündelungsprotokoll kann folgendermaßen ausgewählt werden:

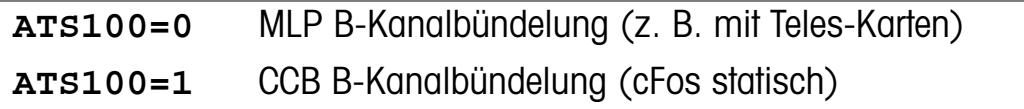

Wenn die Bündelung der B-Kanäle aktiviert ist, generiert der Befehl **ATDI**s zwei direkt aufeinanderfolgende SETUP-Nachrichten, um die Verbindung mit Kanalbündelung aufzubauen.

Wenn der angerufene Teilnehmer (der Empfänger) zwei direkt aufeinanderfolgende SETUP-Nachrichten mit den gleichen Elementen *Calling Party Number* und *Bearer Capability* (Euro ISDN) oder *Origination Address* und *Service Indicator* (1TR6) erhält, wird dies als Anruf mit Kanalbündelung gewertet. Die beiden Datenanrufe werden daraufhin wie zwei einzelne Datenanrufe entgegengenommen und die Verbindung aufgebaut. Für den Netzbetreiber sind dies zwei einzelne Verbindungen.

Die TA´s beider Seiten verwenden nun entweder das X.75 *Multiple Link Protocol* (MLP) oder das Protokoll cFos-Kanalbündelung, um beide B-Kanäle zu koordinieren. Dies führt zu einem Verwaltungsaufwand von zwei Oktetts pro übertragenem Datenpaket. Ein erfolgreicher Aufbau einer Verbindung mit Kanalbündelung wird schließlich mit folgender Verbindungsmeldung an die DTE gemeldet:

CONNECT 460800 / X.75M 128K / V42b

Falls auf einer der beiden Seiten nicht beide B-Kanäle zur Verfügung stehen, kann natürlich keine Verbindung mit Kanalbündelung aufgebaut werden. In einem solchen Fall wird statt der doppelten nur eine einfache Verbindung aufgebaut und die Verbindungsmeldung ist dann:

CONNECT 460800 / X.75 64000 / V42b

### Kanalbündelung mit V.42bis-Datenkompression

Falls beide Seiten mit dem AT-Kommando **AT&K44** die V.42bis-Datenkompression aktiviert haben, werden über den B-Kanal der durch die erste SETUP-Nachricht belegt wurde, die XID-Frames für die V.42bis-Verwinbarung übertragen.

Für die eigentliche Datenkompression wird nur einer der Kompressionskanäle benutzt (der V.42bis Algorithmus erkennt nur einen Datenstrom), was zu erheblich weniger Verwaltungsaufwand bei der Übertragung führt. Die Kompressionsrate von V.42bis kann bei ungepackten Textdateien normalerweise bis zu einem Faktor von 4:1 führen. Wenn die Verbindungsgeschwindigkeit also 128Kbps beträgt, so muß die DTE die Daten also mit bis zu 4\*128K = 512Kbps übertragen können, um 100% des möglichen Datendurchsatzes zu gewährleisten. Zumindest im Bereich der seriellen Schnittstellen bei PCs sind die dort normalerweise eingesetzten Schnittstellenbausteine mit derlei Übertragungsgeschwindigkeiten "geringfügig" überfordert. In solchen Rechnern müssen also spezielle Schnittstellenkarten genutzt werden, um die volle Leistungsfähigkeit der externen Modelle (Elite 2864I und Supreme 2864I) bei der Kanalbündelung nutzen zu können. Das interne Steckkartenmodell des 2864I hat mit den beschriebenen 512Kbps keinerlei Probleme.

## Der integrierte Protokoll-Analyzer

Der eingebaute Protokoll-Analyzer (im weiteren Verlauf dieses Kapitels als EPA abgekürzt) kann zum Aufzeichnen und Dekodieren der verschiedenen D- und B-Kanalprotokolle sowie der Kommunikation zwischen der DTE und der DCE eingesetzt werden. Die Ausgabe des Analyzers geschieht dabei (unter Verwendung der ANSI-Farbdarstellung) auf die DTE. Der EPA bietet nicht nur dem Privatanwender sondern auch dem in ISDN-Fragen technisch versierten Anwender ein professionelles Werkzeug, um den Daten- und Nachrichtenaustausch zwischen dem Elite 2864I und der ISDN-Vermittlungsstelle auf der einen, sowie zwischen dem 2864I und der DTE auf der anderen Seite, überprüfen und protokollieren zu können. So können sie (bei X.75 oder V.120 Verbindungen) jedes einzelne Datenpaket, das über einen der beiden B-Kanäle gesendet oder empfangen wird, überpüfen. Sie können aber auch jedes einzelne AT-Kommando, das an das 2864I geschickt wird, sowie dessen Auswirkungen kontrollieren. In diesem Zusammenhang kann der EPA nicht nur der besseren Verständlichkeit der verschiedenen Vorgänge während einer ISDN-Verbindung dienen. Er kann auch sehr hilfreich bei der Fehlersuche sein. Wenn sie z.B. Übertragungsprobleme mit ihrer ISDN-Vermittlungsstelle, einer anderen Gegenstelle oder einem bestimmten Anwendungsprogramm haben, können Sie durch den EPA jeden einzelnen Schritt der Übertragung und jedes AT-Kommando genau verfolgen. Nach einem Blick in das vom EPA erzeugten Protokoll können Sie dann entscheiden, ob Sie das Problem selbst beheben können, oder ob Sie die protokollierten Daten in eine Datei schreiben und als sehr aussagekräftige Fehlerbeschreibung an andere weiterleiten.

### Aufzeichnen der Protokoll-Daten

Die vom EPA aufgezeichneten Daten können in drei Gruppen aufgeteilt werden:

- **•** D-Kanalprotokoll
- **•** B-Kanalprotokoll (Datenübertragung)
- **•** DTE-DCE-Schnittstellenprotokoll

Die D-Kanalprotokollaufzeichnung enthält die Call-Control-Protokolle der Layer 2 und Layer 3 . Es werden alle Frames und Nachrichten, die über den D-Kanal ausgetauscht werden, für eine spätere Analyse aufgezeichnet. Da diese Daten alle Kommunikationsdaten zwischen dem Elite 2864I und der ISDN-Vermittlungsstelle

enthalten, sind sie besonders gut dazu geeignet, die Kommunikationsstrukturen zwischen dem 2864I und dem ISDN-Netz aufzuzeigen.

Die Aufzeichnung des B-Kanalprotokolls (Datenübertragung) geschieht sowohl bei X.75- als auch bei V.120-Verbindungen. Allerdings werden nur die Layer-2-Header (Adressen und Control Bytes) und die Layer-3-Header aufgezeichnet. Da X.75 in Kombination mit den verschiedensten Layer-3-Protokollen (z.B. T.70, T.90 und ISO8208) verwendet werden kann, werden jeweils nur die ersten 8 Oktetts des Informationsfeldes als Layer-3-Header aufgezeichnet und als Rohdaten angezeigt. Die Analyse dieser Daten sollte entsprechenden Technikern überlassen bleiben.

Die Aufzeichnung des DTE-DCE-Schnittstellenprotokolls (entsprechend der ISDN-Nomenklatur am R-Referenzpunkt) beinhaltet sowohl die AT-Kommandos als auch die Antworten als auch die interne CAPI-Schnittstelle. Diese interne CAPI-Schnittstelle dient nur zur Kommunikation des ZyXEL-eigenen CAPI-Treibers (oder entsprechenden Programmen anderer Anbieter) mit dem 2864I. Im Normalfall dürften diese Daten also von untergeordnetem Intresse sein. Die AT-Kommandos und die Antworten hingegen sind die eigentliche Benutzerschnittstelle des 2864I und deren Analyse kann für sie sehr hilfreich sein.

Alle vom EPA aufgezeichneten Daten werden - mittels eines Timers - mit einer Zeitmarke (beginnend mit dem Beginn der Aufzeichnung) versehen. Die Auflösung dieser Zeitmarken beträgt 0,01 Sekunden.

Die folgenden AT-Kommandos bestimmen, welche Daten vom EPA aufzeichnet werden sollen:

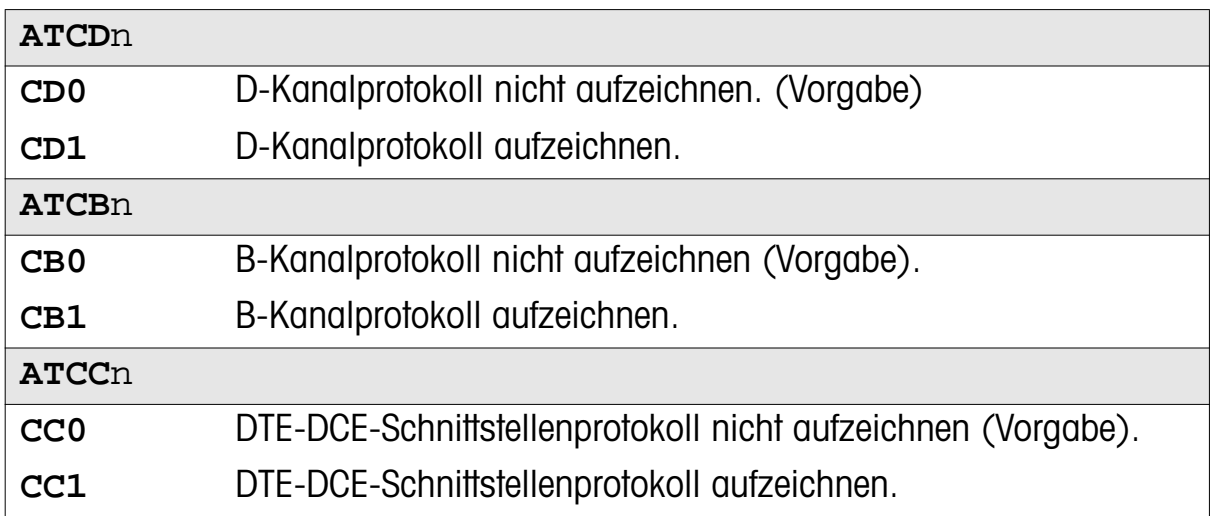

Nach Eingabe des AT-Kommandos **ATCT** beginnt der EPA mit der Aufzeichnung der Daten. Das Protokoll wird so lange generiert, bis sie das AT-Kommando **ATC\$** zum Dekodieren des Protokolls eingeben. Die vom EPA aufgezeichneten Daten werden in einen 8KByte großen Ringpuffer geschrieben, d.h. bei aufgezeichneten Daten größer als 8Kbyte wird der Pufferanfang wieder überschrieben. Sie haben also immer nur die letzten 8KByte Protokoll im Puffer zur Analyse zur Verfügung.

### Dekodieren der aufgezeichneten Daten

Um sich die aufgezeichneten Daten in dekodierter Form anzeigen zu lassen, benutzen Sie bitte das AT-Kommando **ATC\$.** Die benötigten AT-Kommandos zur Steuerung des Analyzers sind also folgende:

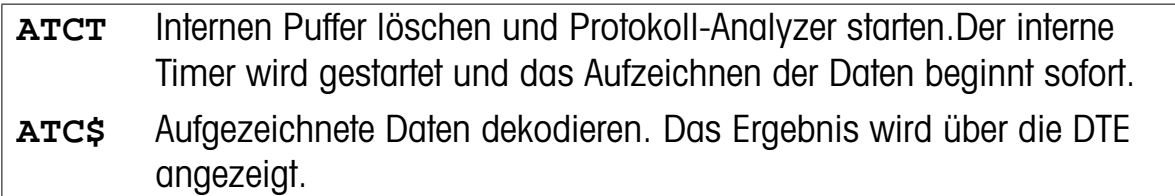

Die dekodierten Daten können Sie sich wie in einem Ganzseiten-Editor anzeigen lassen. Die Steuerung der Anzeige auf dem Bildschirm geschieht dabei mittels der Zifferntasten auf der Tastatur der DTE. PC-Anwender können hierfür am bequemsten die Tasten des Ziffernblocks benutzen. Beachten sie bitte, daß die Taste Num-Lock aktiviert sein muß. Die Belegung der einzelnen Zifferntasten ist dabei wie folgt:

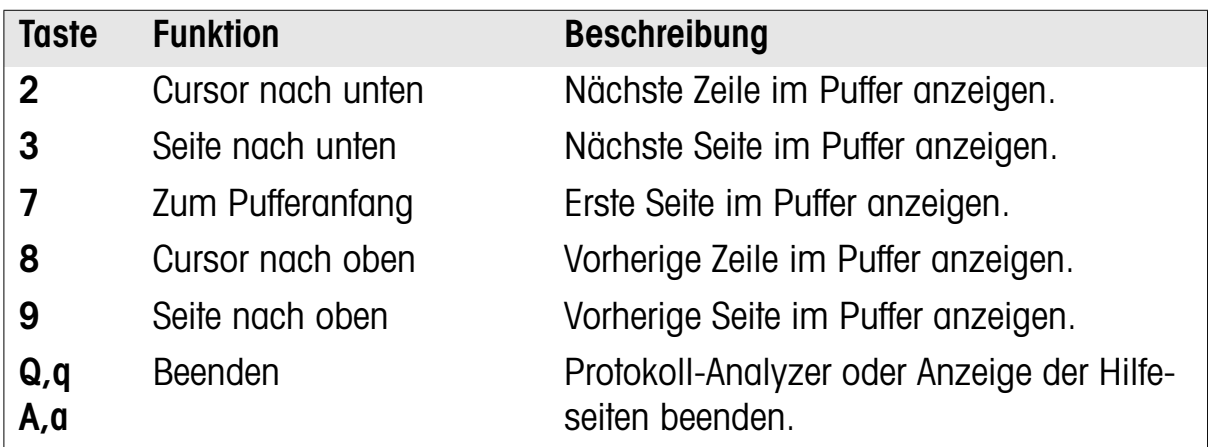

Das Betätigen jeder anderen Taste führt zur Anzeige des Menüs für die Cursor-Steuerung.

## User-To-User Information

Das ISDN-Modem unterstützt den Austausch von User-To-User-Informationen über den D-Kanal. Um eine Nachricht zu übertragen, benutzen sie bitte das AT-Kommando **ATT4<**Nachricht…**>**. Die Nachricht wird daraufhin in einem User-To-User-Informationselement mit der nächsten gültigen MESSAGE-Nachricht an die Gegenstelle übertragen.

Wenn das Kommando **ATT4<**Nachricht…**>** vor der eigentlichen Anwahl eingegeben wird, wird das User-To-User-Informationselement mit der SETUP-Nachricht übertragen. Ob das Informationselement an den angerufenen Teilnehmer übertragen werden kann, hängt von der Vermittlungsstelle ab. Wenn es übertragen werden kann, erhält der angerufene Teilnehmer die Nachricht noch bevor er den Anruf angenomen hat.

Während einer Sprachverbindung (einem "normalen" Anruf also), kann der D-Kanal dazu verwendet werden, diese User-To-User-Information auszutauschen. Damit beide Seiten die Nachrichten sehen können, müssen sie sich natürlich im Kommando- oder Escape-Modus befinden, denn nur dann können von der DTE AT-Kommandos eingegeben und die Antworten auf der DTE gesehen werden.

Die User-To-User-Information ist ein zusätzlicher Dienst, der einzeln für jeden Anruf aufgebaut werden muß.

## Datenverschlüsselung

Über viele Jahre wurde das Thema Verschlüsselung von Daten nur mit Militär oder Regierungsstellen bzw. deren Organisationen in Verbindung gebracht. Dieses Bild hat sich in den letzten 20 Jahren durch immer leistungsfähigere Mikroelektronik und Computer nach und nach gewandelt, was unter anderem zu folgenden Entwicklungen führte:

- 1) Sowohl Firmen als auch Privatpersonen tauschen immer mehr vertrauliche Daten im Rahmen der normalen Datenkommunikation aus. In diesem Zusammenhang findet ISDN für Netzwerkverbindungen und Internet-Anbindungen einen immer größeren Anwendungskreis.
- 2) Immer leistungsfähigere und billiger werdende Computer machen ein Anzapfen und Ausspähen ("Hacken") von Datenverbindungen immer einfacher.
- 3) Auch im zivilen Bereich finden immer mehr Sicherheitsmaßnahmen Anwendung, die einen weitgehenden Datenschutz selbst dann gewährleisten, wenn zum Ausspähen der Daten sehr leistungsstarke Computersysteme verwendet werden.

Das ISDN-Modem Elite 2864I stellt zwei geprüfte Sicherheitsmechanismen zur Datenverschlüsselung zur Verfügung, den Data-Encryption-Standard (DES) sowie den Algorithmus Key-Exchange-Using-Public-Key - Schlüsselaustausch unter Verwendung eines öffentlichen Schlüssels -, um eine größtmögliche Sicherheit Ihrer privaten Daten bei der Datenübertragung zu gewährleisten.

#### **Hinweis:** ZyXEL übernimmt keinerlei Verantwortung für Schäden jeglicher Art die aus der Verwendung der hier beschriebenen Sicherheitsfunktionen entstehen können.

## Der Data Encryption Standard (DES)

DES ist einer der "Federal Information Processing Standards" der Vereinigten Staaten von Amerika. Es handelt sich um eine Block-Chiffrierung, bei der die Daten in Blöcken von 64 Bits verschlüsselt werden. Der Algorithmus wird mit einem 64-Bit-Datenblock (z.B. einfacher Text) "gefüttert" und liefert als Ergebnis einen 64-Bit-

Datenblock verschlüsselte Daten. Chiffrierung und Dechiffrierung verwenden dabei denselben Algorithmus.

Die verwendete Schlüssellänge beträgt 56 Bits. Einige der möglichen Bitkombinationen dieser 56 Bits stellen nur einen geringen Schutz dar (z.B. die Kombination mit 56 gesetzten (high) Bits). Solche Bitkombinationen werden vom 2864I automatisch vermieden. Einer der Hauptkritikpunkte des DES ist, daß die Schlüssellänge mit 56 Bits zu kurz ist, um mittels heutiger Rechner nicht sehr schnell entschlüsselt zu werden indem alle möglichen 256 Bitkombinationen ausprobiert werden (sog. Brute-Force-Methode).

Dreifache DES-Kodierung (Triple DES), bei der zwei DES-Schlüssel Verwendung finden, stellt eine Erweiterung des DES-Algorithmus nach ISO 8732 dar. Durch Verwendung zweier Schlüssel beträgt die Gesamtlänge des Schlüssels 112 Bits und die Entschlüsselung des chiffrierten Textes mittels einer einfachen kompletten Suche ist wesentlich schwieriger. Werden zur Entschlüsselung des einfachen DES-Schlüssels 2<sup>56</sup> Versuche benötigt, sind es bei Verwendung von Triple DES bereits  $2^{112}$  Versuche.

Nachstehende Tabelle ist eine Abschätzung der Datensicherheit in Abhängigkeit von der verwendeten Schlüssellänge. Die dabei vorausgesetzten Rechner beziehen sich auf das Jahr 1990 (nähere Informationen hierzu entnehmen sie bitte dem Dr. Dobb's Journal, Ausgabe April 1994).

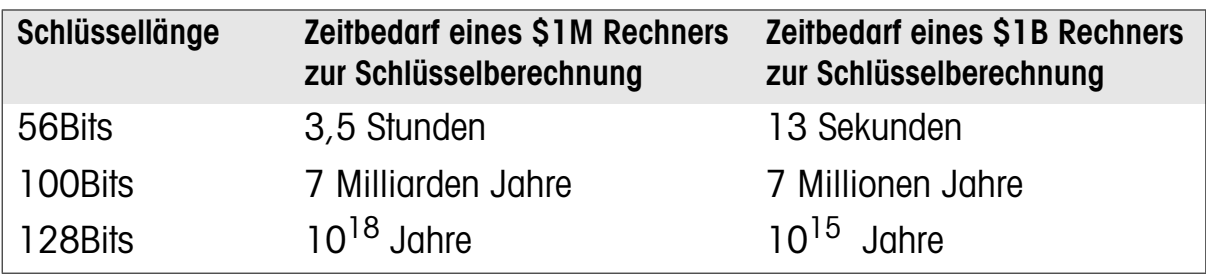

#### Betriebsarten

Im FIPS PUB 81 sind vier DES-Betriebsarten spezifiziert worden, von denen das Elite 2864I den Cipher-Feedback-Modus (CFB) unterstüzt. Der CFB-Modus wird benutzt, da er Daten beliebiger Länge ohne jeglichen zusätzlichen Datenüberhang erlaubt (ohne Beschränkung auf eine Datenlänge eines Vielfachen von 64-Bit-Blöcken). Damit eignet er sich besonders für die asynchrone Datenübertragung, da die Länge des Informationsfeldes im I-Frame variieren kann.

#### Manuelle DES-Schlüsselerzeugung

Der von DES verwendete Schlüssel kann sowohl per AT-Kommando manuell eingegeben als auch automatisch vom Modem generiert werden, wobei das 2864I den sog. Public-Key-Algorithmus mit öffentlichen Schlüsseln verwendet. Dabei wird für jede einzelne Verbindung ein neuer Schlüssel erzeugt. Mit dem AT-Befehl

**ATCK<**DES\_Schlüssel**>**

#### **Hinweis:** Geben Sie die eckigen Klammern mit ein!

kann der DES-Schlüssel vorgegeben werden. DES\_Schlüssel ist eine Zeichenfolge druckbarer ASCII-Zeichen, die nicht kürzer als 15 und nicht länger als 65 Zeichen sein sollte. Das Elite 2864I konvertiert dabei den eingegebenen DES\_Schlüssel in einen echten DES-Schlüssel. Als unsicher bekannte Bitkombinationen werden dabei automatisch erkannt und entsprechend korrigiert.

Absender und Empfänger müssen natürlich den gleichen DES\_Schlüssel eingeben, bevor eine mit DES kodierte ISDN-Verbindung aufgebaut werden kann. Werden zwei unterschiedliche Schlüssel eingegeben, führt dies entweder zu einer sofortigen Unterbrechung der Verbindung, oder aber die Verbindung ist unverständlich.

#### Schlüsselaustausch unter Verwendung des Algorithmus für öffentliche Schlüssel

Es dürfte mehr als schwierig sein, sich für mehrere Rechner eines Netzwerkes den jeweiligen DES\_Schlüssel zu merken. Aus diesem Grund unterstüzt das 2864I den von Diffie-Hellman entwickelten Algorithmus für öffentliche Schlüssel, um für jede ISDN-Datenverbindung automatisch einen eigenen, geheimen Schlüssel zu erzeugen. Dies ist eine einfache, aber sehr wirkungsvolle Methode, DES-Schlüssel zu vergeben.

Die Schlüsselvergabe geschieht dabei wie folgt:

- 1) *A* wählt *B* an, um eine DES-kodierte Verbindung mit *B* aufzubauen.
- 2) *A* generiert eine große, geheime Zufallszahl *Xa* und berechnet damit den Wert

$$
Y_a = S^{X_a} \text{mod} P.
$$

B generiert eine große, geheime Zufallszahl Xb und berechnet damit den Wert

$$
Y_b = S^{X_b} \text{mod} P
$$

3) *A* überträgt  $Y_a$  an *B*, und *B* überträgt  $Y_b$  an *A*.

4) A berechnet den Schlüssel  $K_a = Y_b^{X_a}$ mod $P$  , und  $B$  berechnet den

Schlüssel  $K_b = Y_a$  $X_b$  $= Y_a^{\alpha b} \mod P$ 

Beide Schlüssel,  $K_a$  und  $K_b$ , entsprechen dabei  $\textit{S}^{\textit{A}_{a} \textit{A}_{b}} \text{mod}P$  . Bei *P* handelt es sich um eine große Primzahl und *S* sollte eine einfache Wurzel modulo *P* sein. Sowohl *S* als auch *P* werden vom 2864I vorgegeben.  $X_a X_b$ mod*P*

Die Sicherheit dieses Algorithmus hängt davon ab, wie gut ein etwaiger "Hacker" diskrete logarithmische Probleme lösen kann. Aus diesem Grund sollte der Wert von *P* so groß wie möglich gewählt werden. Das Elite 2864I verarbeitet ganze Zahlen (Integer) mit einer Länge von bis zu 128 Bits. Für den absoluten Schutz von geheimen Daten wurden 1990 ganze Zahlen mit einer Länge von 512 Bits empfohlen. Diese Schlüsselaustauschmethode ist also nicht völlig sicher. Für wirklich wichtige Daten ist also die Verwendung eines manuell vorgegebenen Schlüssels unter Verwendung des dreifach DES Verfahrens zu empfehlen, um eine möglichst sichere Datenverbindung aufzubauen.

ZyXEL behält sich vor, in einer der nächsten Betriebssystemversionen des 2864I, einen Schlüsselalgorithmus zu implementieren, der die Verarbeitung von Integers mit bis zu 512 Bits Länge unterstützt. Ein solcher Sicherheitsmechanismus führt allerdings auch zu einem höheren Zeitbedarf für den Verbindungsaufbau.

#### Einstellung der Datenverschlüsselung

Durch folgende AT-Kommandos wird die Datenverschlüsselung konfiguriert:

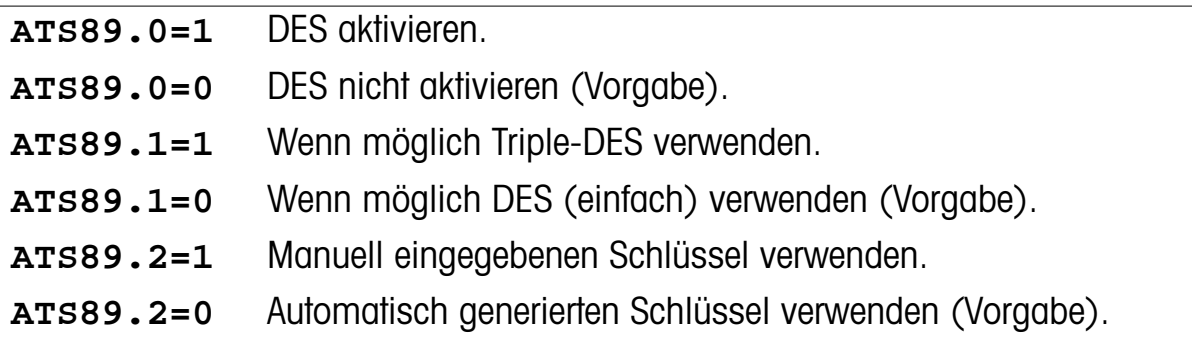

Sowohl die Anforderung der DES-Kodierung als auch die Parameter der Schlüsselvergabe (falls vorhanden), werden über die XID-Frames zwischen den Modems ausgetauscht - in derselben Art und Weise, wie es auch bei der V.42bis-Vereinbarung geschieht. Der geneigte Anwender kann mittels des eingebauten Protokoll-Analyzers mehr über den Aufbau der XID-Frames erfahren. Im Rahmen einer normalen ISDN-Datenverbindung kann sowohl V.42bis als auch die Datenverschlüsselung verwendet werden. Die einzige modemspezifische Einschränkung besteht darin, daß es nicht möglich ist, die DES-Kodierung zusammen mit einer ISDN-Datenverbindung bei Kanalbündelung zu verwenden.

#### LED-Anzeigen der Datenverschlüsselung

Wenn eine Verbindung über einen der B-Kanäle aufgebaut ist, leuchtet je nach belegtem B-Kanal entweder LED B1 oder B2. Eine einfach blinkende LED (B1 oder B2) zeigt an, daß die Datenübertragung für diesen Kanal einfach DES-kodiert verschlüsselt ist. Eine dreifach blinkende LED (B1 oder B2) zeigt an, daß die Datenübertragung dreifach (triple) DES-kodiert ist.

#### Die elektronische Unterschrift

Nahezu alle Sicherheitssysteme sind darauf angewiesen, die Identität der Übertragungspartner genau zu kennen oder zu ermitteln (z.B. mit Hilfe der elektronischen Unterschrift). DES ist zwar in der Lage, die eigentliche Datenübertragung gegen Zugriffe Dritter zu schützen, was aber passiert, wenn ein Hacker auch ein Elite 2864I verwendet und Ihren Anruf abfängt? Sie oder er spielt Ihnen einfach die Begrüßungsachricht und die Aufforderung zur Eingabe von Benutzername und Kennwort vor, genau so, wie Sie es von Ihrem Mailbox-System oder Ihrem Zugang zum Netzwerk gewohnt sind, um in den Besitz Ihres Kennwortes zu kommen. Dieses Problem ist derzeit allerdings allen Systemen eigen, die mit einem in irgendeiner Form schlüsselverteilenden Sicherheitssystem arbeiten.

Eine einfache Legitimierungsprozedur, die für eine elektronische Unterschrift während einer Verbindung verwendbar ist, wird in der Empfehlung X.509 der ITU-T (vormals CCITT) beschrieben. Die Implementation eines solchen Erkennungsverfahrens liegt allerdings nicht mehr in dem Bereich, der von einem ISDN-Modem abgedeckt werden sollte. Vielmehr sind an dieser Stelle die Entwickler von Zugangssystemen gefragt. Systementwickler, die sich für diesen Themenbereich interessieren, können sich bei Bedarf gerne mit ZyXEL in Verbindung setzen.

## Diagnose

Das 2864I ISDN-Modem bietet mehrere Diagnosemöglichkeiten:

- **•** Eingebauter Protokoll-Analyzer (siehe Kapitel 9)
- **•** Selbsttest beim Einschalten
- **•** Analoger Schleifentest (für das interne Fax/Modem)
- **•** Analoger Schleifentest mit Selbsttest (für das interne Fax/Modem)
- **•** Lokaler digitaler Schleifentest
- **•** Digitaler Schleifentest an der Gegenstelle (für das interne Fax/Modem)
- **•** Digitaler Scleifentest mit Selbsttest an der Gegenstelle (für das interne Fax/Modem)
- **•** Anzeige von Übertragungswiederholungen
- **•** Anzeige des Verbindungsstatus (für das interne Fax/Modem)
- **•** Zurücksetzen des ISDN-Modems

Eine genauere Beschreibung der Diagnosefunktionen für das interne Fax/Modem finden sie im Benutzerhandbuch des 2864-Modems.

## Selbsttest beim Einschalten

Bei jedem Einschalten oder Reset (Zurücksetzen) des 2864I führt das Modem einen Selbsttest der Hauptplatine, eine Prüfsummenberechnung über den Betriebssystemcode (ROM code checksum), einen Test des internen Speichers, des DSP-Codes, des DSP-Speichers, des EEPROMs und der digitalen und analogen Schaltungseinstellungen vor. Außerdem führt das 2864I noch einen Test der ISDN-Schnittstellenplatine durch um sicherzustellen, daß auch diese Platine einwandfrei funktioniert.

#### Hauptplatinen-Selbsttest

Während des Einschaltselbsttests der Hauptplatine leuchtet die LED **HLD** auf - am Ende des Tests erlischt sie, sofern der Test ohne Fehler beendet wurde. Sollte während des Tests ein Fehler aufgetreten sein, blinkt die LED LNK (sie entspricht dabei also der LED SQ beim Einschaltselbsttest des 2864). Auch die durch die Blinkan-

zahl angezeigten Fehlermeldungen entsprechen denen des Elite 2864. Eine genaue Auflistung der so gemeldeten Fehler finden sie im Kapitel *Diagnose* des Elite 2864 Benutzerhandbuches.

#### Selbsttest der ISDN-Schnittstellenplatine

Wenn der Test der Hauptplatine ohne Fehler beendet wurde, führt das 2864I als nächstes einen Test der ISDN-Schnittstellenplatine durch. Dieser Test besteht aus insgesamt 6 Stufen, von denen jede etwa 0,5 Sekunden dauert. Die einzelnen Stufen werden über die LEDs B1, B2 und AA wie in der folgenden Tabelle aufgeführt angezeigt:

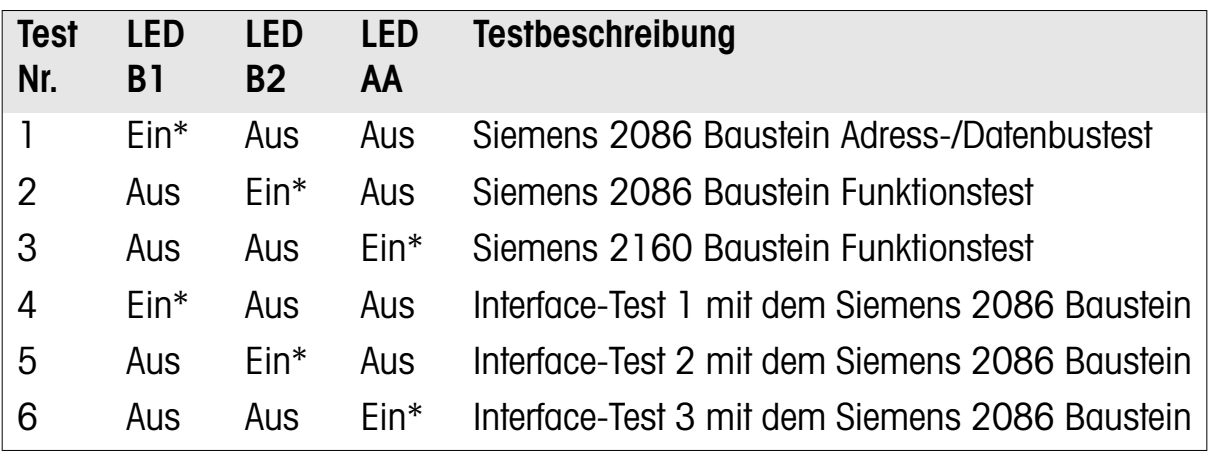

\* Die LED leuchtet während des Tests und blinkt, wenn ein Fehler aufgetreten ist. Die LED LNK leuchtet am Ende dieser Testreihe für etwa 0,5 Sekunden auf, um damit das Ende des 2864I Einschalt-Selbsttest anzuzeigen. Danach zeigt die LED LNK den Zustand des Layer 1 an (EIN=aktiv / AUS=inaktiv).

#### ISDN-Schleifentest

**•** Schleifentest (**AT&T9**)

Das AT-Kommando **AT&T9** führt einen ISDN-Schleifentest durch. Der eigentliche Schleifenpunkt ist der S/T-Schnittstellenbaustein (Siemens 2086) direkt vor dem eigentlichen Leitungsanschluß. Dadurch werden, außer dem passiven Leitungsanschluß, praktisch alle Komponenten, die an der ISDN-Übertragung beteiligt sind, überprüft.

Während des Tests werden die von der DTE kommenden Daten vom Übertragungsteil des ISDN-Modems ganz normal verarbeitet, d.h., die Daten werden in das dem gewählten B-Kanalprotokoll passende Format gepackt und bis zum Baustein Siemens 2086 übertragen. Dort werden sie an den Empfangsteil des 2864I zurückgegeben, als wären sie ganz normal empfangene Daten. Diese Daten werden daraufhin entsprechend dem verwendeten Protokolls entpackt und über die

Schnittstelle an die DTE zurückgeschickt. Sie sollten, solange kein Fehler auftritt, also genau die Zeichen auf dem Bildschirm sehen, die sie eingegeben haben.

**•** Schleifentest mit zusätzlichem Selbsttest (**AT&T10**)

Das AT-Kommando **AT&T10** führt den ISDN-Schleifentest mit zusätzlichem Selbsttest durch. Er entspricht also dem Ablauf wie beim ISDN-Schleifentest beschrieben, nur werden die zu übertragenden Zeichen (druckbare ASCII-Zeichen, die Sie während des Ablaufes auch auf dem Bildschirm sehen) vom 2864I selbst erzeugt. Die gesendeten und empfangenen Daten werden ständig miteinander verglichen. Sollte dabei ein Fehler festgestellt werden, beginnt die LED LNK zu blinken. Durch das Senden eines beliebigen Zeichens von der DCE zum Elite 2864I wird dieser Test beendet.
# Anhang A

# <span id="page-72-0"></span>Belegung der Telefon-Anschlußbuchsen

Die Modelle der 2864I-Serie verfügen über eine RJ45-Buchse und eine RJ11-Telefonbuchse. Die RJ45-Buchse (ISDN S) ist der Anschluß des S/T-Line-Interface und die RJ11-Buchse (PHONE, eigentlich besser a/b-Adapter) ist ein anschluß für ein optionales analoges Kommunikationsgerät, z.B. ein Telefon, ein Anrufbeantworter, ein Fax oder ein Modem.

Die Signalbelegungen sind wie folgt:

RJ45

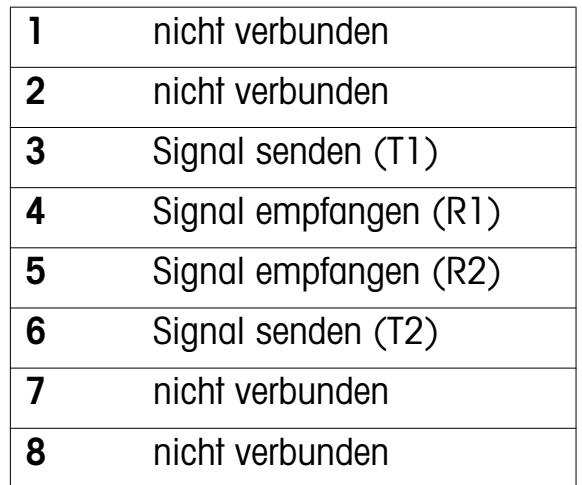

RJ11

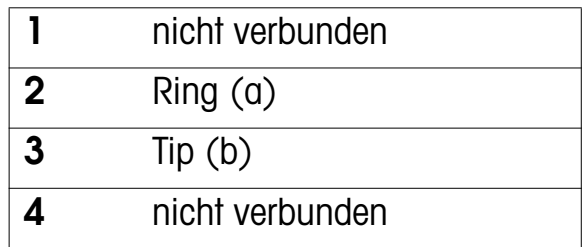

Die US-Modelle der 2864I-Serie verfügen über ein anderes Lin-Interface (U-Typ), dessen RJ45-Buchse wie folgt belegt ist:

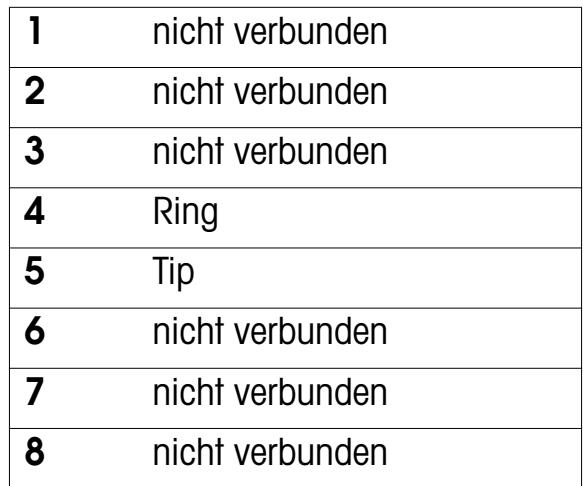

# Anhang B

## <span id="page-74-0"></span>Weiterführende Literatur

ISDN ist noch ziemlich neues und recht komplexes Thema. Technische Informationen und interessante Einzelheiten finden Sie z.B. zu folgenden Themen:

1TR6

Deutsche Bundespost Telekom AG Zentrale Wiesbaden Resort: ZDV Konrad Adenauer Ring 33 D-65187 Wiesbaden Tel: +49-611-800-4308 oder -4317 Fax: +49-611-800-4326

Preis: DEM 250,-

EuroISDN (DSS1 Protokoll) ETS 300 102-1 - Integrated Services Digital Network: User-network interface layer-3 specifications for basic control

European Telecommunications Standards Institute ETSI Secretariat: B.P. 152 F-06561 Valbonne Cedex France Tel: +33-92-944200 Fax: +33-93-654716

ITU Normen (fuer Private und Interessierte) gibt's auch auf CD-Rom:

Standards Domestic & International Communication Standards & Docs.

InfoMagic Inc. P.O. Box 30370 Flagstaff, AZ 86003-0370 U.S.A. Tel: +1-602-526-9565 Fax: +1-602-526-9573 e-mail: info@infomagic.com

Diese Doppel-CD Rom ist im Fachhandel erhältlich und kostet ca. DM 50,-

Eine Quelle für Onlinebesteller ist bsp: http://www.suse.de/

CAPI

Deutsche Bundespost Telekom AG Fernmeldeamt Bad Kreuznach Projekt ROLAND, Arbeitskreis CAPI zHdn: Hr. Michael Kreuzer Postfach 9100 Wilhelmstrasse 6 D-55541 Bad Kreuznach Tel: +49-671-8333-0 Fax: +49-671-8333-33

# Anhang C

# ISDN-Ergänzung der Befehlsreferenz ab Firmware 2.0

In dieser Ergänzung finden Sie nur die Befehle, die sich bei für die I-Modelle ändern oder neu hinzugkommen sind.

### AT-Befehle

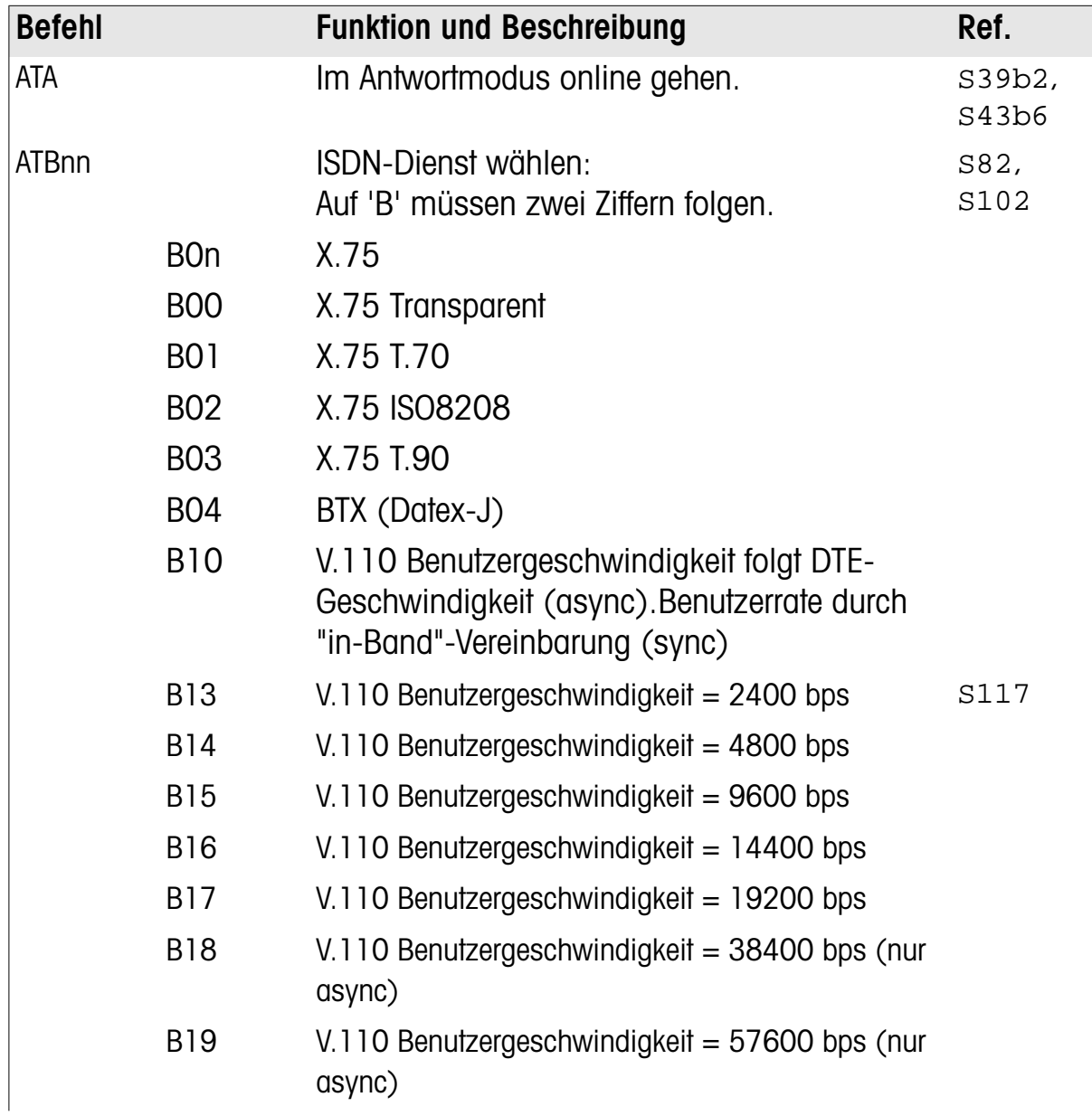

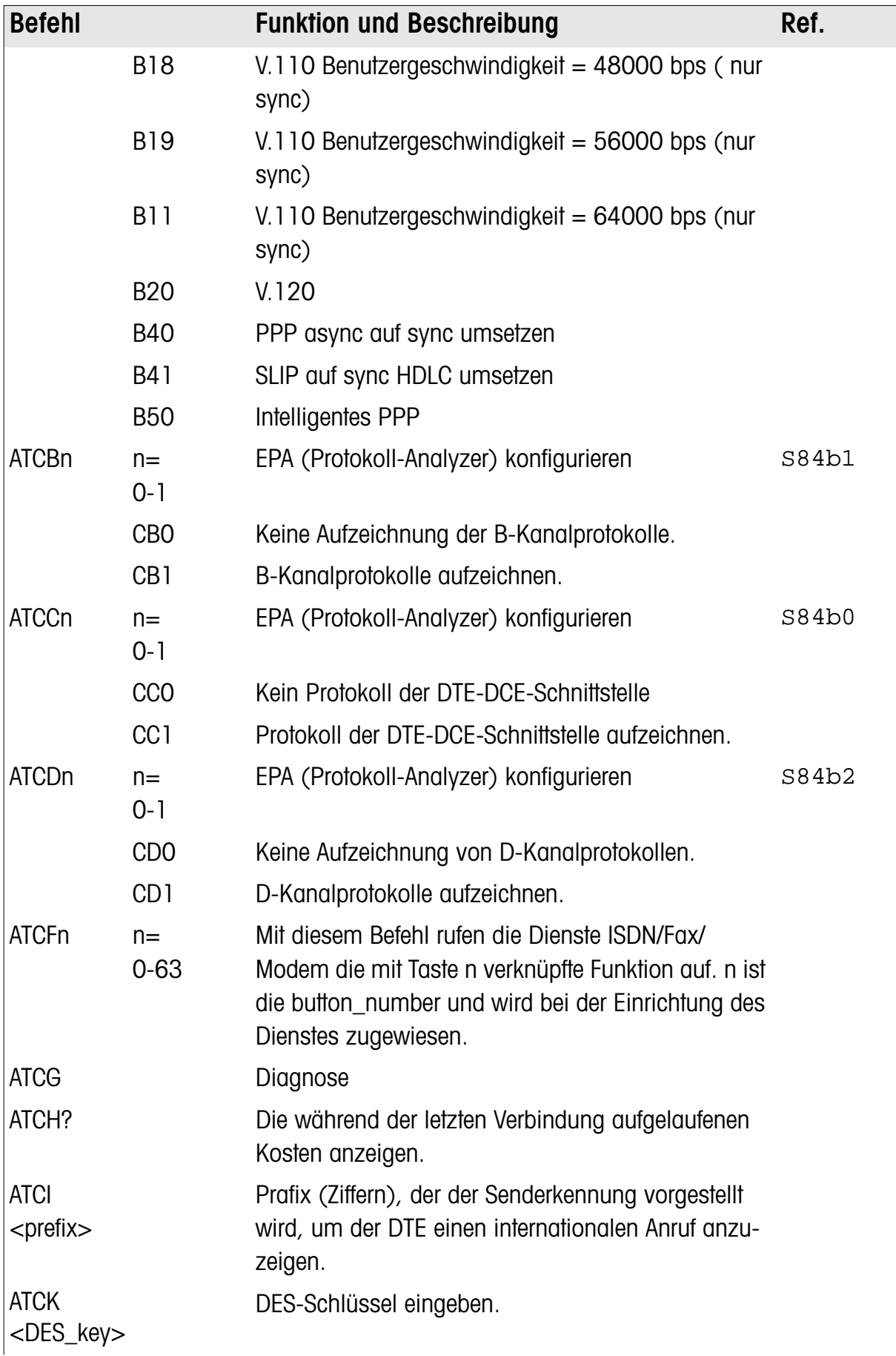

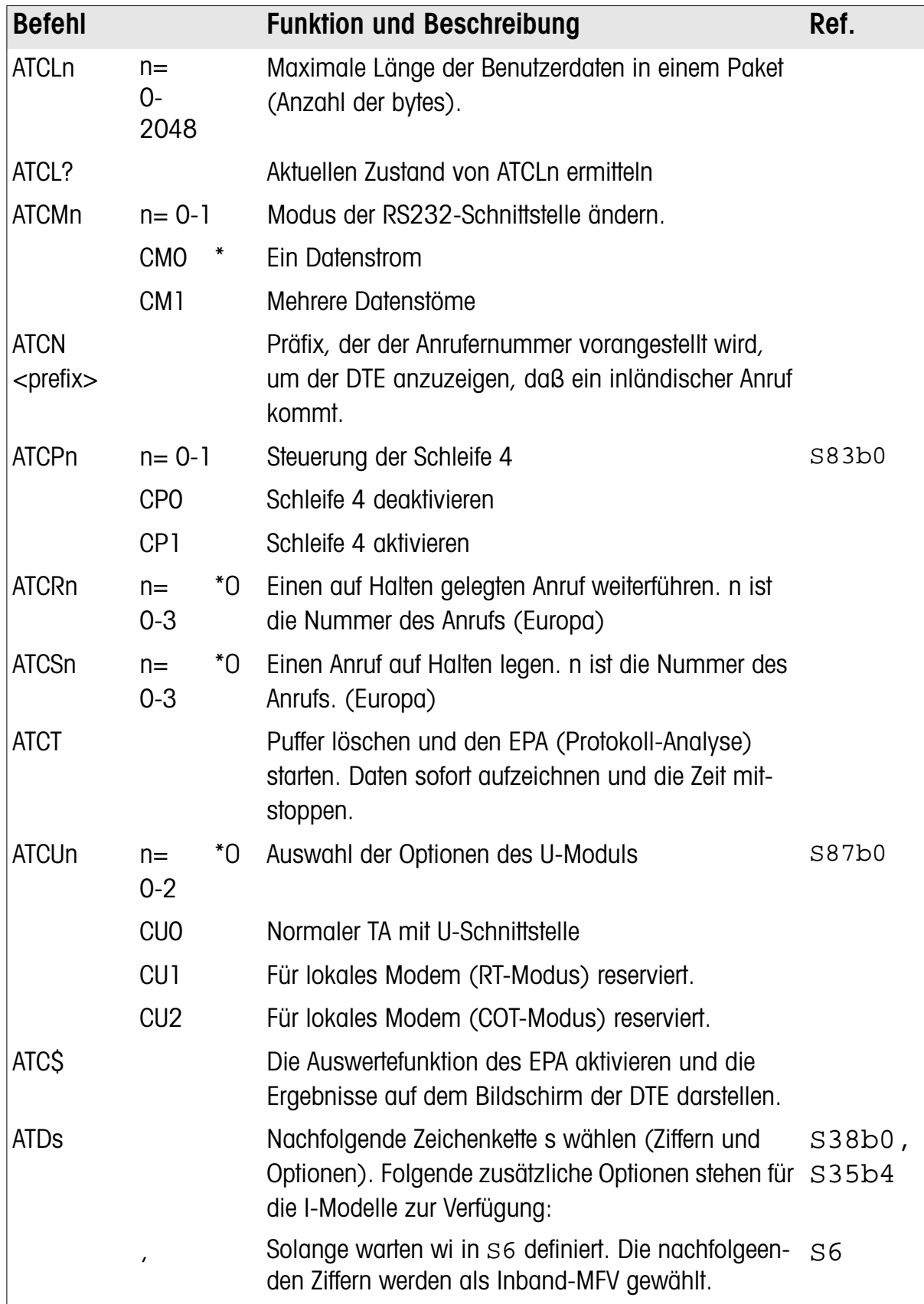

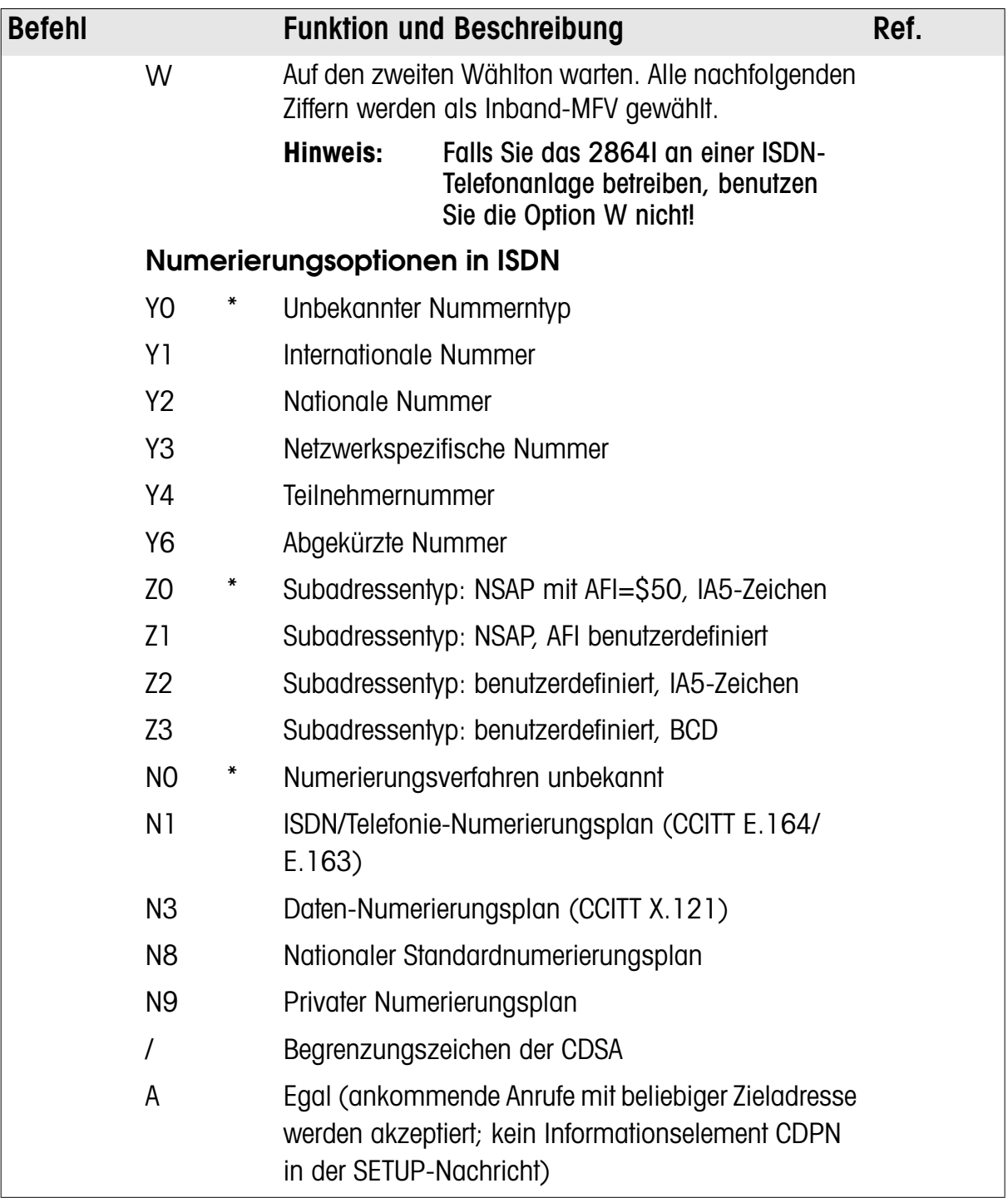

Das Format von s ist: [[Yn][Nn]CDPN][[W][,]]inband\_dtmf\_number oder [[Yn][Nn]CDPN][/[Zn]CDSA/] or [A][/[Zn]CDSA/]

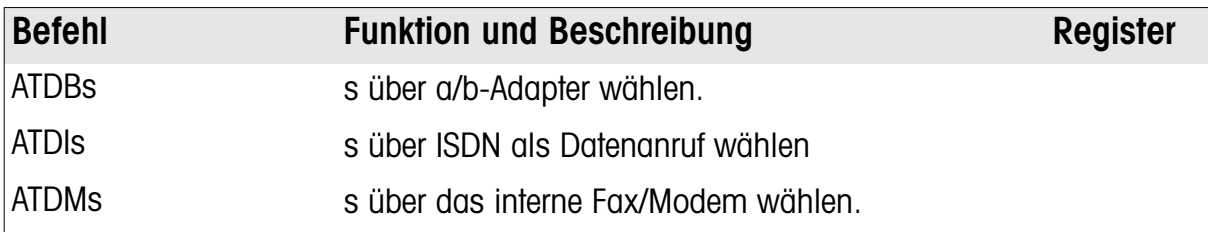

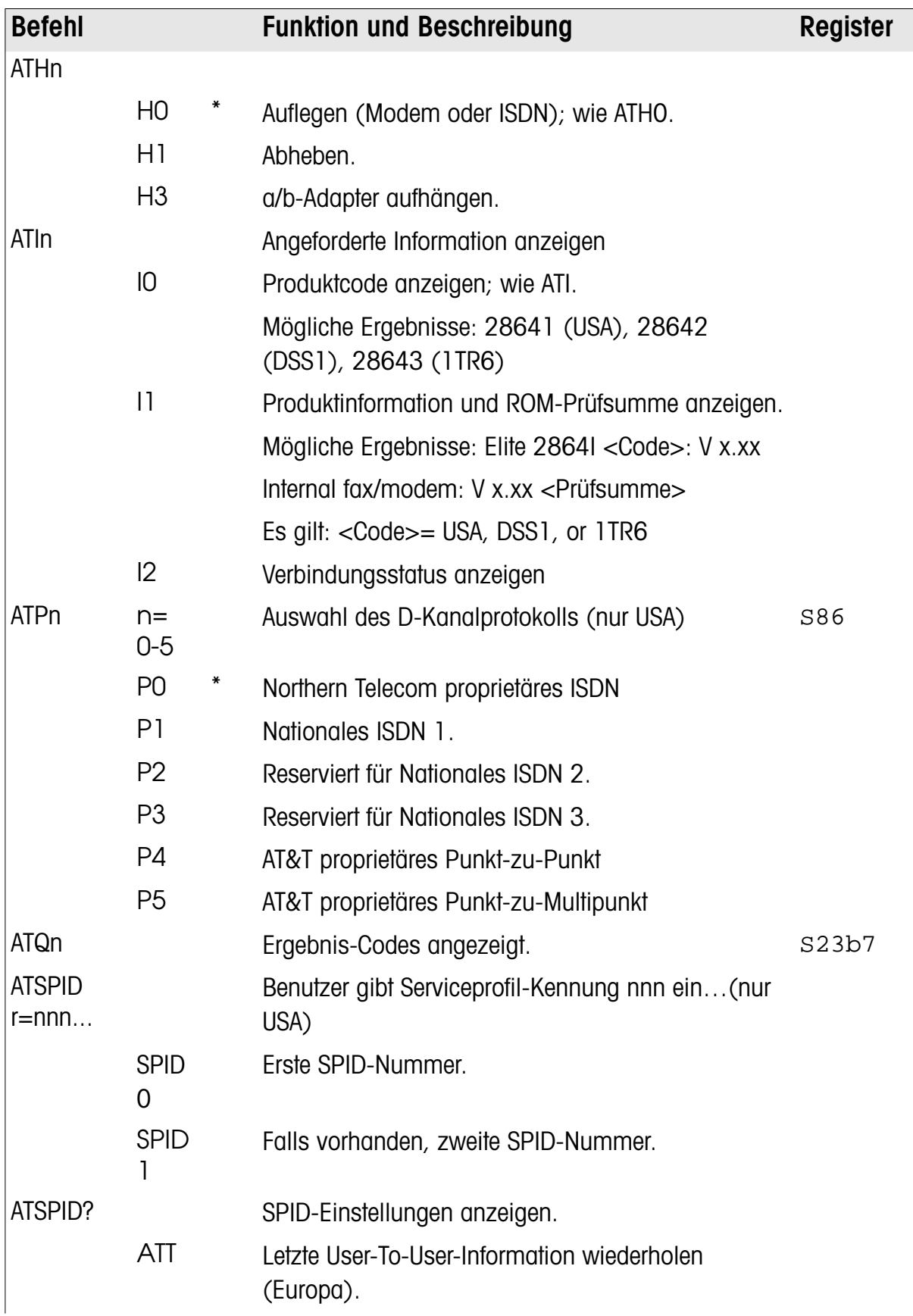

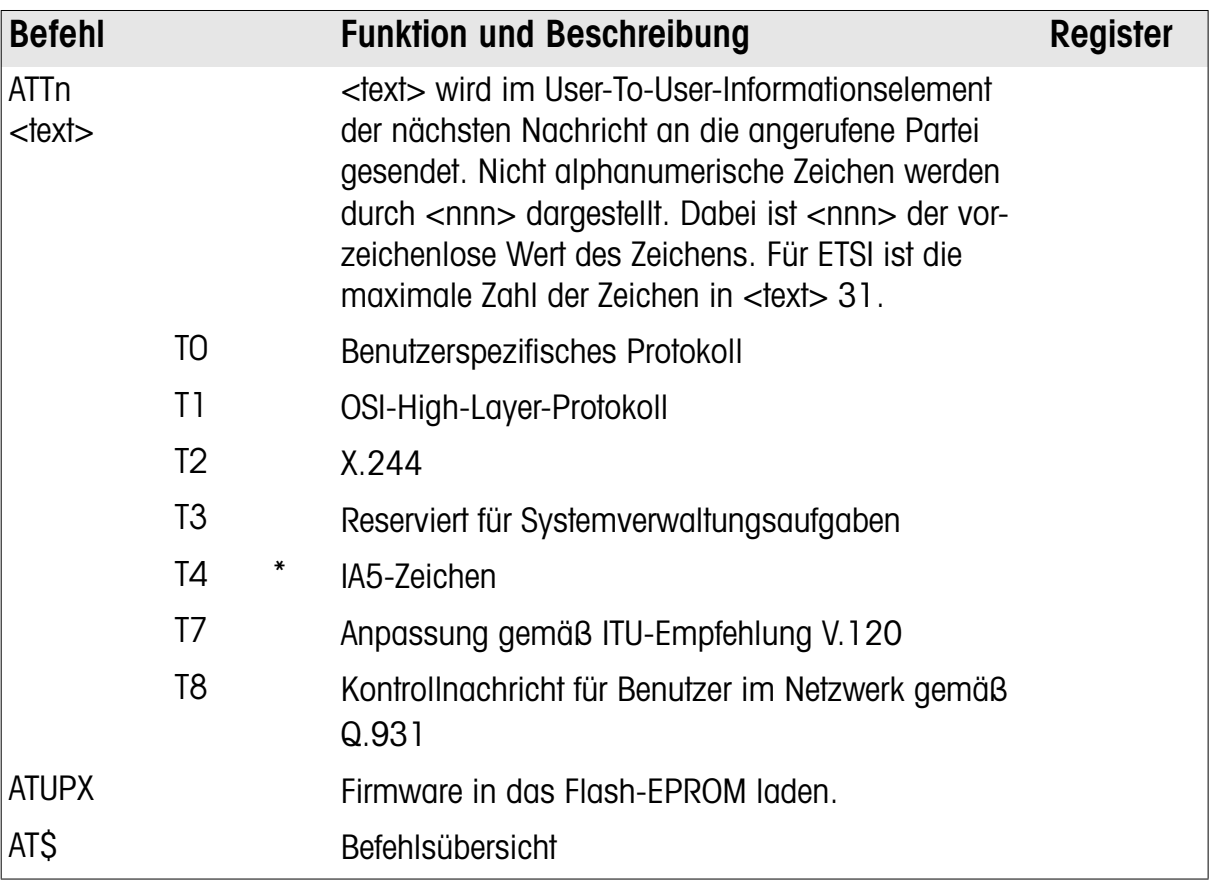

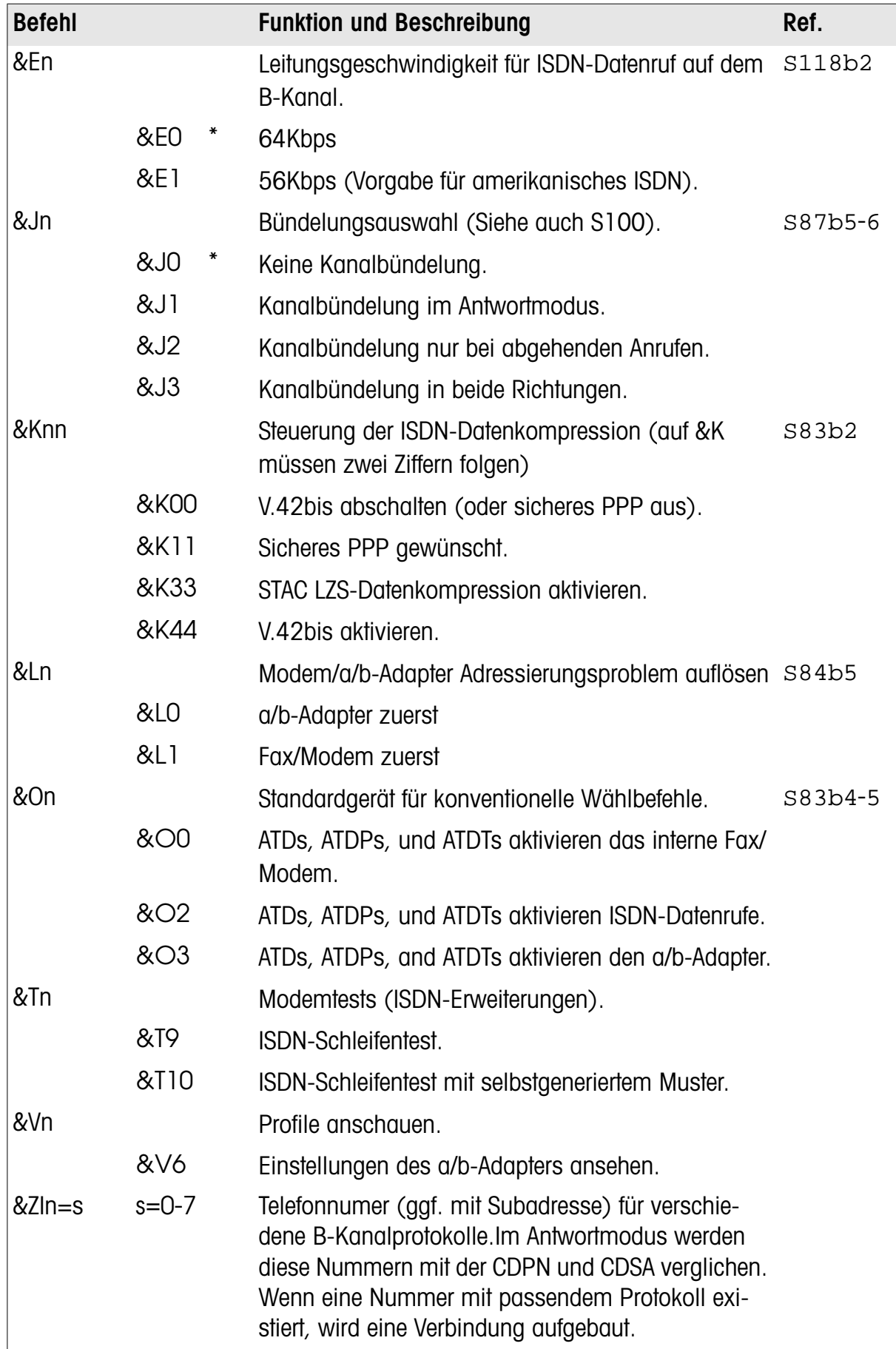

### ISDN-Änderungen für den Erweiterten AT-Befehlssatz

<span id="page-83-0"></span>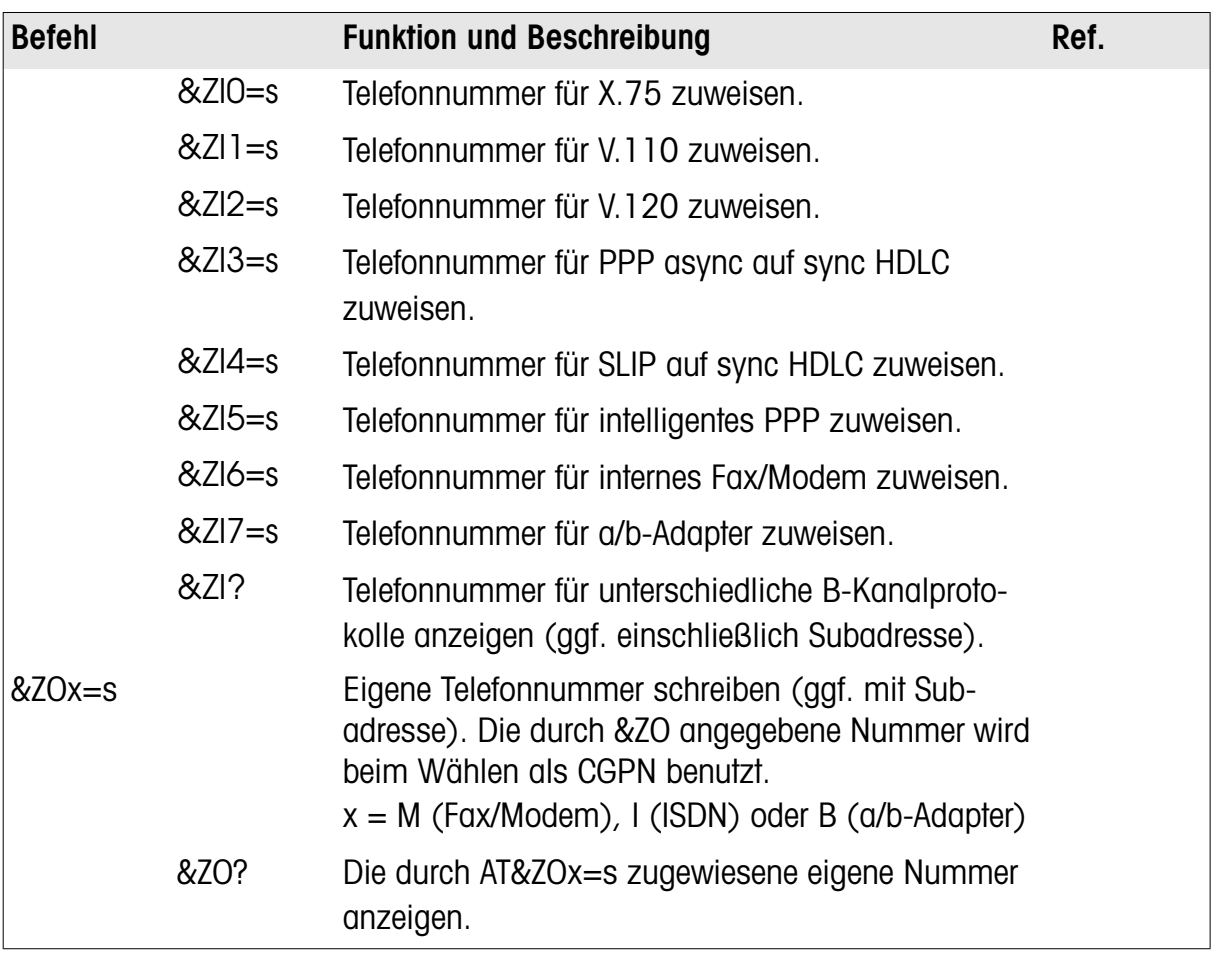

### ISDN-Änderungen und Erweiterungen für die S-REGISTER, "ATSn=x"

S16 Register für Teststatus; Zusatzbits für ISDN; vorgegebener Wert: 0:

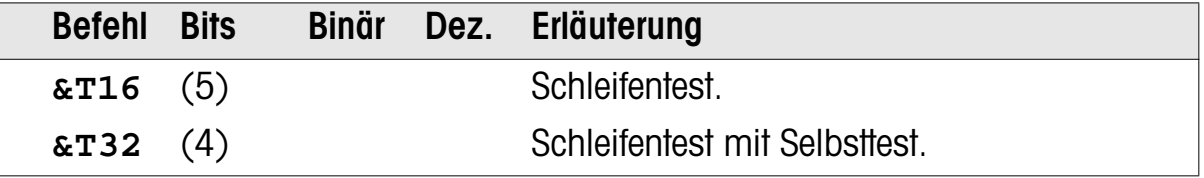

**Hinweis:** Dieses S-Register kann nicht direkt gesetzt und während eines Tests nicht ausgelesen werden. Benutzen Sie die **AT&T**n-Sequenzen.

S25 DTR-Erkennungs-Verzögerung.

Vorgabe: o: Im &M1-Modus wird ein DTR-Wechsel sofort nach dem Verbindungsaufbau erkannt; hier wird festgelegt, wieviele Sekunden zwischen dem Verbindungsaufbau und der DTR-Untersuchung vergehen. So kann sich eine ISDN/Modem-Umstellung erfolgen, ohne die Verbindung zu unterbrechen.

S35 bitcodiertes Register; vorgegebener Wert 32:

| <b>Befehl Bits</b> |     |            | Binär Dez. Erläuterung                   |
|--------------------|-----|------------|------------------------------------------|
|                    | (7) | <b>128</b> | Erweiterung der zusätzlichen Anwortcodes |
|                    |     |            | beim Aufbau von Verbindungen mit Fehler- |
|                    |     |            | protokoll im Antwortmodus (S23b6):       |
|                    |     |            | 66 CONNECT 38400    69 CONNECT 64000     |
|                    |     |            | 67 CONNECT 48000<br>70 CONNECT 112000    |
|                    |     |            | 68 CONNECT 56000<br>71 CONNECT 128000    |

S42 bitcodiertes Register; vorgegebener Wert: 0:

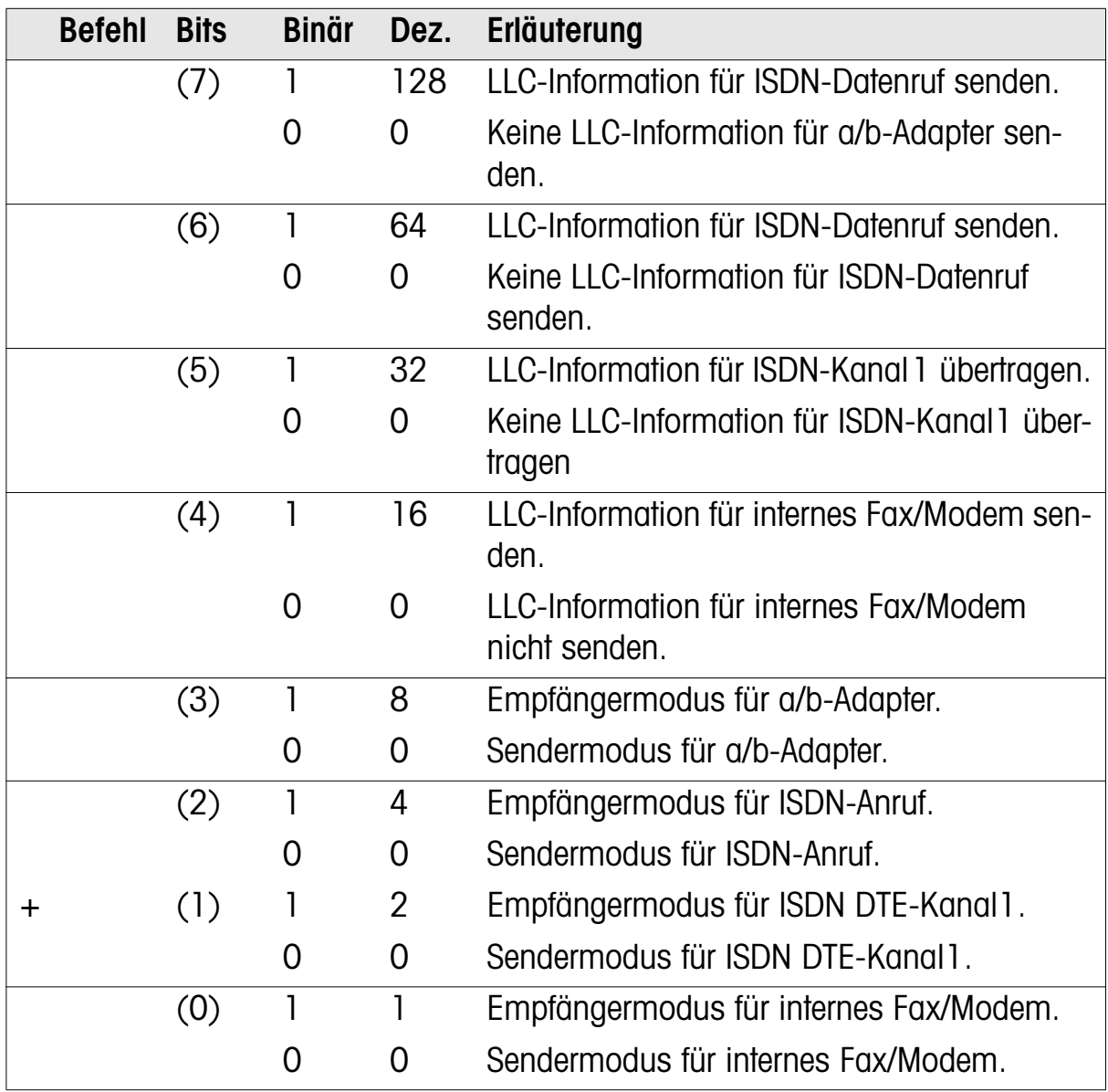

S81 DTE-Kanal 1, Protokoll für ISDN-B-Kanal

| <b>Befehl</b> | <b>Bits</b> | <b>Binär</b> | Dez. | Erläuterung |                          |
|---------------|-------------|--------------|------|-------------|--------------------------|
|               | $(6-1)$     |              | 61   | V.120       | 56000                    |
|               |             |              | 62   | X.75        | 64000 Transparent        |
|               |             |              | 63   | X.75        | 56000 Transparent        |
|               |             |              | 64   | X.75        | 64000 T.70               |
|               |             |              | 65   | X.75        | 56000 T.70               |
|               |             |              | 66   | X.75        | 64000 ISO8208            |
|               |             |              | 67   | X.75        | 56000 ISO8208            |
|               |             |              | 68   | X.75        | 64000 T.90               |
|               |             |              | 69   | X.75        | 56000 T.90               |
|               |             |              | 70   | X.75        | 64000 BTX                |
|               |             |              | 71   | X.75        | 56000 BTX                |
|               |             |              | 72   | V.110       |                          |
|               |             |              | 73   | V.110x      |                          |
|               |             |              | 74   |             | PPP async auf sync 64000 |
|               |             |              | 75   |             | PPP async auf sync 56000 |
|               |             |              | 76   |             | SLIP auf sync HDLC 64000 |
|               |             |              | 77   |             | SLIP auf sync HDLC 56000 |

S82 ISDN B-Kanalprotokoll; siehe auch **ATB**nn

S83 bitcodiertes Register; vorgegebener Wert: 48:

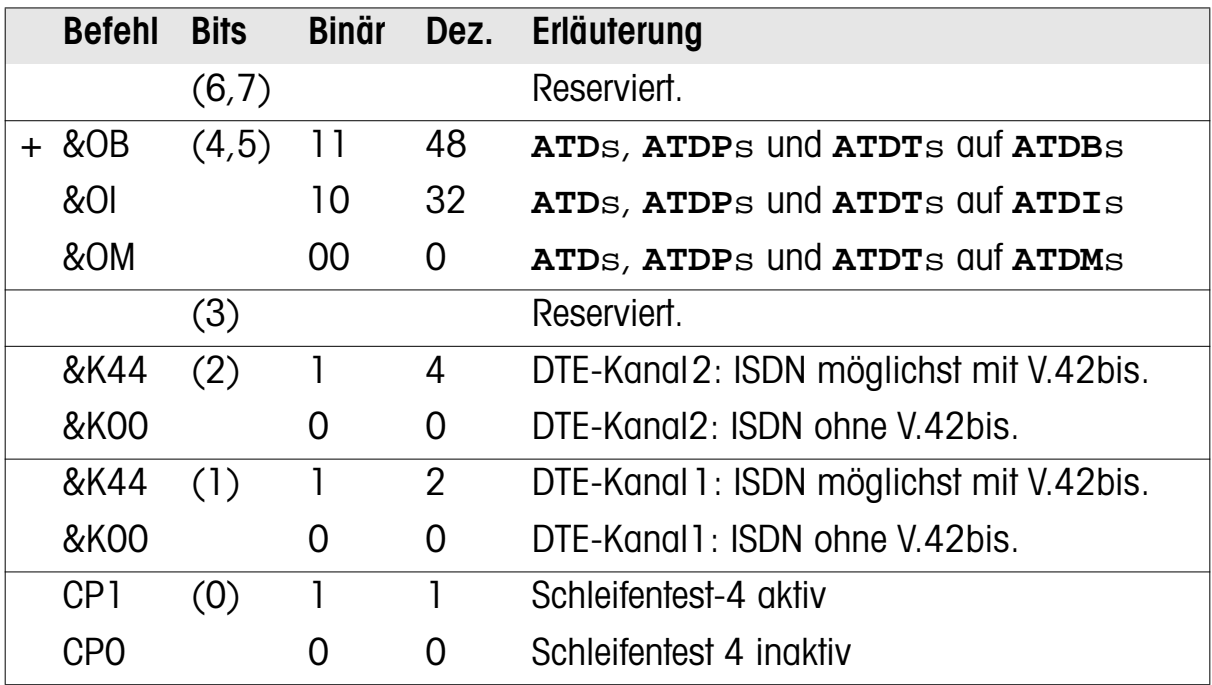

S84 bitcodiertes Register; vorgegebener Wert: 0:

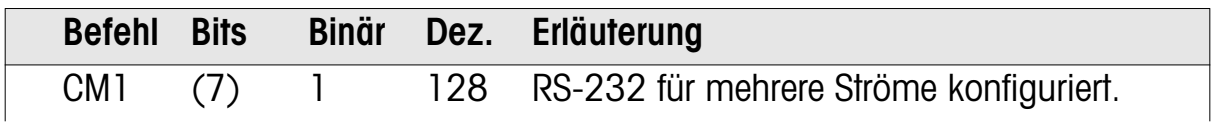

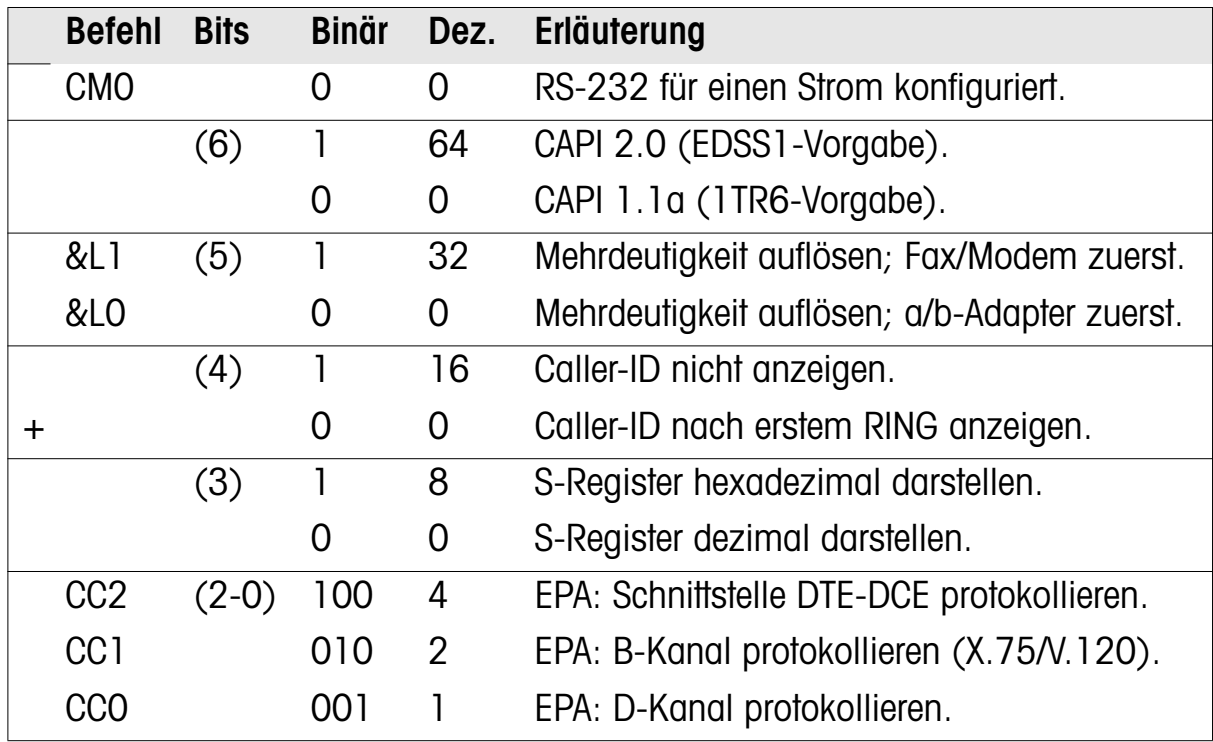

S85 Dienstklasse wählen; +FCLASS=n; Vorgabe: 0:

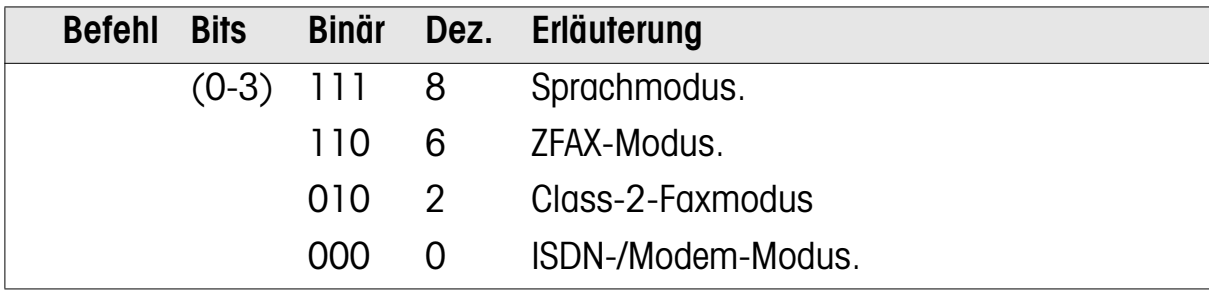

S86 D-Kanalprotokoll (USA) auswählen

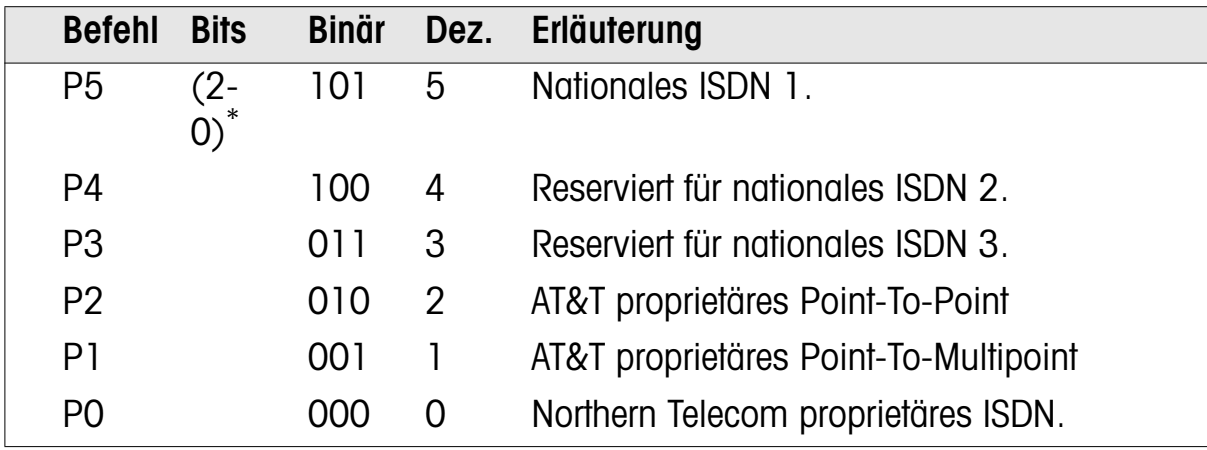

\*. Alle anderen Werte sind reserviert.

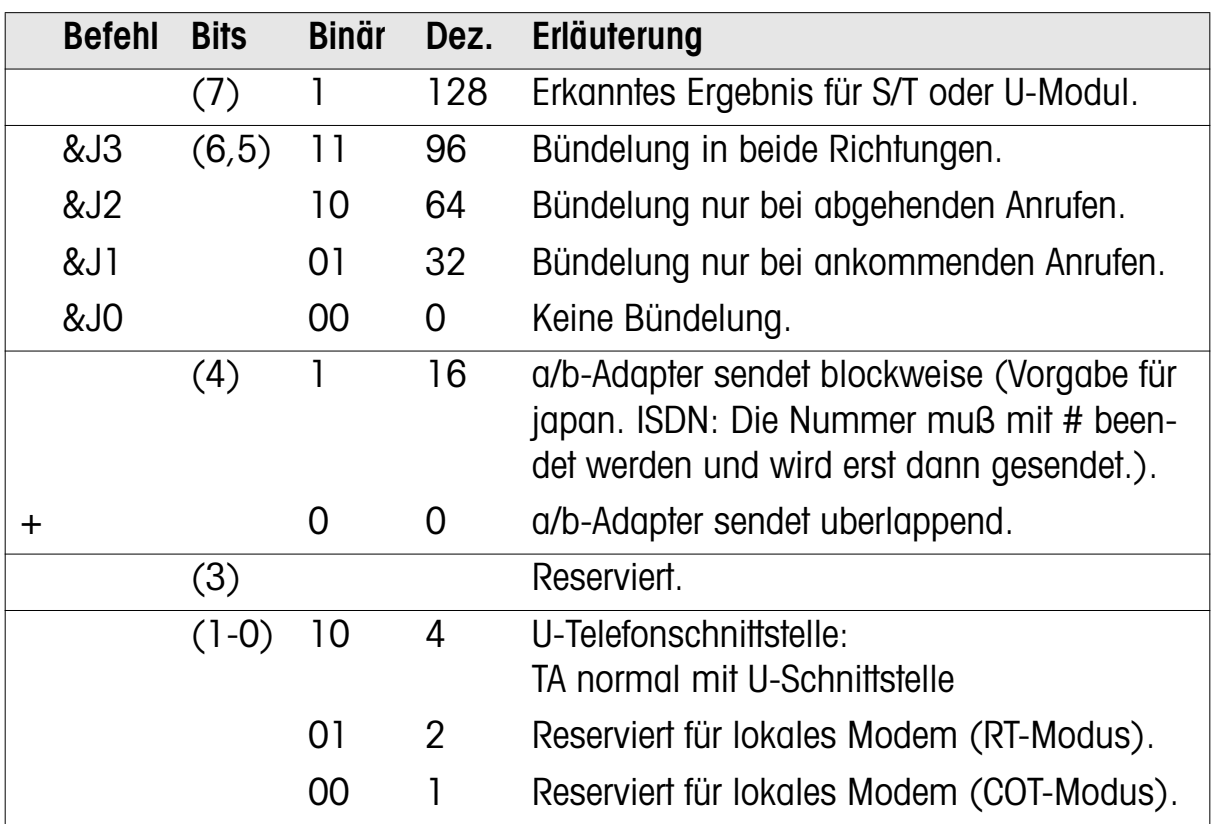

S87 bitcodiertes Register; vorgegebener Wert: 0:

S88 bitcodiertes Register; Aktiver DTE-Kanal 0-3: DTE-Kanalnummer

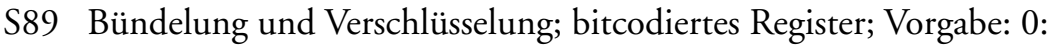

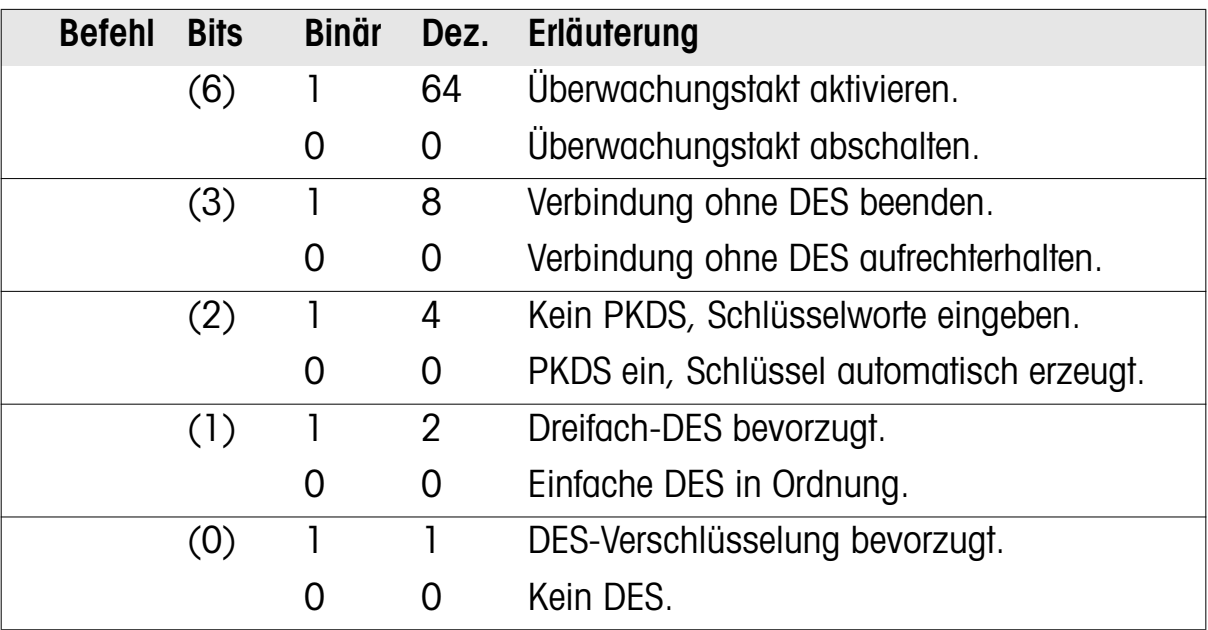

| <b>Befehl Bits</b> |            | <b>Binär</b> |                         | Dez. Erläuterung                   |
|--------------------|------------|--------------|-------------------------|------------------------------------|
|                    | $(0-1)$ 10 |              | $\overline{\mathbf{2}}$ | Mehrfachverbindungsprotokoll (MLP) |
|                    |            | 01           |                         | cFossil-Kanalbündelung (CCB)       |
|                    |            | 00           | $\Omega$                | PPP-MLP (RFC-1717)                 |

S100 B-Kanal Bündelungsprotokoll auswählen; Vorgabe: 0:

S101 Datentyp der abgehenden ISDN-Verbindung auf DTE-Kanal 1 Definition wie in S81

S102 Datentyp der abgehenden ISDN-Verbindung Definition wie in S82

103 Anzahl der RING-Meldungen für den a/b-Adapter

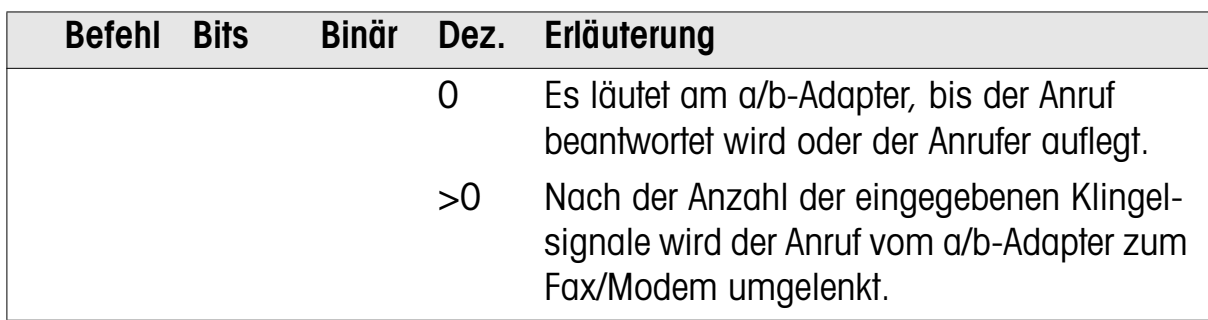

S104+n Dienstekennung für abgehenden Anruf (nur 1TR6) n = 0(Internes Fax/Modem), 2(ISDN-Daten), oder 3(a/b-Adapter)

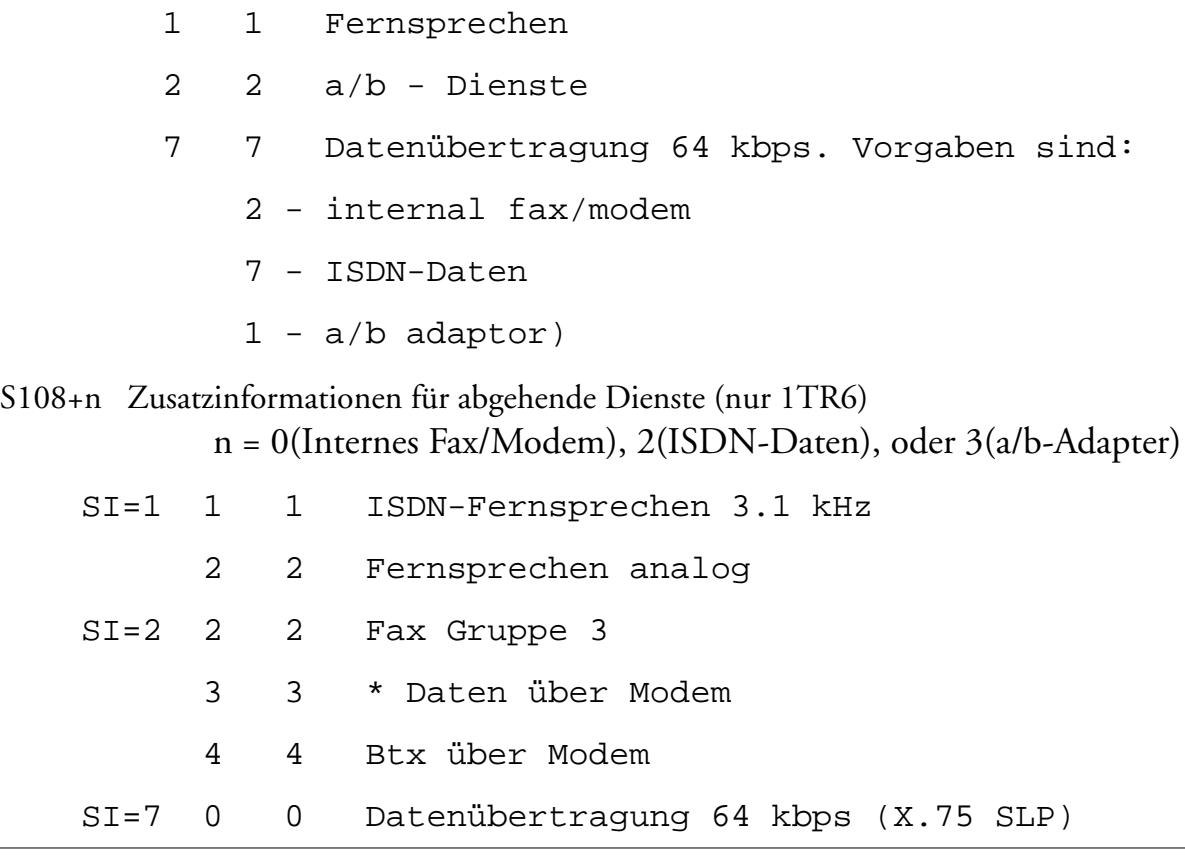

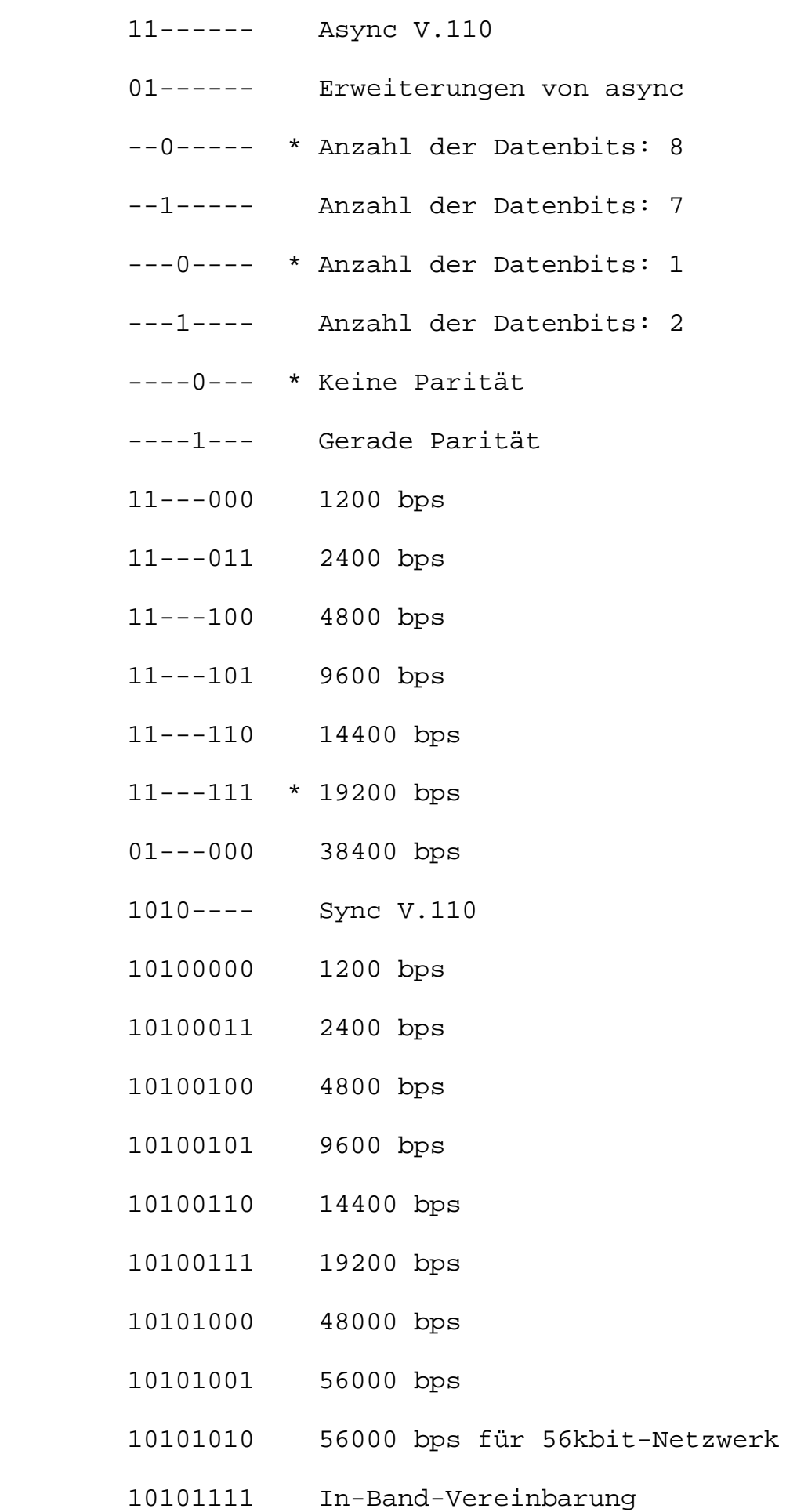

| <b>Befehl</b> | <b>Bits</b> | <b>Binär</b> | Dez. | Erläuterung                               |
|---------------|-------------|--------------|------|-------------------------------------------|
|               | $(6-1)$     |              | 0    | HLC-Informationselement nicht übertragen. |
|               |             |              |      | Telefon                                   |
|               |             |              | 4    | Fax: Gruppe 2/3                           |
|               |             |              | 40   | Teletex (Rec. F. 220)                     |
|               |             |              | 49   | Teletex (Rec. F. 200)                     |
|               |             |              | 50   | Verbindung für Bilddienste (Rec. F. 300   |
|               |             |              |      | T.110                                     |
|               |             |              | 53   | Telex (Rec. F. 60)                        |
|               |             |              | 56   | Nachrichtenverarbeitungssysteme (MHS)     |
|               |             |              |      | (Rec. X.400-Serie)                        |
|               |             |              | 65   | OSI-Anwendung (Rec. X.200-Serie)          |

S108+n High-Layer-Kompatibilität( HLC) (Nicht 1TR6) n = 0(Internes Fax/Modem), 2(ISDN-Daten), oder 3(a/b-Adapter)

- S112 Datenlänge im I-Feld (MSB-Byte) DTE K.1
- S113 Datenlänge im I-Feld (LSB-Byte) DTE K.1
- S114 Datenlänge im I-Feld (MSB-Byte)
- S115 Datenlänge im I-Feld (LSB-Byte)
- S116 V.110 Benutzergeschwindigkeit für DTE K.1
- S117 V.110 Benutzergeschwindigkeit

S118 bitkodiertes Register; vorgegebener Wert: 0:

| <b>Befehl</b> | <b>Bits</b> | <b>Binär</b> | Dez. | Erläuterung                                                          |
|---------------|-------------|--------------|------|----------------------------------------------------------------------|
|               | (7)         | 1            | 128  | Analogdienste ignorieren (Verhalten wie eine<br>ISDN-Karte für PCs). |
|               |             | $\Omega$     | 0    | Analogdienste erlauben                                               |
|               | (6)         |              | 64   | Zweiten ankommenden Ruf für a/b-Adapter<br>nicht zulassen.           |
|               | (5)         |              | 32   | Möglichst Sprach-Band für a/b-Adapter<br>benutzen.                   |
|               |             | O            | 0    | Möglichst 3, 1 kHz-Band für a/b-Adapter<br>benutzen.                 |
|               | (4)         |              | 16   | Möglichst Sprach-Band für internes Fax/<br>Modem benutzen.           |
|               |             | 0            | 0    | Möglichst 3, 1 kHz-Band für internes Fax/<br>Modem benutzen.         |

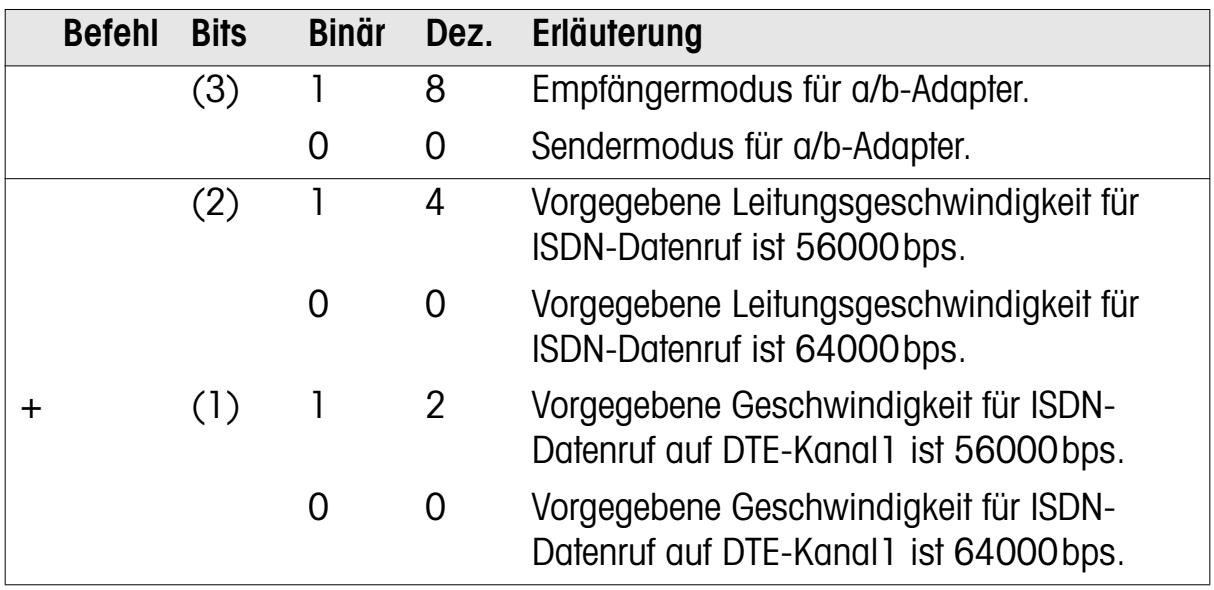

#### Zusätzliche Connect-Meldungen der I-Modelle

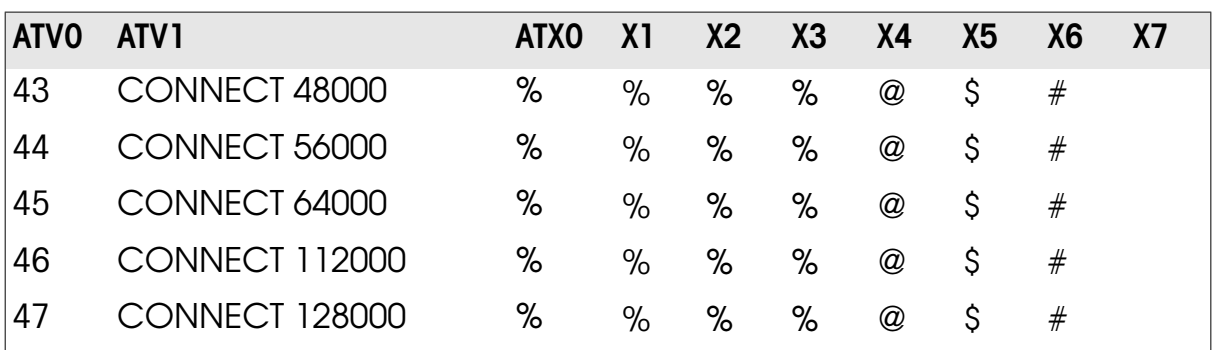

%.) DTE-Geschwindigkeit: <cr><lf>CONNECT DTE-Geschwindigkeit<cr><lf>

@.)Für internes Fax/Modem: CONNECT DTE-Geschwindigkeit/Verbindungsgeschwindigkeit/Fehlerkontrollebene

Für ISDN-Datenruf: <cr><lf>CONNECT Geschwindigkeit/Verbindungsgeschwindigkeit/Fehlerkontrollebene [/Datenkompre- $\sin$  |  $\left| \csc \right|$  |  $\left| \csc \right|$ 

\$.) <cr><lf>CONNECT DCE-Geschwindigkeit[/Fehlerkorrektur]<cr><lf>

#.) Für internes Fax/Modem: CONNECT Verbindungsgeschwindigkeit/Fehlerkorrektur (ARQ)/Fehlerkontrollebene

Für ISDN-Datenruf: <cr><lf>CONNECT DCE-Geschwindigkeit/Fehlerkorrektur/Protokoll[/Fehlerkontrollebene[/Datenkompression]]<cr><lf>

Fehlerkorrektur: NONE oder ARQ

Fehlerkontrollebene (nur wenn vereinbart): LAPB, LAPD, V42

Datenkompression: V42b

DTE-Geschwindigkeit: alle unterstützten DTE-Geschwindigkeiten.

Protokoll (hier nur ISDN-Protokolle):

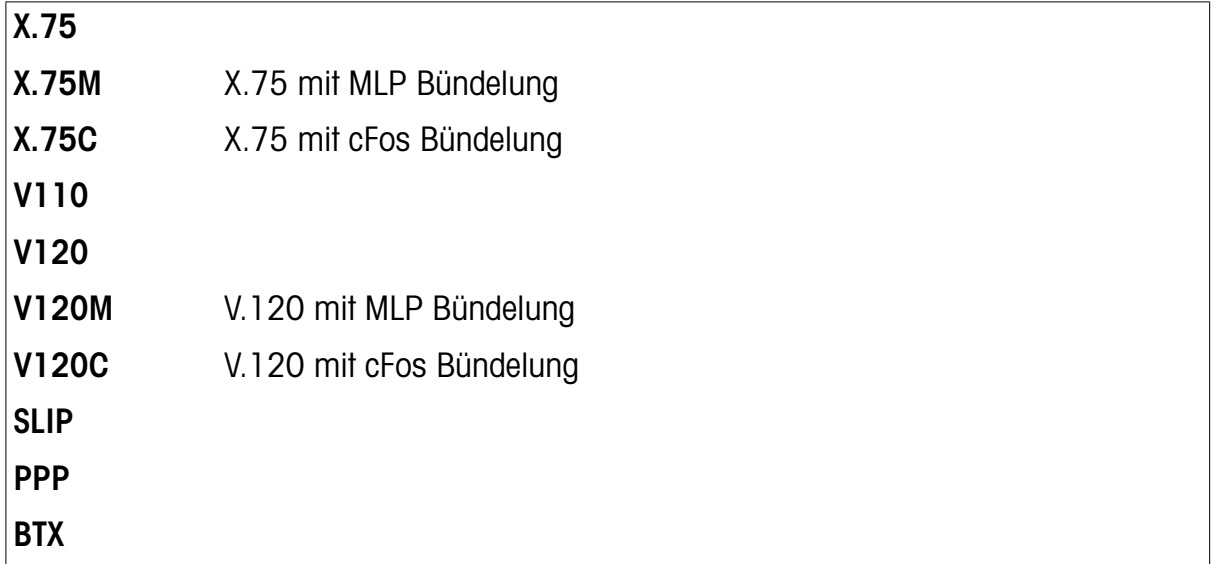

## Index

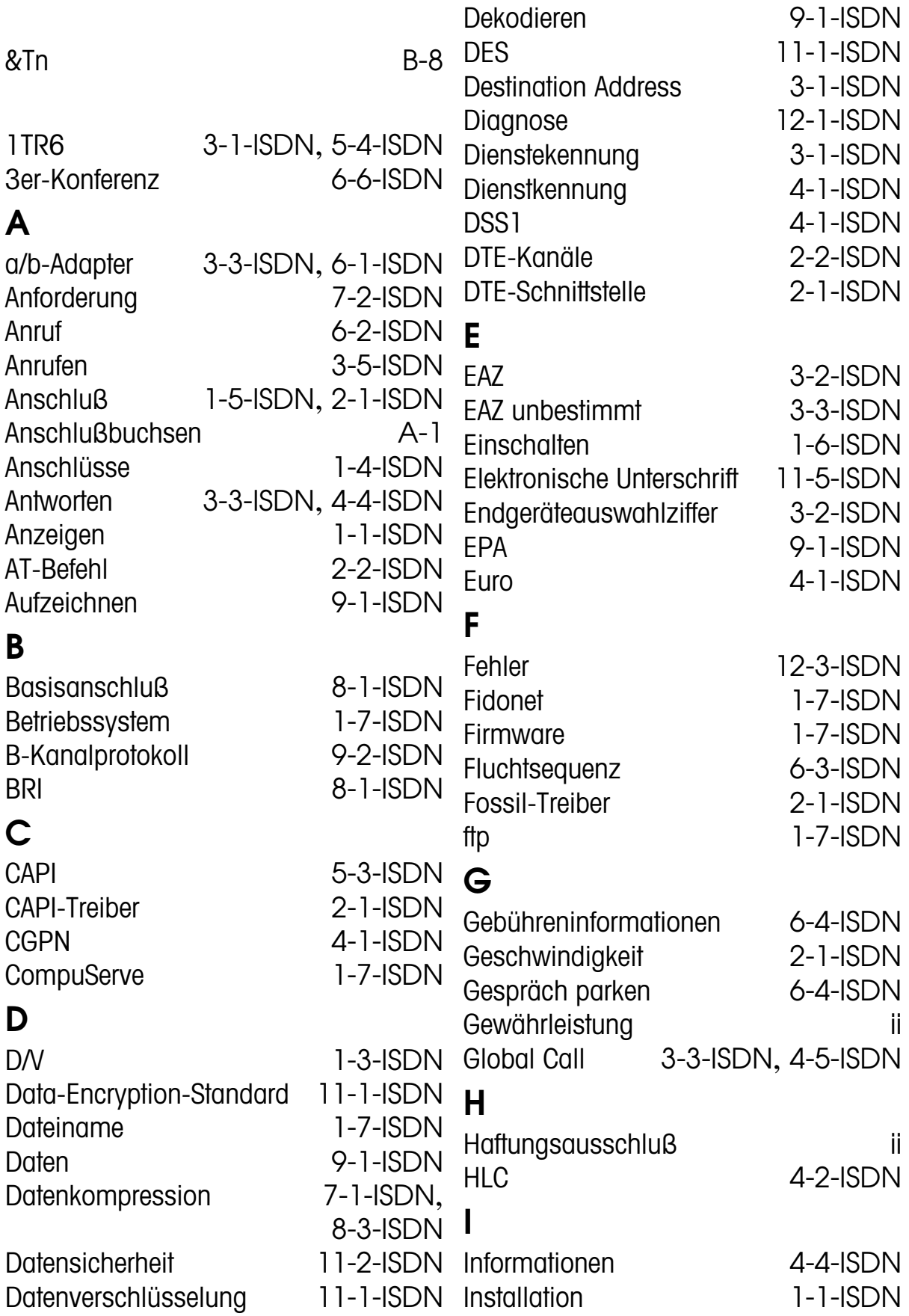

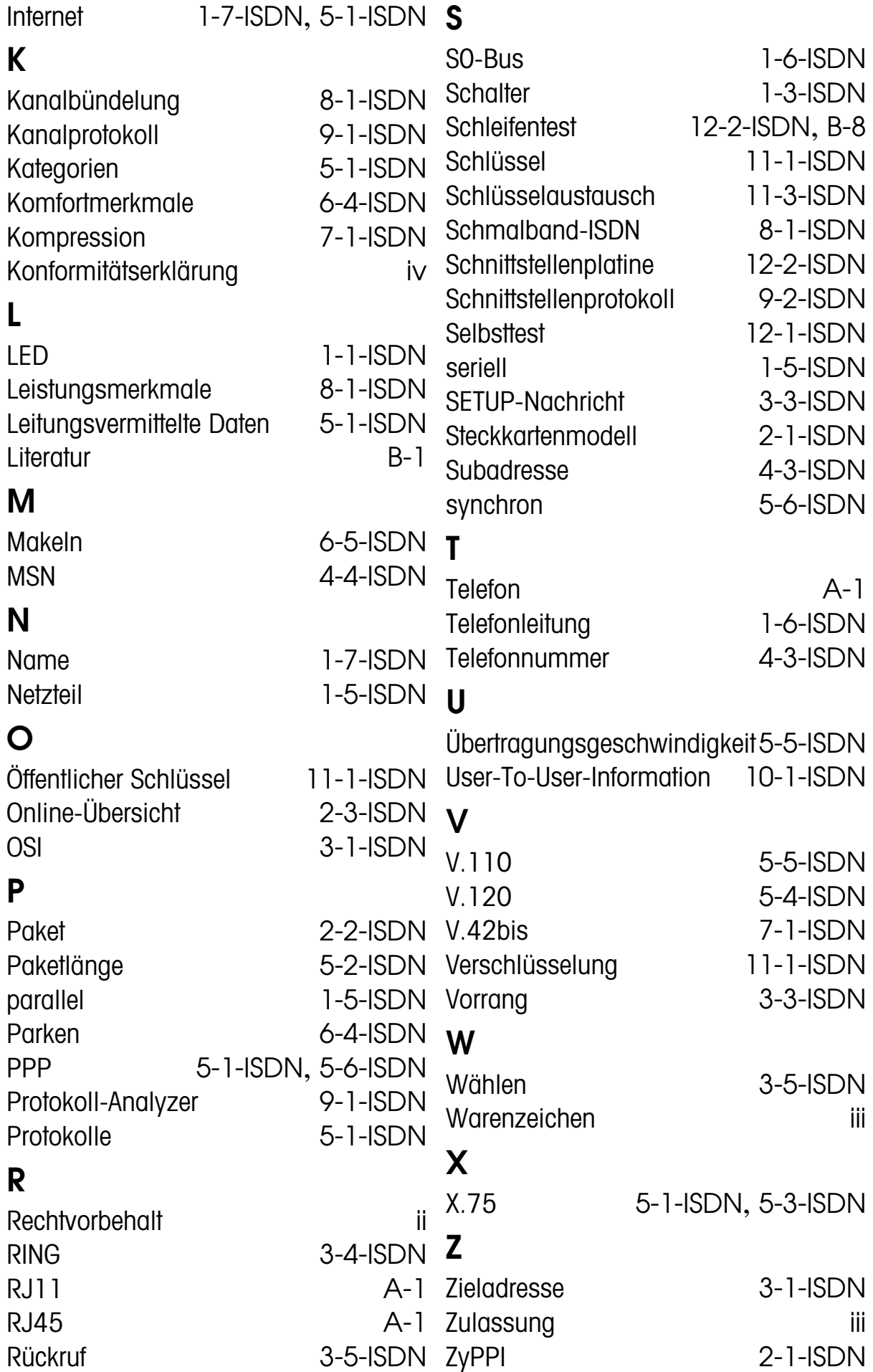